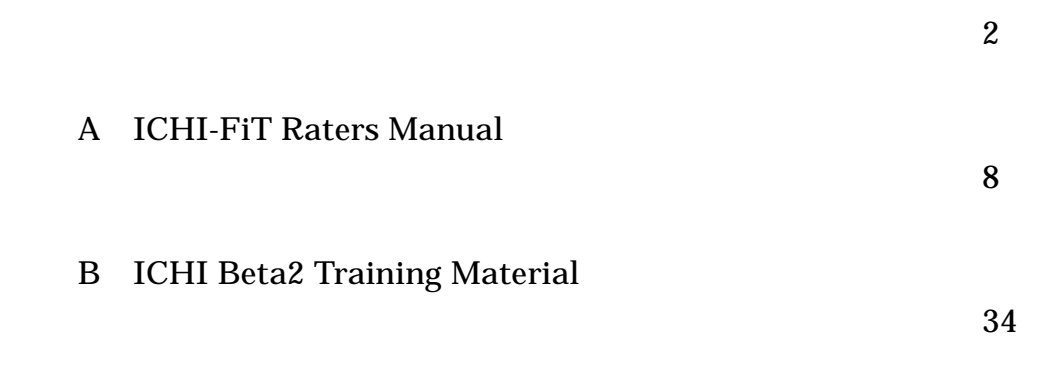

# 令和元年度厚生労働科学研究費補助金(政策科学総合研究事業(統計情報総合研究事業))

### 研究報告書

保健・医療関連行為に関する国際分類の我が国への適用のための研究

研究代表者 川瀬 弘一 聖マリアンナ医科大学医学部教授

#### 研究要旨:

WHO は国際統計分類(WHO-FIC)の中心分類として、国際疾病分類(ICD)と国際生活機能分 類(ICF)、保健・医療関連行為に関する国際分類(ICHI)を設けている。ICHI は現在開発中で、 暫定版として ICHI Beta-2 2019 版を公表しており、もう間もなく完成する。ICHI フィールドテスト (ICHI-FiT)が全世界で行われ、我が国も 140 名が評価者として参加した。ICHI-FiT の我が国で の正解率は、全体では 15,624 例/29,426 例(56.7%)であった。スタディ・モジュール別では Public Health interventions いわゆる公衆衛生関連が 628 例/2,460 例(25.5%)と最も低い。ま た Stem Code だけの正解率は 67.1%と 10.4%も上昇した。特に Extension Codes を付記する 問題の多い Medical-surgical intervention では 59.0%から 77.0%と 20%近くも上昇した。これら 結果より評価者の正解率が低いスタディ・モジュールは公衆衛生関連の ICHI コードと、 Extension Codes を付記しなければならない ICHI コードであることが明らかになった。ICHI 承認 後の国内対応を円滑にするには、これらの改善を図る必要があると考えられた。

研究分担者 岩中 督・東京大学医学部附属病院 名誉 教授 波多野賢二・国立精神・神経医療研究セン ター 室長 高橋長裕・公益財団法人ちば県民保健予防 財団総合健診センター 顧問 小川俊夫・国際医療福祉大学大学院 教授 荒井康夫・北里大学病院 課長 横堀由喜子・一般社団法人日本病院会教育 部 部長 斉藤宗則・明治国際医療大学鍼灸学部 特任 准教授

### **A.** 研究目的

WHO の国際統計分類ファミリー(WHO-FIC)は,健康と福祉に関する情報、および個 人や集団に提供される医療行為に関する幅 広い情報をコーディングすることで、標準化さ れた共通言語として提供している。国際統計 分類の中心分類として、国際疾病分類(ICD) と国際生活機能分類(ICF)、保健・医療関連 行為に関する国際分類(ICHI)を設けており、 ICHI は保健・医療関連行為すべてをカバーし た分類である。ICD、ICF はすでに WHO で承 認されているが、ICHI は現在開発中である。

WHO-FIC ネットワークは、2007 年に ICHI 開発をスタート、世界各国の WHO-FIC コラボ レーションセンターからの参加者によって検討 され、2012 年には暫定版である ICHI Alpha 版を作成した。その後2016年10月にはICHI Task Force が WHO 内に発足し、改定作業を 継続している。この時期にオンライン上のブラ ウザに ICHI Platform が立ち上がり、ICHI を 公開(https://mitel.dimi.uniud.it/ichi/)し、ここ から ICHIに対する意見提出が可能となってい る。現在は ICHI Beta-2 2019 版が公開されて いる(図 1)。2020 年 2 月までに WHO が要求 する正式な ICHI フィールドテスト(以下 ICHI-FiT と略す)が全世界で行われ、その結果から

ICHI pre-final 版を作成、2020 年度以降の WHO での承認を目指している。今後 ICHI が WHO で承認されると、国際統計報告のみな らず、我が国の保健医療制度等を含め幅広く 影響を及ぼす可能性があり、ICHI への対応 については継続していく必要がある。

図 1. ICHI Platform: ICHI Beta-2 2019 版が オンライン上のブラウザに公表

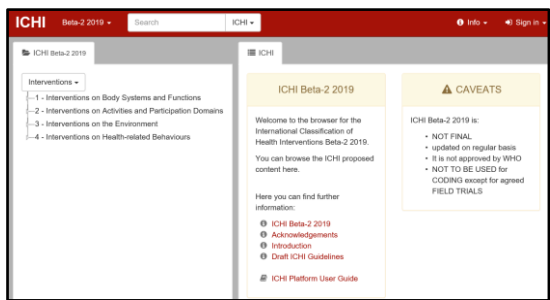

ICHI コードは、Target 3 桁、Action 2 桁、 Means 2 桁の 3 つの基本構造をピリオド「.」 で連結した Stem Code と、これに必要な場合 に応じて Extension Codes を付記する。表示 法は Stem code の後ろに「&」を付けて Extension Codes を連結することで ICHI コ ードが完成する。なお複数の Extension Codes がある場合には、何個でも連結するこ とが可能である。さらに複数の保健・医療関連 行為が行われた場合にはそれぞれの ICHI コ ードを「/」で連結する。

平成 27 年度厚生労働科学特別研究の「医 療行為にかかわる分類の国際比較に関する 研究」(大井班)で、外科系学会社会保険委員 会連合で作成している手術試案の分類コード (以下、STEM7)は、ICHI における分類コー ド(以下、ICHI コード)と類似していることが明 らかになった。平成 28~30 年度厚生労働科 学特別研究の「医療行為にかかわる分類の

国際比較とその改善や利用価値の向上に資 する研究」では、ICHI コードと診療報酬コード (K コード)、STEM7 の対応表を作成し、ICHI のレ ビューおよびフェーズ1テストを行い、そ の結果から ICHI Task Force や WHO-FIC に 我が国の意見を発信してきた。

本研究の目的は、ICHI 開発に継続して参 画し、情報収集・分析や ICHI 暫定版の検証を 行い、さらに ICHI-FiT 結果を分析し、ICHI が WHO で承認された後の国内対応の準備を進 めることである。

#### **B**.研究方法

#### 1)**ICHI** の動向

ICHI の今年度の動向について WHO-FIC ネットワークや ICHI Task Force Meeting の活 動、および今後の予定について記述する。

今年度に改訂された ICHI Beta-2 2019 版 の検証を行う。特に伝統医学分野の ICHI 対 応が十分でなく、検討を行なう。

#### 2)**ICHI** フィールドテスト(**ICHI-FiT**)

ICHI-FiT は 6 つのスタディ・モジュールに大 き く 分 類 さ れ て い る 。 Medical-surgical interventions (line coding) 100 例、Primary care interventions (line coding) 50 例、 Functioning interventions (line coding) 100 例、Public Health interventions (line coding) 25 例、Medical-surgical interventions (case coding) 10 例、Functioning interventions (case coding) 10 例の合計 295 問ある(図2)。 こ れ を 提 供 さ れ た ブ ラ ウ ザ に ロ グ イン し Extension Codes を含んだ ICHI コードを入力 する。一度入力すると修正はきかない。2020 年 2 月 4 日時点での回答率、正解率について 6 つのスタディ・モジュールのうち、4つの Line coding について検討する。

#### 図2.ICHI-FiT の 6 つのスタディ・モジュール

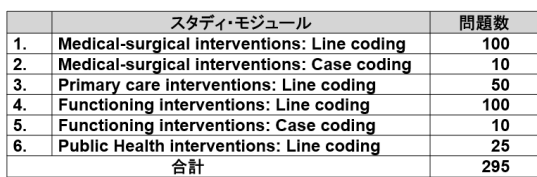

### **C**.研究結果

#### 1)**ICHI** の動向

2019 年 4 月 9 日~10 日に開催された WHO-FDC 中間年次会議(コネリアーノ)では ICHI-FiT の最終確認が行われた。その際に 我が国とドイツから提案された Medicalsurgical interventions の Line coding 100 例 の検討も行われ、大きな修正もなく了承された。

また伝統医学分野について、本研究分担者 である斉藤宗則より 2019 年 2 月にケルンで 開催された ICHI Development meeting で鍼 灸の概要を提示し、鍼灸の腧穴について、 ICHI の Extension codes に 361 穴の名称 として採用できるよう WHO-FIC 年次会議にて 提案することが承認された。なお位置が統一 されていない6穴の位置標準化の成立等につ いて、日中韓で統一するための検討も開始し た。

2019 年 7 月から ICHI-FiT が世界中で開始 された。

2019 年 10 月 6 日~10 日に WHO-FIC 年 次会議(2019 WHO-FIC Conference)がバン フで開催され、ICHIの情報収集や開発に参画 した。ICHI-FiT の途中経過が報告され、ICHI-FiT のテスト期間が 2020 年 2 月まで延期す ることが決定された。今後はテスト結果が WHO-FIC にて検討され ICHI pre-final 版に 反映され、2020 年度以降の WHO での承認 を目指すことが再確認された(図3)。

#### 図3.保健・医療関連行為に関する国際分類

(ICHI)承認までのタイムライン

|          | 2007年にICHI 開発がスタート、2012年に ICHI Alpha版を作成<br><b>ICHI Alpha版</b>                                                                                                    |
|----------|----------------------------------------------------------------------------------------------------|
|          | ICHI Beta-2 2019版を公表                                                                                                    |
|          | 2019月4月:WHO-FIC中間会議で ICHI のフィールドテスト方法の最終確認<br>ICHI Beta-2 2019版の最終確認(伝統医学分野の追加等)<br>2019年6月~ICHI フィールドテスト(ICHI-FiT)施行<br>日本のfield trial coordinator:川瀬弘一(本研究代表者)<br>日本診療情報管理学会、日本病院会の協力のもと、141人のratersが参加 |
| 2019年10月 | WHO-FIC年次会議(バンフ)                                                                                                    |
| 2020年4月  | ICHI-FiTの中間結果が報告<br>ICHI-FiTのテスト期間を2020年2月まで延期を決定                                                                                                    |
|          | ……2020年以降:WHOの承認を目指す<br>ICHI pre-final版を公表予定                                                                                                    |

### 2)**ICHI** フィールドテスト(**ICHI-FiT**)

2019 年 7 月 26 日 に 、 WHO の Classifications & Terminologies Team (ICD, ICF, ICHI)の Technical Officer である Nenad Kostanjsek から、日本の WHO-FIC コラボレ ーションセンターに、フィールドテストの依頼が あり、本研究代表者の川瀬弘一が Field Trial Centre: Japanese WHO FIC CC の field trial coordinator(以下、コーディネーター)となり準 備をすすめた。本研究分担者および日本病院 会、日本診療情報管理学会の診療情報管理 士に ICHI-FiT の評価者となっていただけるよ う依頼し、140 名から参加を表明していただけ た。

ICHI-FiT のログイン画面は英語であり、この ため回答率、正解率が下がることを危惧し、 2019 年 8 月 16 日に ICHI-FiT に関する説明 会開催した。なお参加できない方には説明会 の内容をビデオ撮影して配信した。また WHO から ICHI-FiT を行うにあたって添付された資 料「ICHI-FiT-Rater-Instructions」(別表 A)、 「ICHI Beta2 Training Material」(別表B)は原 文だけでなく、その和訳も作成し配布した。さ らに ICHI-FiT のリストも和訳を作成した。その 他に参考資料として、平成 30 年度厚生労働 科学特別研の「医療行為にかかわる分類の 国際比較とその改善や利用価値の向上に資

する研究」で作成した「Extension codes のま とめ」「ICHI Granularity」も配布した。

当初 2019 年 9 月末日までの期限で回答を お願いしたが、テスト期間が 2020 年 2 月まで 延期することが WHO-FIC 年次会議で決定さ れたため、我が国でも 2020 年 1 月末まで延 長した。

コーディネーターは、評価者の回答状況を常 に確認することが可能であり、2020 年 2 月 4 日時点で、140 名の評価者が問題延件数 41,300 例中 29,426 例しか回答していなかっ た 。 そ の 内 訳 は Medical-surgical interventions (line coding) 10,095 例/14,000 例(72.1%)、Medical-surgical interventions (case coding) 948 例/1,400 例(67.7%)、 Primary care interventions (line coding) 5,554 例/7,000 例( 79.3% )、Functioning interventions (line coding) 9,448 例/14,000 例(67.5%)、Functioning interventions (case coding) 921 例/1,400 例(65.8%)、Public Health interventions (line coding) 2,460 例 /3,500 例(70.3%)で、合計では 29,426 例/ 41,300 例(71.2%)であった。(図4,5)。

ICHI-FiT の正解率は、 Medical-surgical interventions (line coding) 5,961 例/10,095 例(59.0%)、Primary care interventions (line coding) 3,386 例 /5,554 例 ( 61.0% ) 、 Functioning interventions (line coding) 5,649 例/9,448 例(59.8%)、Public Health interventions (line coding) 628 例/2,460 例 (25.5%)で、合計では 15,624 例/27,557 例 (53.0%)であった。Stem Code だけは正解し ている率は、Medical-surgical interventions (line coding) 7,778 例/10,095 例(77.0%)、 Primary care interventions (line coding) 3,778 例/5,554 例(68.0%)、Functioning

図 4. ICHI-FiT のコーディネーター画面 ( Dashboard 画 面 よ り Medical-surgical interventions (line coding)の回答率)

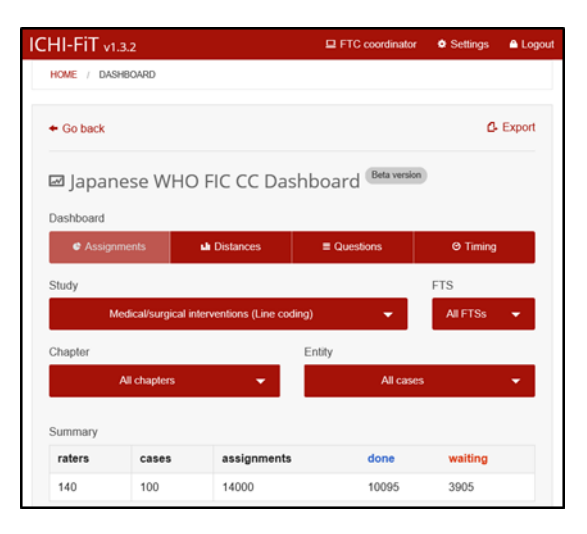

#### 図5.ICHI-FiT の回答率

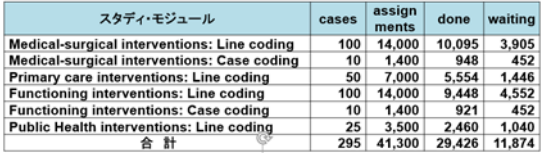

interventions (line coding) 6,373 例/9,448 例 (67.5%)、Public Health interventions (line coding) 734 例/2,460 例(29.8%)で、合計で は 18,663 例/27,557 例(67.1%)であった(図 6)。

#### 図6.ICHI-FiT の正解率

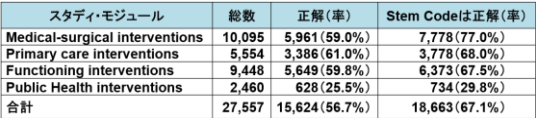

### **D**.考察

ICHI 開発の目的は保健・医療関連行為の 標準的な分類を作成し、国際比較、医療行為 の分類がない国への提供、すでに分類がある 国に対しては不足している項目を提供するこ とである。最終フィールドテストである ICHI-FiT の結果を分析し、ICHI pre-final 版に反映 させるスケジュールである。これが WHO によ って承認されると、我が国への国際統計報告、 診療報酬体系等を含め、幅広く影響を及ぼす 可能性があり、ICHI 活用の体制作りが重要で ある。

今回わが国では 140 名の評価者が手上げ してくれ ICHI-FiT を行った。2019 年の WHO-FIC 年次会議で、その時点での ICHI-FiT の 各国の状況が報告されたが、日本が圧倒的 に多く参加している(図7)。WHO-FIC からも 英語圏でない国でのICHIの普及をみすえて、 我が国の ICHI-FiT の分析結果が期待されて いる。しかしながら正解率は平均を若干下回 っている。ちなみに私自身も ICHI-FiT に参加 したが、その結果は自分が問題作成に携わっ た Medical-surgical interventions (line coding) の正解率は 90%と高く、Stem Code だけの正解率は 100%であり、4つのスタデ ィ・モジュール全体では84%(Stem Codeだけ では 90%)の正解率であった(図 8)。

評価者の正解率が低いスタディ・モジュー ルは Public Health interventions (line

coding)である。この理由はほとんどの評価者 は、医療事務として勤務している診療情報管 理士であり、普段から使い慣れた医療用語で あるMedical-surgical interventionやPrimary care intervention、Functioning intervention は正解にたどり着くことが比較的容易だが、公 衆衛生にに関する ICHI コードは馴染みが薄く、 正解にたどり着けなったと思われた。

図8.ICHI-FiT の正解率(研究代表者川瀬弘 一)

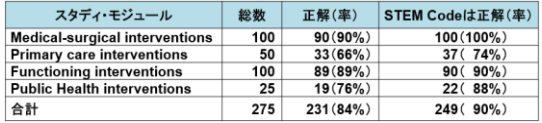

また、Stem Code だけは正解しているかを確 認すると、67.1%と 10.4%も上昇した。特に Extension Codes を付記する問題の多かった Medical-surgical intervention では 59.0%か ら 77.0%20%近くも正解率が上昇した。この 原因は Extension Codes には Quantifiers から Therapeutic products までの 10 項目と 多岐にわたり、9,939 件もの膨大なコード数が ある(図9)ことと、ICHI コードに Extension Codes が必要かの判断が難しいためと考えら

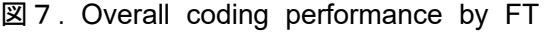

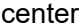

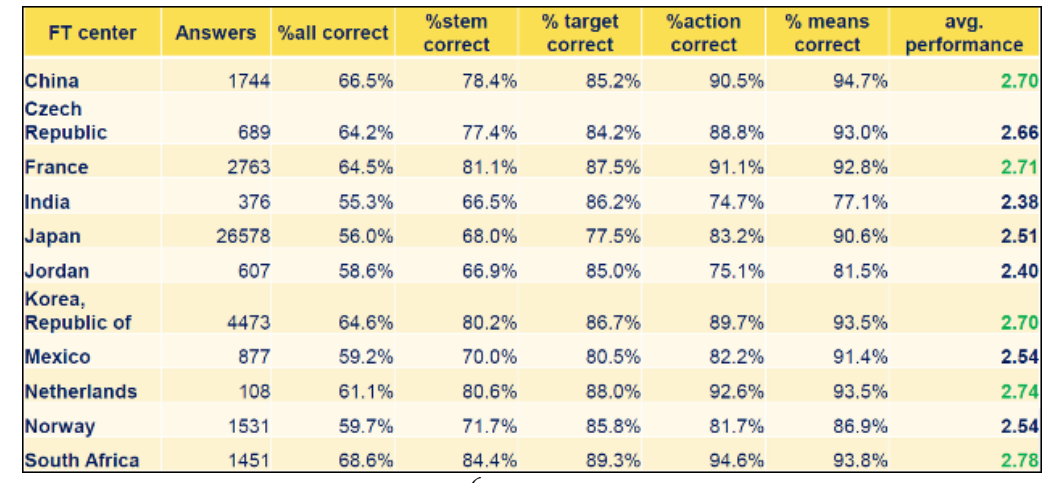

れる。これは今後、正しい ICHI コードを選択 するためには大きな課題であり、今回は ICHI-FiT に参画していただいた評価者全員 に、正解例と回答例を具体的に提示してフィ ードバックを行った。

図9.ICHI Extension Codes

|     | Extension Code 大分類                 | コード数  |
|-----|------------------------------------|-------|
| 1.  | Quantifiers                        | 27    |
| 2.  | Additional descriptive information | 67    |
| 3.  | <b>Topology</b>                    | 17    |
| 4.  | <b>Telehealth</b>                  | 3     |
| 5.  | <b>Diagnostic tests</b>            | 62    |
| 6.  | <b>Additional target</b>           | 654   |
| 7.  | <b>Additional anatomy</b>          | 2,940 |
| 8.  | <b>Medicaments</b>                 | 4,967 |
| 9.  | <b>Assistive products</b>          | 136   |
| 10. | <b>Therapeutic products</b>        | 166   |
|     | 9.939                              |       |

### **E**.結論

ICHI は現在開発中でその最終段階にある。 今回 ICHI の動向について明らかにするととも に、ICHI-FiT 結果を分析した。評価者の正解 率が低いスタディ・モジュールは公衆衛生関 連の ICHI コードと、Extension Codes を付記 しなければならないICHIコードであることが明 らかになった。これら回答例を評価者にフィー ドバックしたが、ICHI 承認後の国内対応を円 滑にするには、これらの改善を図る必要があ る。

### **F**.健康危険情報

特記事項なし。

### **G**.研究発表

特になし

### H. 知的財産権の出願·登録状況

特記事項なし

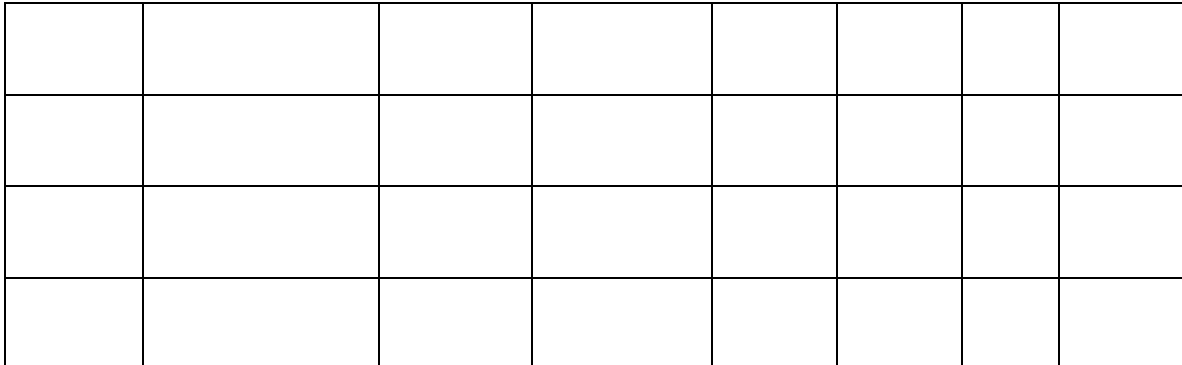

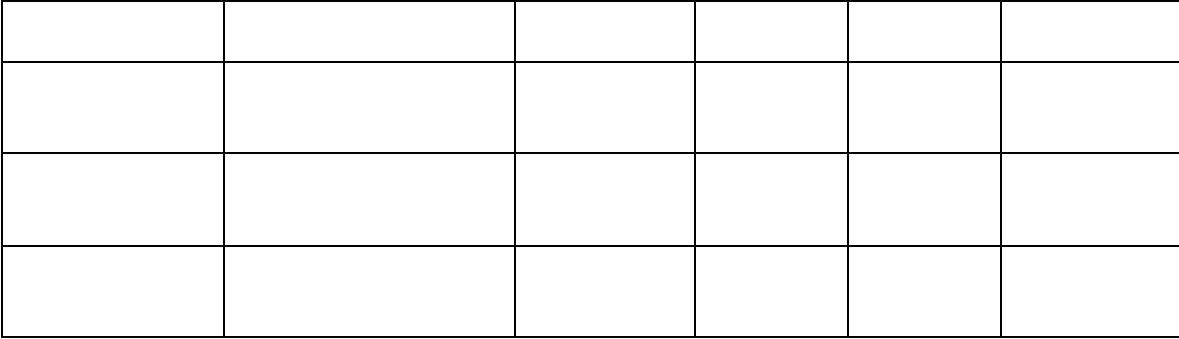

# ICHI‐FiT

# Raters Manual – v.20190723circ.

# Introduction

This is the user manual for the web‐based application called ICHI‐FiT (ICHI Field Testing), aimed at supporting the implementation of field testing of the ICHI Beta‐2 draft.

# The web application

The web‐based application is currently hosted by the Department of Mathematics and Computer Science at the University of Udine, Italy, which is affiliated with the Italian WHO FIC Collaborating Center. The provisional address for the system is:

https://mitel.dimi.uniud.it/ichifit/

## Rater

The rater carries out the basic work of participating into studies as classification user. He/she should register into the system upon invitation and filling the participant form. After that, he/she should access his/her own web page, check for assigned cases in field testing studies, fill in the related forms, and fill also the final evaluation form after completing all cases of a study.

# User registration

ICHI‐FiT is open only to invited users, at various levels. No public pages are available, thus any activity is filtered through a login page. When accessing the first page of the web application, the user is requested to provide username and password. There is no link to a registration page, because registration to the system can be made only upon email invitation by a centre or site coordinator:

# **ICHI-FIT invitation**

Hello, this is an ICHI-FIT invitation.

Please follow this link Invitation

# Thank you

In the email there will be a link "Invitation" that redirects to the ICHI‐FiT registration page:

# **ICHI-FIT**

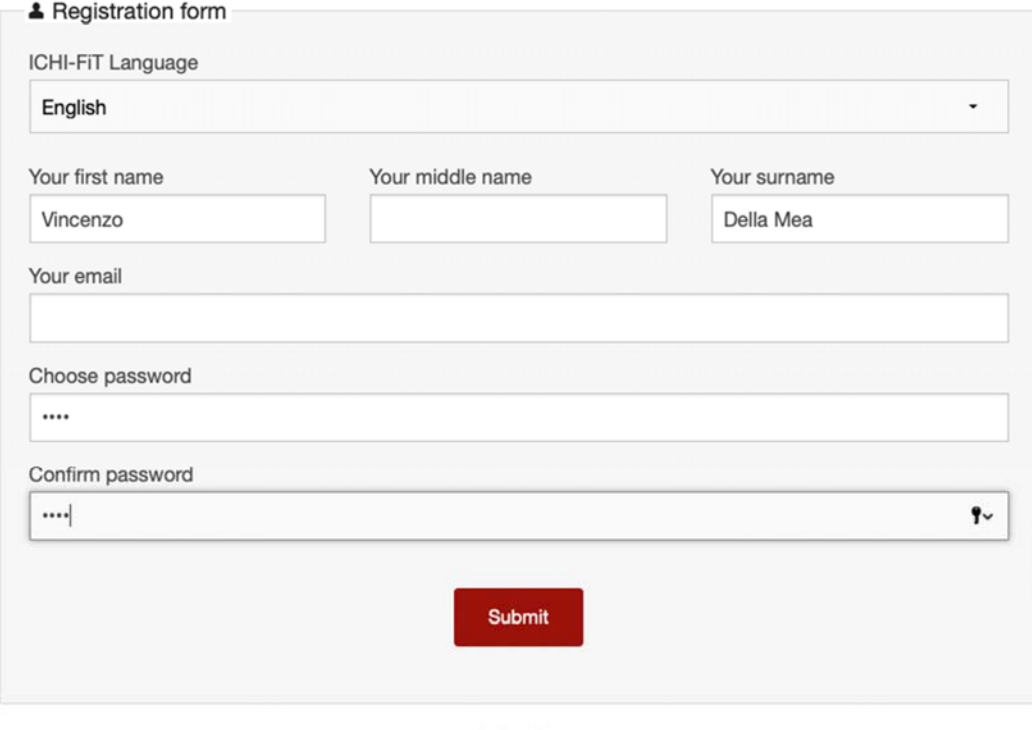

@ Cookie

After the registration, the user is guided through three forms.

### The first one collects user data:

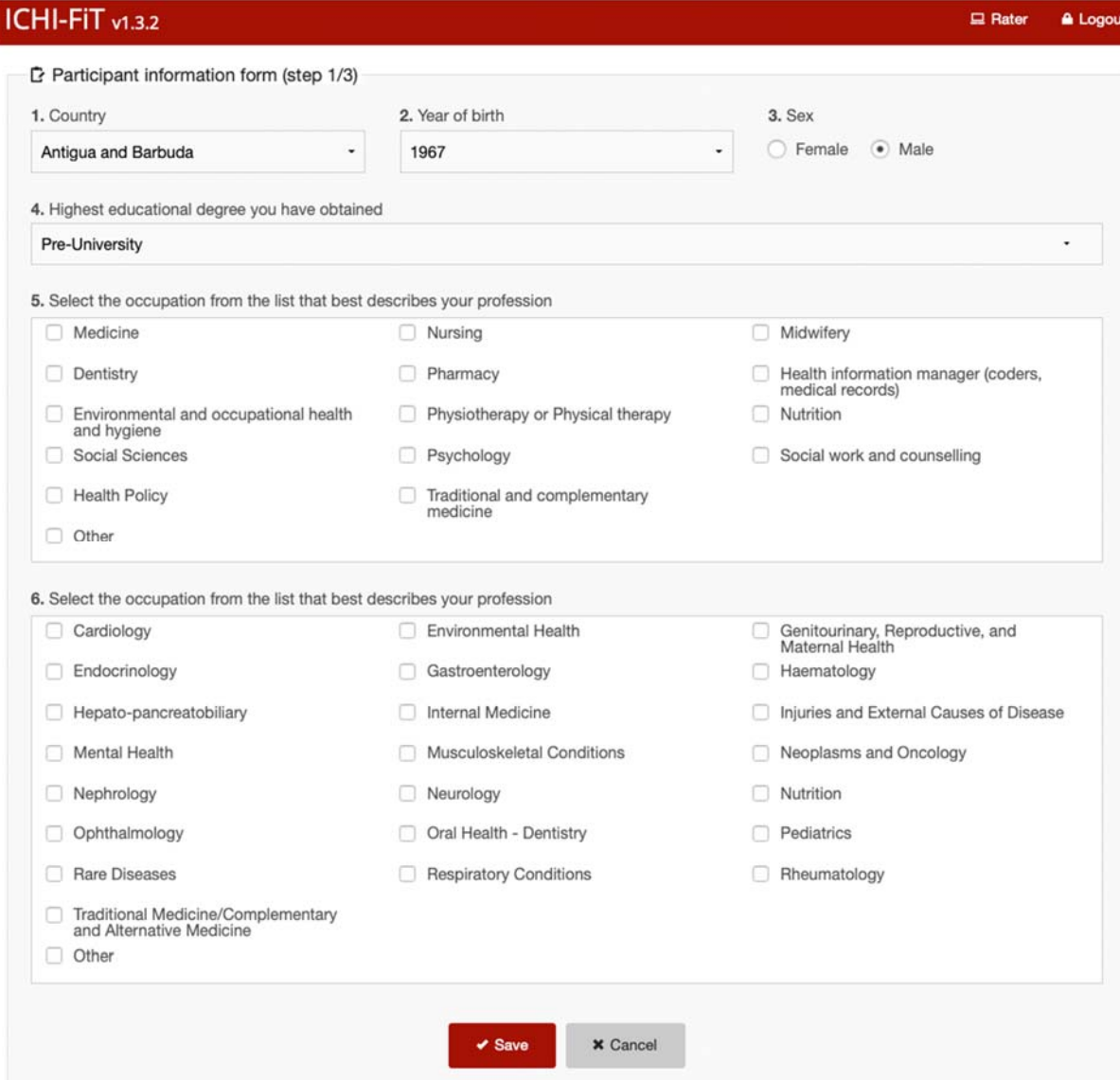

#### The second step is the declaration of conflict of interests:

P Participant information form (step 2/3)

#### Declaration of interests for WHO experts

Title of meeting or work to be performed, including description of subject-matter, substance (compounds and organisms), technology or process to be considered: ICD-11 Revision Project

Public health considerations have a primary importance in all WHO technical work. Measures need to be taken to ensure that the best possible assessment<br>of scientific evidence is achieved in an independent atmosphere free o

Each expert is therefore asked to declare any interests that could constitute a real, potential or apparent conflict of interest, with respect to his/her involvement in the meeting are with which the meeting are with which

In addition, as a result of WHO's strong stance against tobacco use, it is considered relevant for the Organization to know whether experts working with it<br>have, or have had, any relationship with any part of what may be c

#### What is a conflict of interest?

What is a conflict of interest?<br>Conflict is a conflict of interest means that the expert or his/her partner ("partner" includes a spouse or other person with whom s/he has a similar close personal<br>celationship), or the adm influence the expert but could result in the expert's objectivity being questioned by others. A potential conflict of interest exists with an interest which any reasonable person could be uncertain whether or not should be reported.

Different types of financial or other interests, whether personal or with the administrative unit with which the expert has an employment relationship, can be<br>envisaged and the following list, which is not exhaustive, is p

1. a current proprietary interest in a substance, technology or process (e.g. ownership of a patent), to be considered in - or otherwise related to the subjectmatter of - the meeting or work;

2. a current financial interest, e.g. shares or bonds, in a commercial entity with an interest in the subject-matter of the meeting or work (except share<br>holdings through general mutual funds or similar arrangements where

3. an employment, consultancy, directorship, or other position during the past 4 years, whether or not paid, in any commercial entity which has an interest<br>In the subject-matter of the meeting/work, or an ongoing negotiati

4. perfor nce of any paid work or research during the past 4 years commissioned by a commercial entity with interests in the subject-matter of the meetings or work;

5. payment or other support covering a period within the past 4 years, or an expectation of support for the future, from a commercial entity with an interest<br>In the subject-matter of the meetings or work, even if it does n

With respect to the above, an interest in a competing substance, technology or process, or an interest in or association with, work for or support by a ercial entity having a direct competitive interest must similarly be disclo

How to complete this Declaration: Please complete this Declaration and submit it to the Secretariat. Any financial or other interests that could constitute a real, potential or apparent conflict of interest should be decla

Assessment and outcome: The information submitted by you will be used to assess whether the declared interests constitute an appreciable real, potential or apparent conflict of interest. Such conflict of interest will, dep appropriate to the particular circumstances, and with your agreement, you taking part in the meeting or work and your interest being publicly disclosed.

Information disclosed on this Form may be made available to persons outside of WHO only when the objectivity of the meeting or work has been<br>questioned such that the Director-General considers disclosure to be in the best

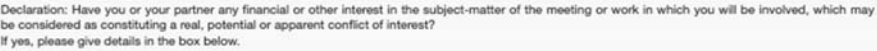

◯ Yes ◯ No

Name of commercial entity

Do you have, or have you had during the past 4 years, an employment or other professional relationship with any entity directly involved in the production,<br>manufacture, distribution or sale of tobacco or any tobacco produc If yes, please give details in the box below. Yes No

Type of interest, e.g. patent, shares, employment, association, payment (including details on any compound, work, etc.)

Belongs to you, partner or unit?

Current interest? (or year ceased)

Is there anything else that could affect your objectivity or independence in the meeting or work, or the perception by others of your objectivity<br>and independence?

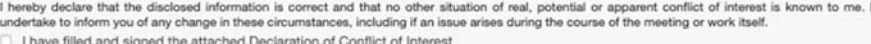

 $\blacktriangleright$  Save **X** Cancel

#### The last step is the license agreement for WHO classifications:

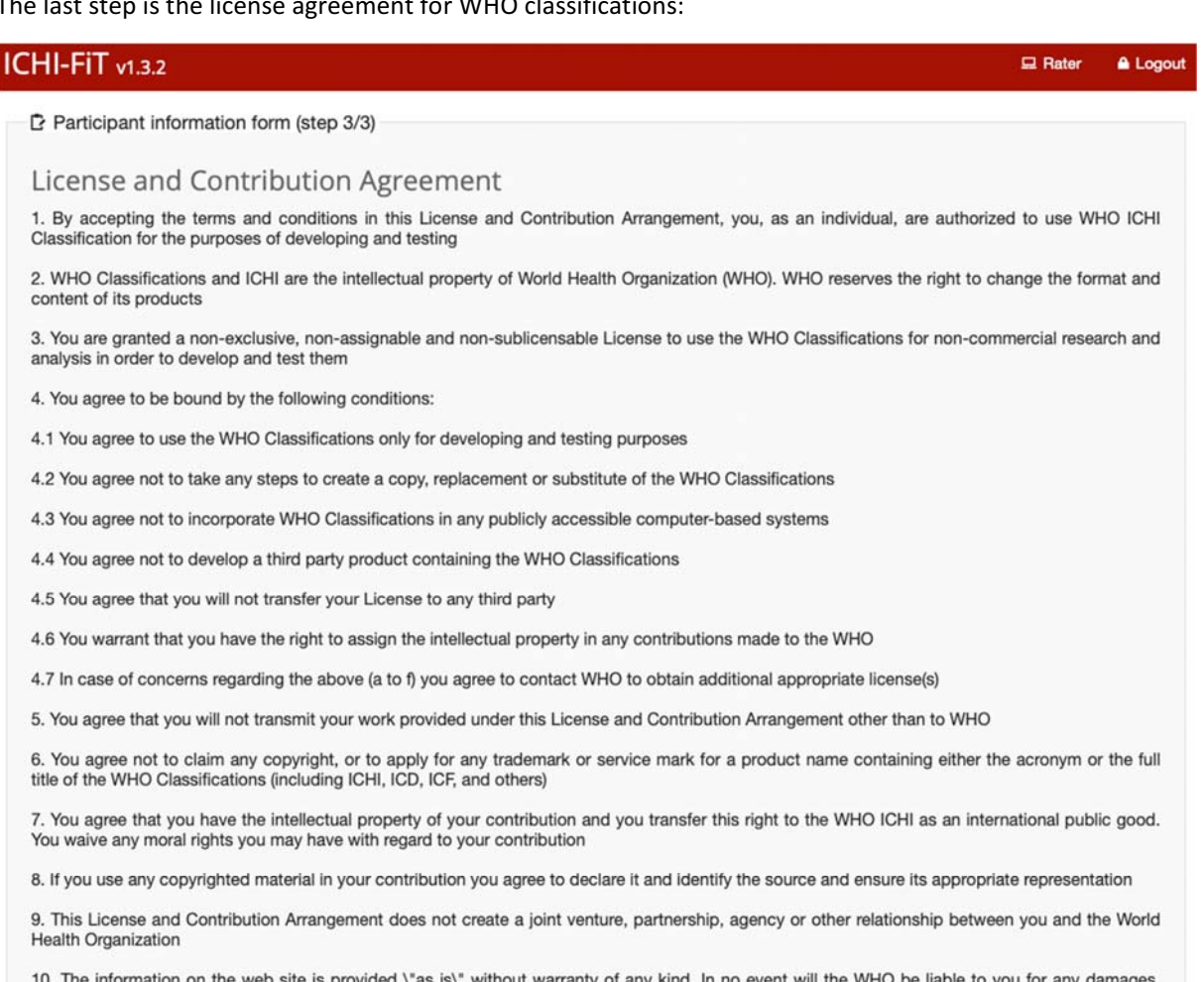

10. The information on the web site is provided \"as is\" without warranty of any kind. In no event will the WHO be liable to you for any damages,<br>including any lost profits, lost savings or incidental or consequential dam this website. This website is for scientific use only for developing ICHI and WHO disclaims responsibility for any consequences or liability attributable to or related to any use, non-use, or interpretation of information contained or not contained in this website

11. This License and Contribution Arrangement will terminate if WHO no longer needs contributions under this arrangement or if you breach its terms; in this case WHO reserves the right to block your access to this site. Up information

12. Every effort will be made to resolve amicably any matter that may arise concerning this License and Contribution Arrangement or issues related thereto. In the unlikely event an amicable resolution cannot be found, the matter will be resolved by conciliation or by arbitration in accordance with the UNCITRAL Arbitration Rules, with the arbitral award being final. Nothing in or relating to this License shall be deemed a waiver of any of the privileges and immunities of WHO in conformity with the Convention on the P

I have read and accept the License and Contribution Agreement

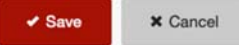

# Main rater pages

After login, the rater is directed to a specific summary page that lists the studies available for him/her. His/her summary page contains links to forms related to all studies to which the rater has been assigned. A progress bar under the study icons in the main page show the advancement status.

The next screenshot shows the main page:

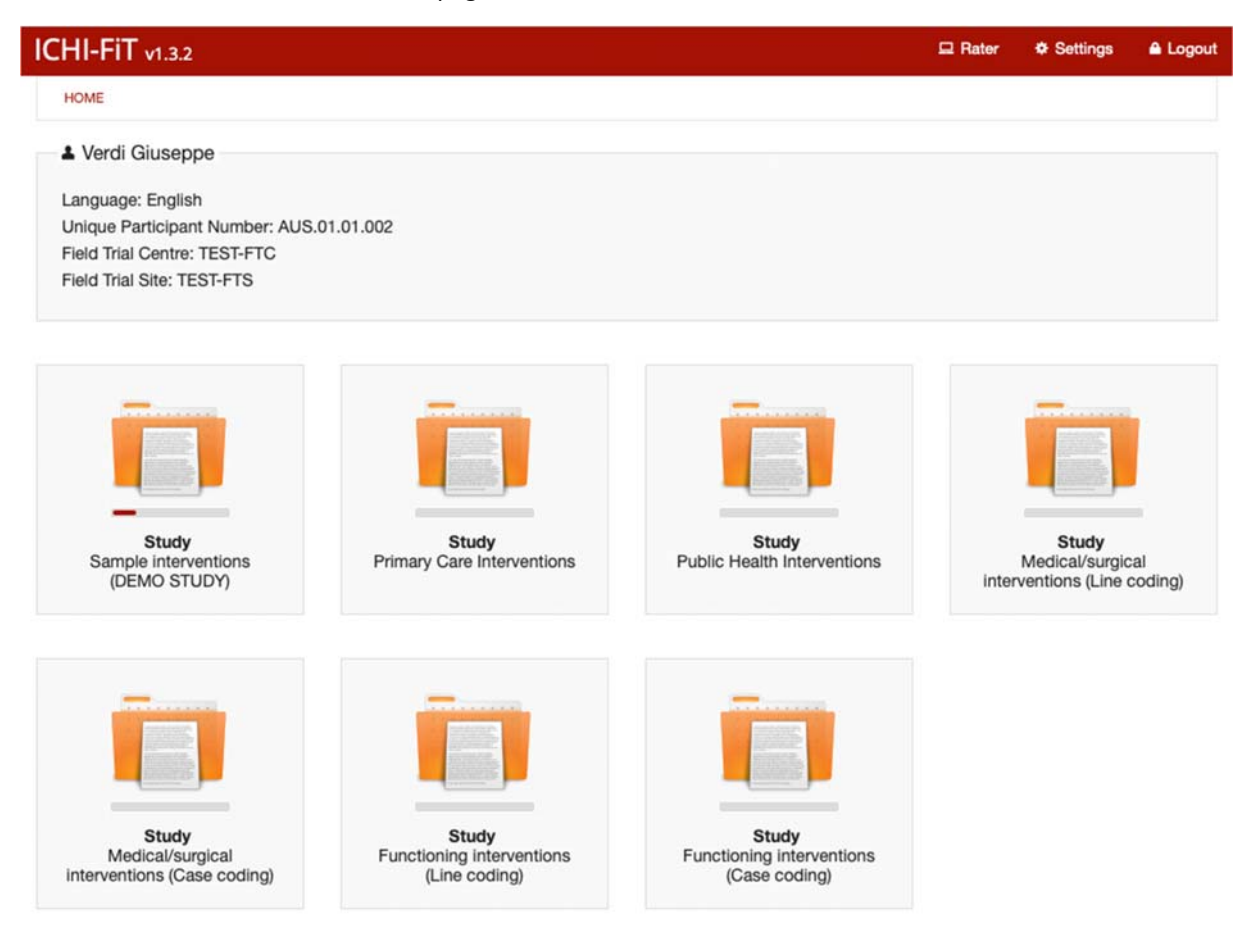

The Study consists in rating a number of cases, that are shown as a list when clicking on the icon, as shown in the next screenshot:

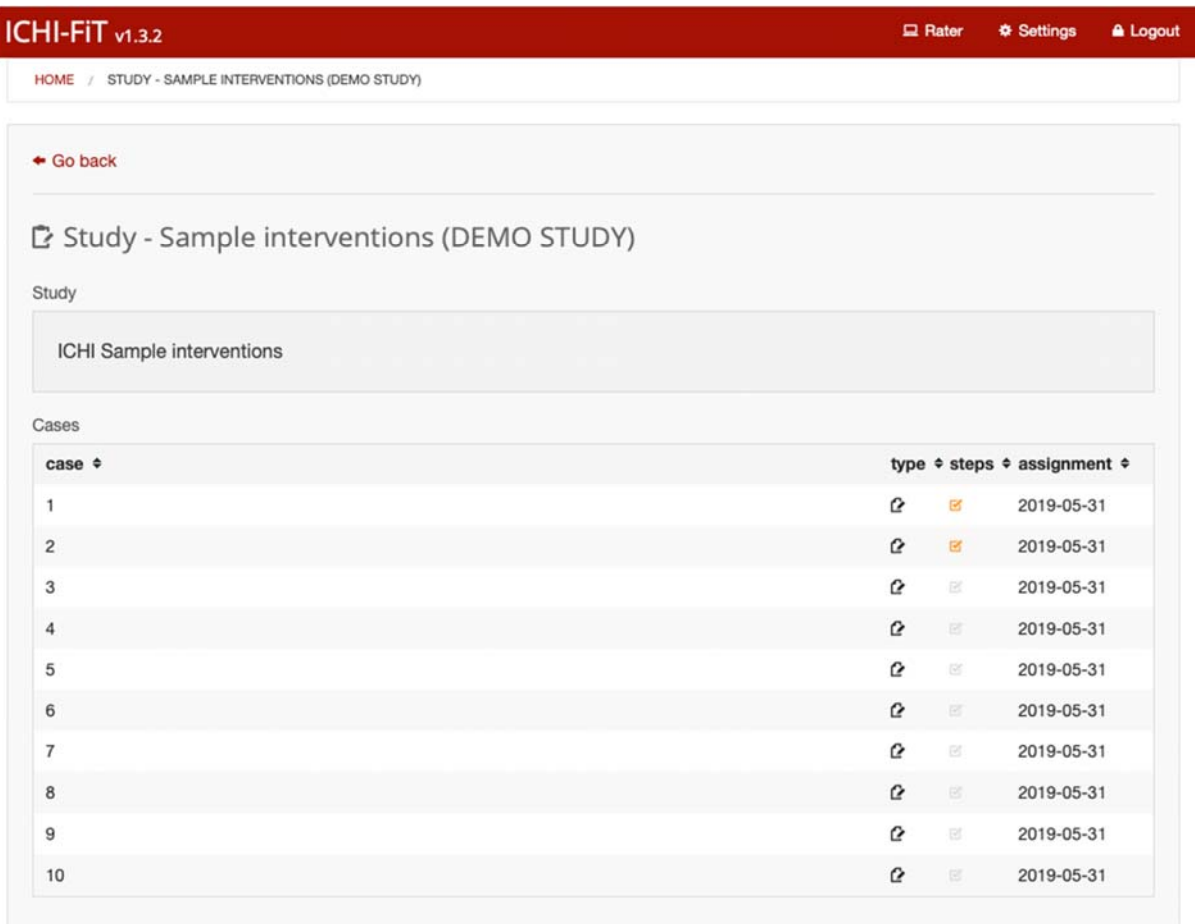

This is the screenshot of the form that the rater must fill. He/she starts with the ICHI coding.

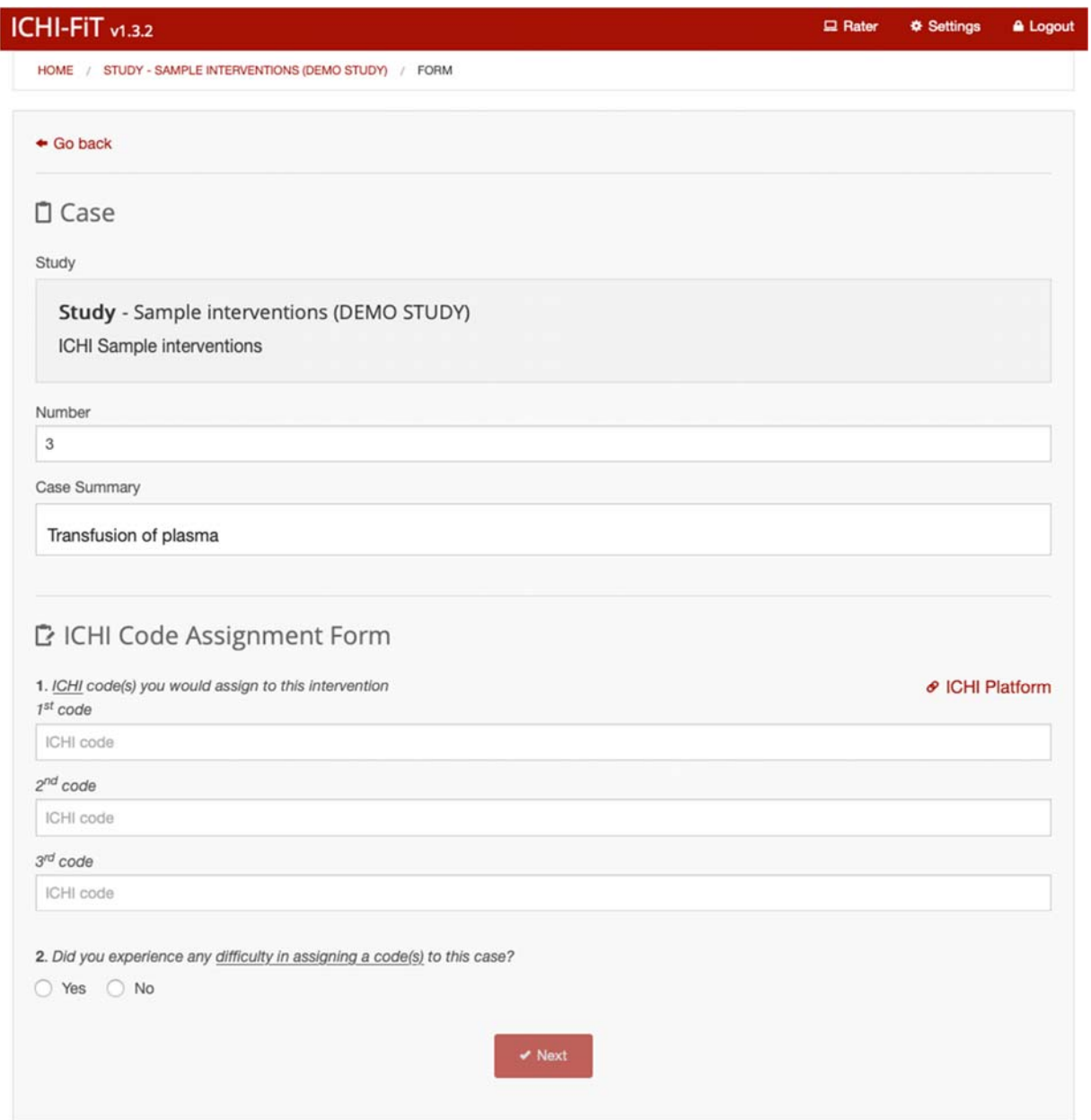

On the right of the ICHI code field there is a link to the ICHI platform to helping the user during the coding.

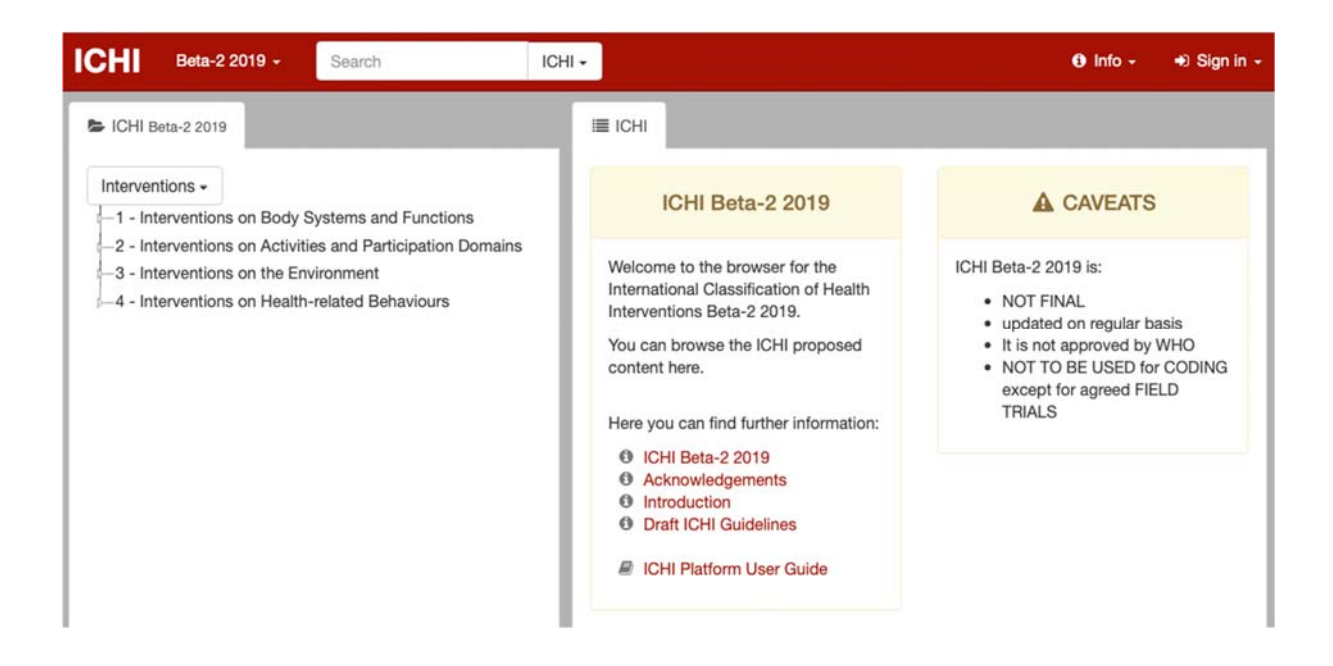

The rater can search interventions, targets, actions, means, and extension codes by selecting the appropriate item on the search menu:

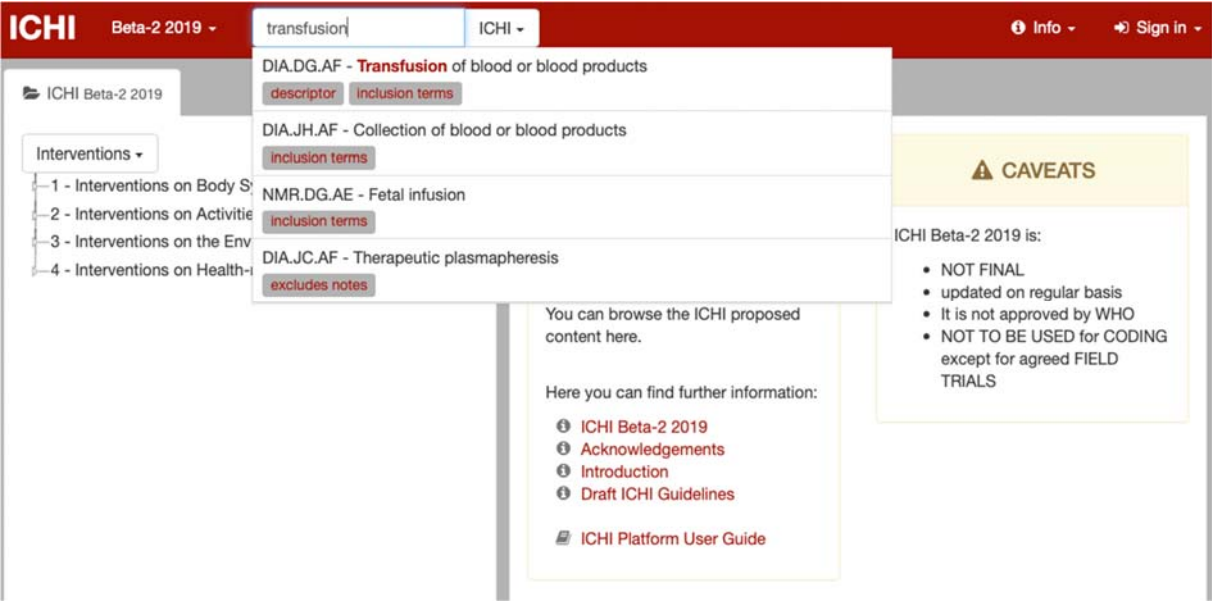

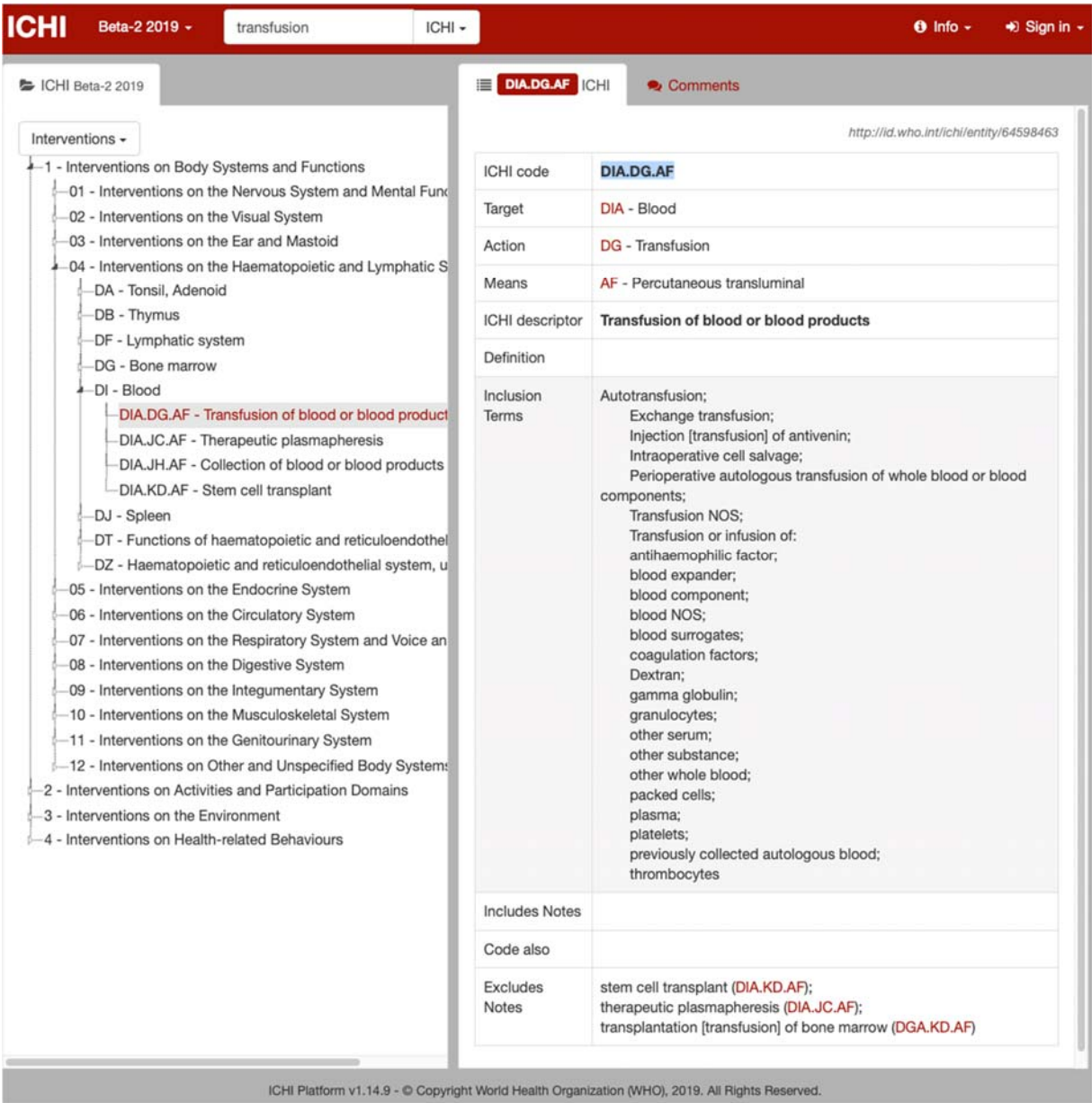

Each ICHI code field may contain a single stem code, or a stem code plus one or more extension codes, each separated by an "&" (ampersand) character. The rater can search extension codes in the ICHI platform by using the top search field, and selecting "Extension codes" in the menu.

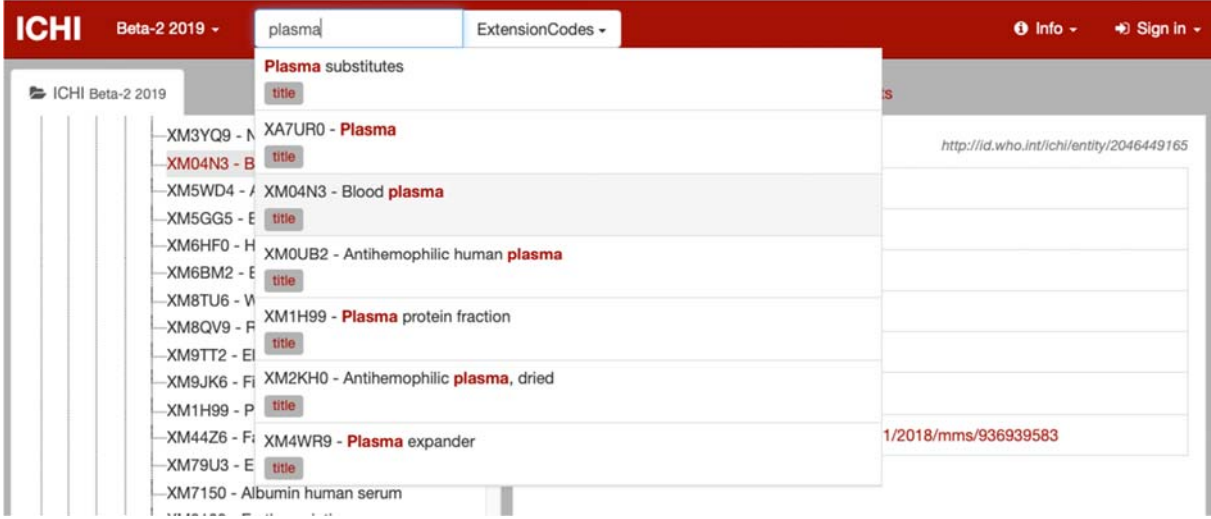

In the following a stem code plus extension has been put in the first code field:

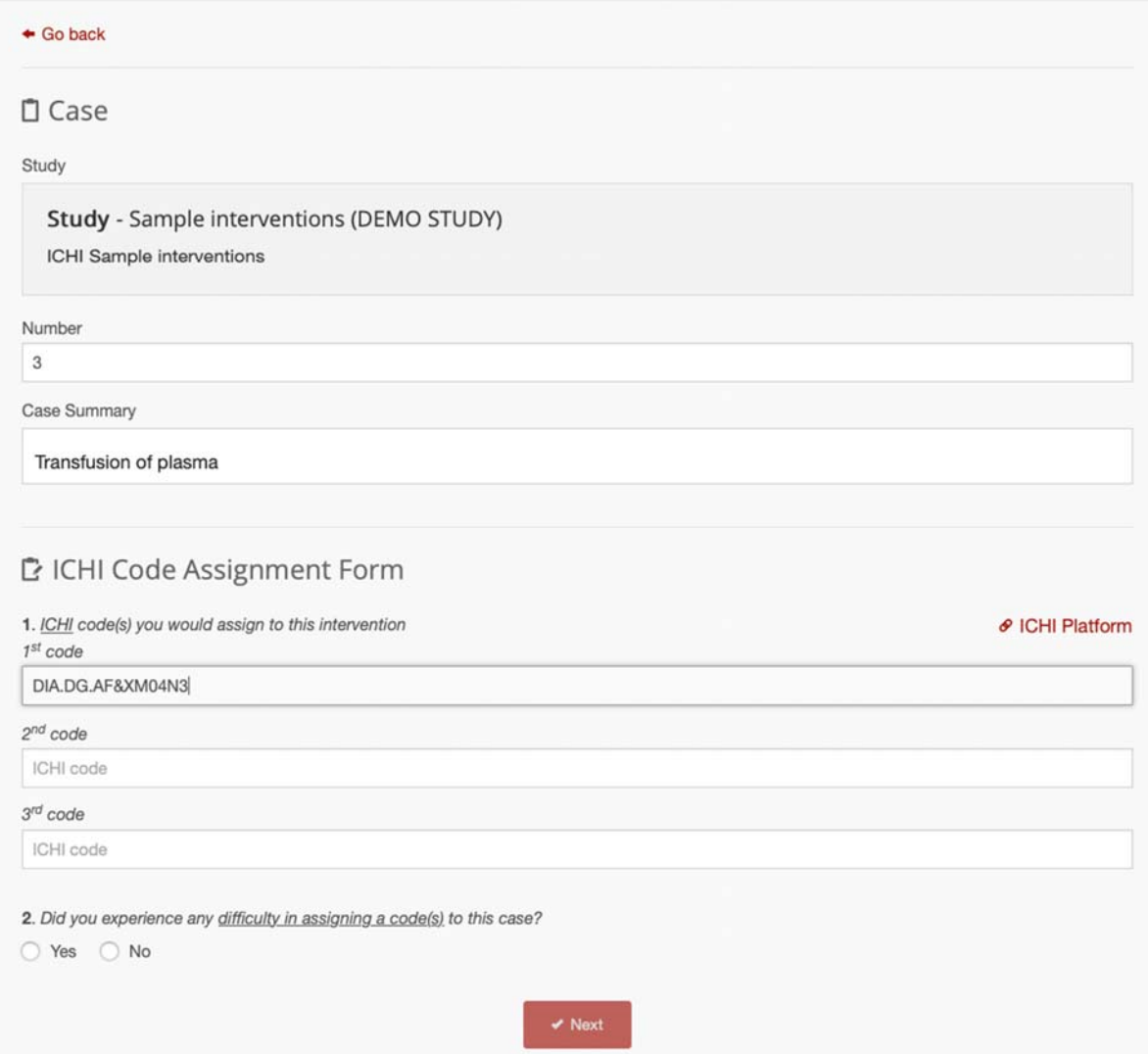

After having rated every assigned case, an Overall Evaluation Form should be filled by each participant to describe their experience in participating to the field trial study.

# Account settings

Via the settings page the participant can manage your account, the available settings are: language, username, email and password.

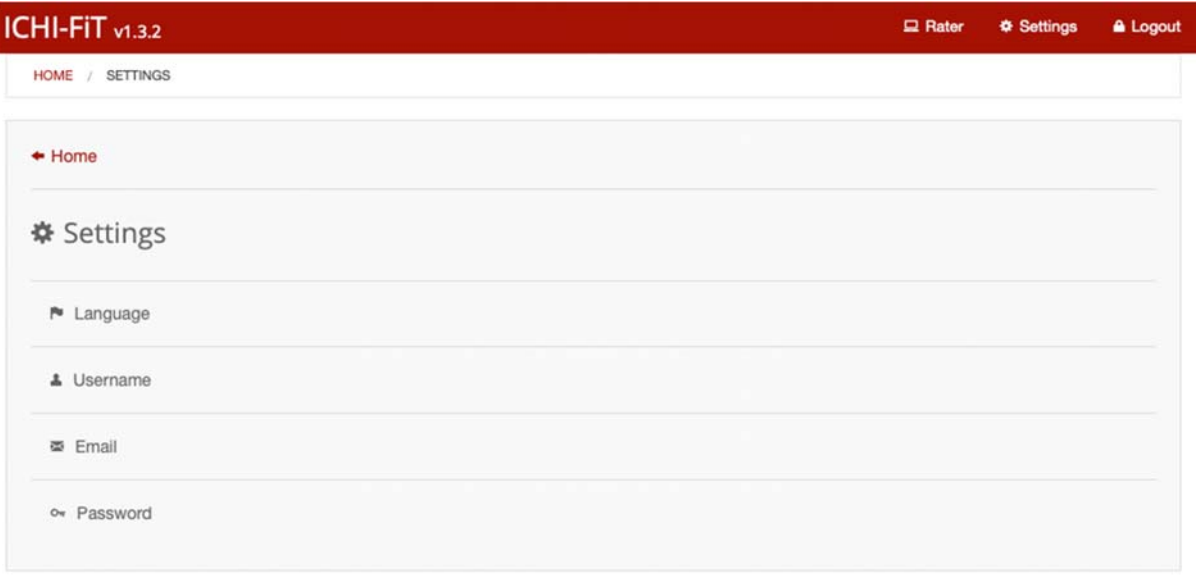

# Password reset

If the participant has forgotten your password, he/she can use the password reset function located in the login page:

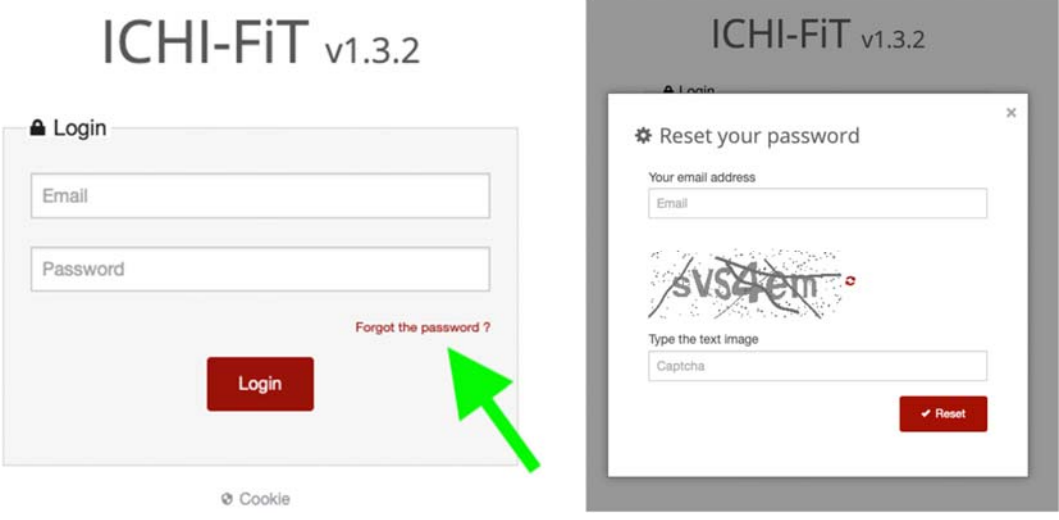

After having filled the email address of your ICHI‐FiT account and the correct CAPTCHA, the rater will have received an email with the instructions to reset his/her password.

# **ICHI‐FiT** 評価者マニュアル

### (**ICHI-FIT** に参加していただいているあなた方が評価者です)

### 前書き

これは、ICHI Beta 2 ドラフトのフィールドテスト実施をサポートすることを目的とした、 ICHI-FiT(ICHI フィールドテスト)と呼ばれる Web ベースのアプリケーションのユーザー マニュアルです。

### **Web** アプリケーション

Web ベースのアプリケーションは、現在イタリアのウーディネ大学数学・コンピュータ 科学科によって運営されています。イタリアの WHO FIC コラボレーションセンターと提 携しています。 システムの仮アドレスは次のとおりです。

<https://mitel.dimi.uniud.it/ichifit/>

### 評価者

評価者は、分類ユーザーとして研究に参加するという基本的な作業を実行します。 招待により登録を行い、参加者フォームに記入してください。その後、自分の Web ペ ージにアクセスし、実地試験研究で割り当てられたケースをチェックし、関連フォーム に記入し、そしてスタディのすべてのケースを完了した後に最終評価フォームにも記 入する必要があります。

### ユーザー登録

ICHI-FiT は、さまざまなレベルに於いて、招待ユーザーにのみ公開されています。 一 般公開されているページはありません。そのため、どのような作業もログインページで フィルタリングされます。 Web アプリケーションの最初のページにアクセスするとき、 ユーザーはユーザー名とパスワードを入力するように要求されます。 登録ページへ のリンクはありません。システムへの登録は、ICHI フィールドトライアルセンター(※フ ィールドトライアルの管理者)または ICHI フィールドセンターのサイトコーディネーター (※フィールドテスト事務局)による電子メールによる招待があった場合にのみ可能で す。

※以下のような招待メールが届きます

**ICHI-FIT invitation** Hello, this is an ICHI-FiT invitation.

Please follow this link Invitation

**ICHI-FIT** への招待 こんにちは、 これは ICHI-FIT の招待状です。 このリンクをクリックしてください 招待状

Thank you

ありがとうございました

送られたメール文には、ICHI-FiT への登録ページに進むことができる「招待状」があり、 クリックすると以下のサイトに進むことができます。

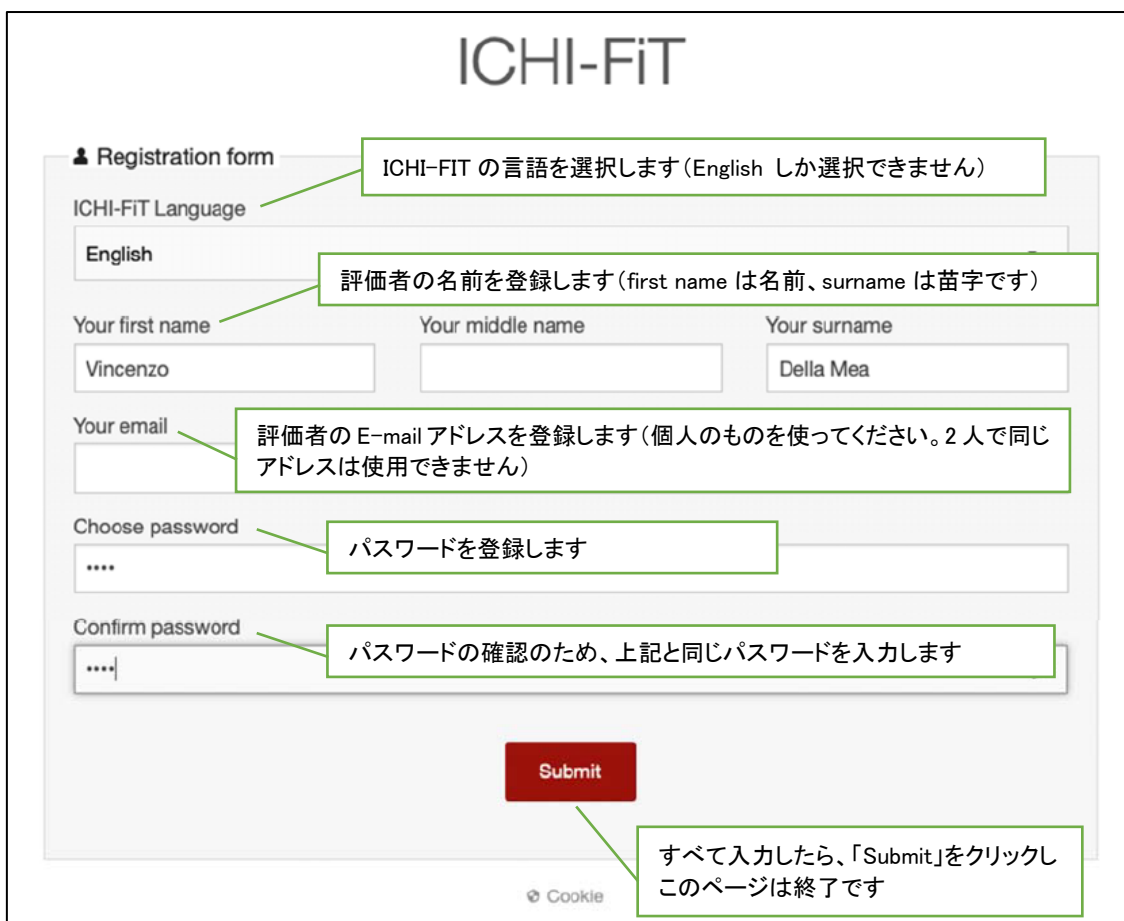

登録後(「Submit」をクリック後)、評価者は 3 つのフォームの案内があります。

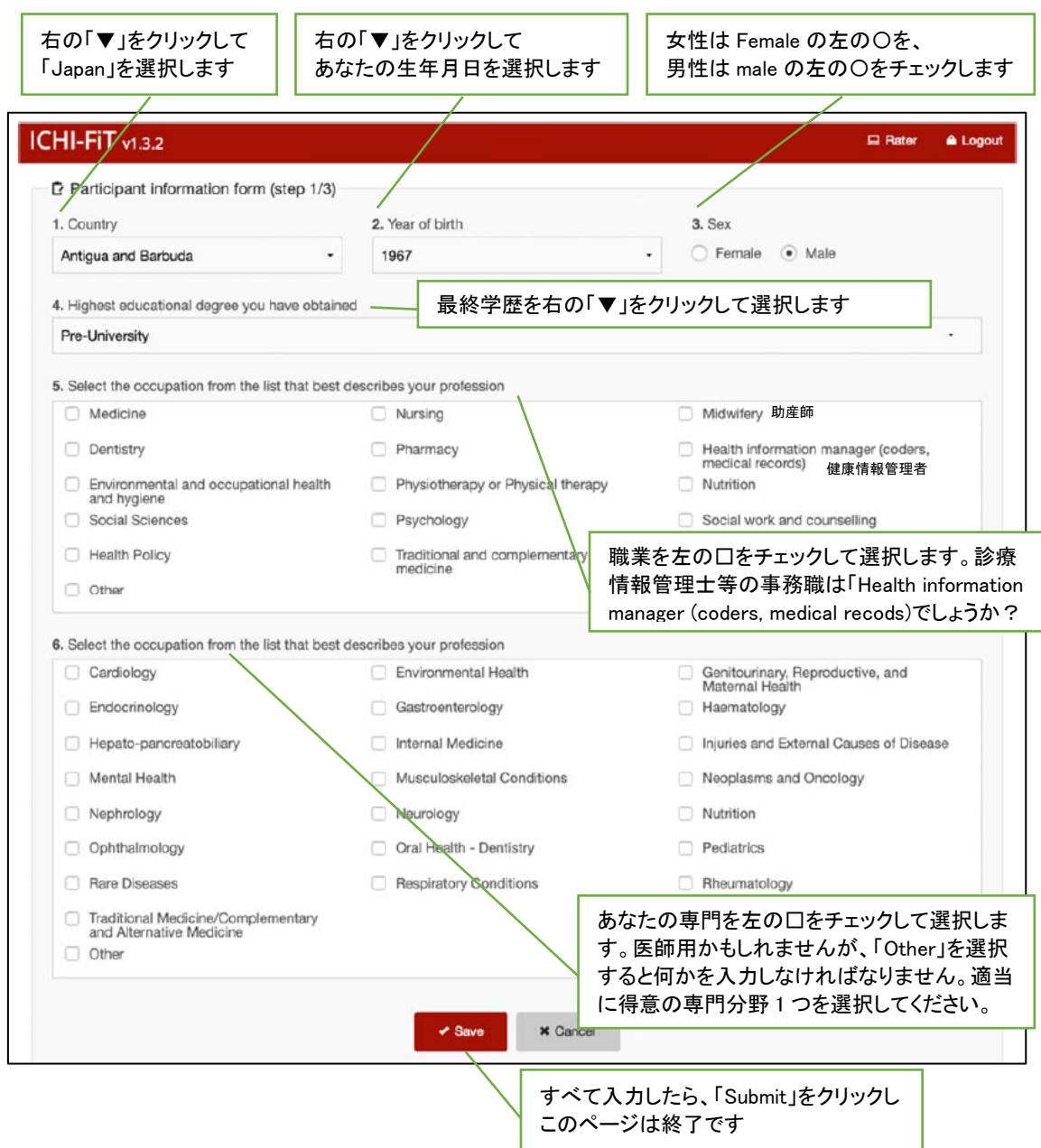

# 最初のフォームではユーザ情報を登録します。

# 第2ステップは利益相反の宣言です。

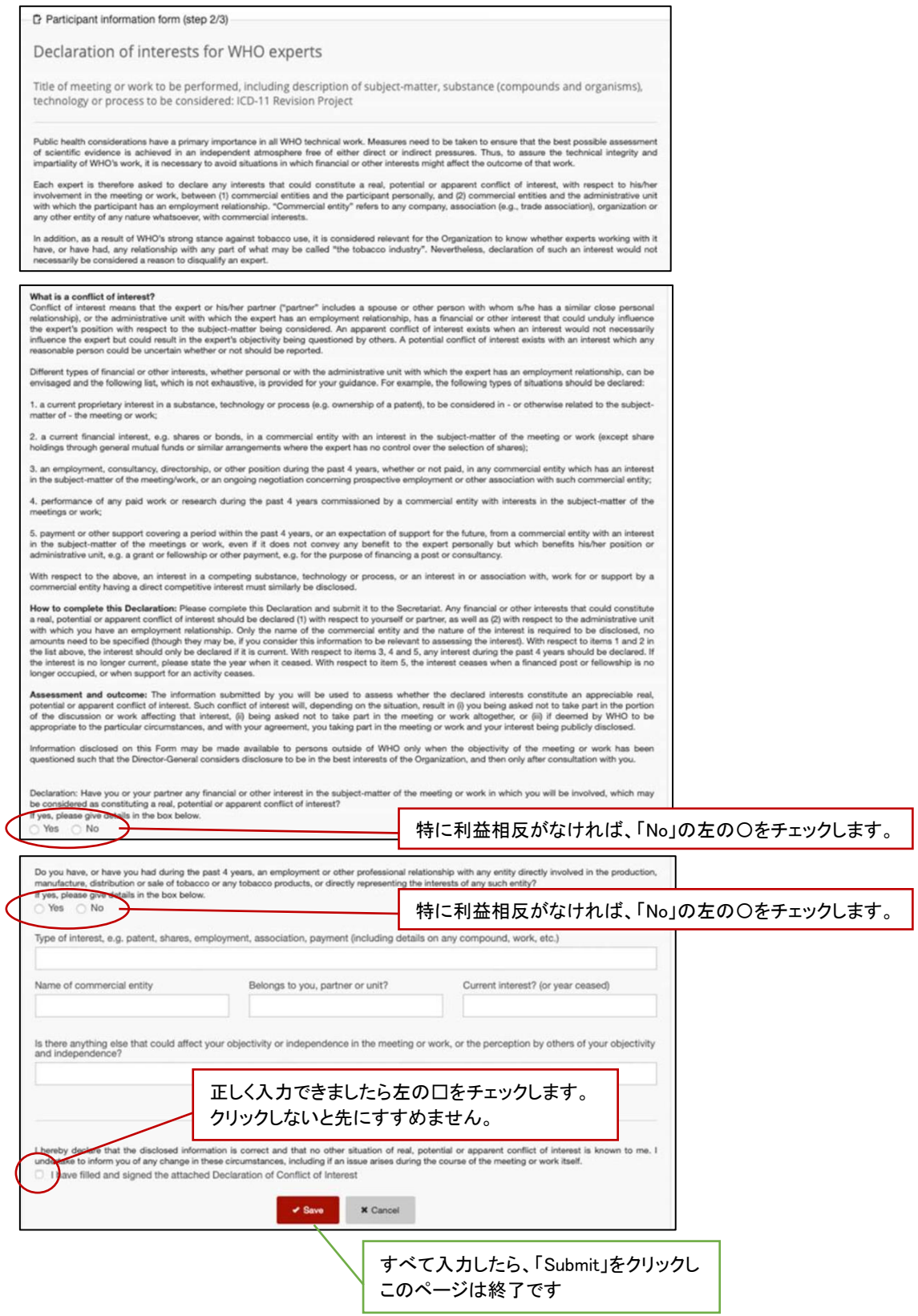

# 最後のステップは、WHO 分類の使用許諾契約です。

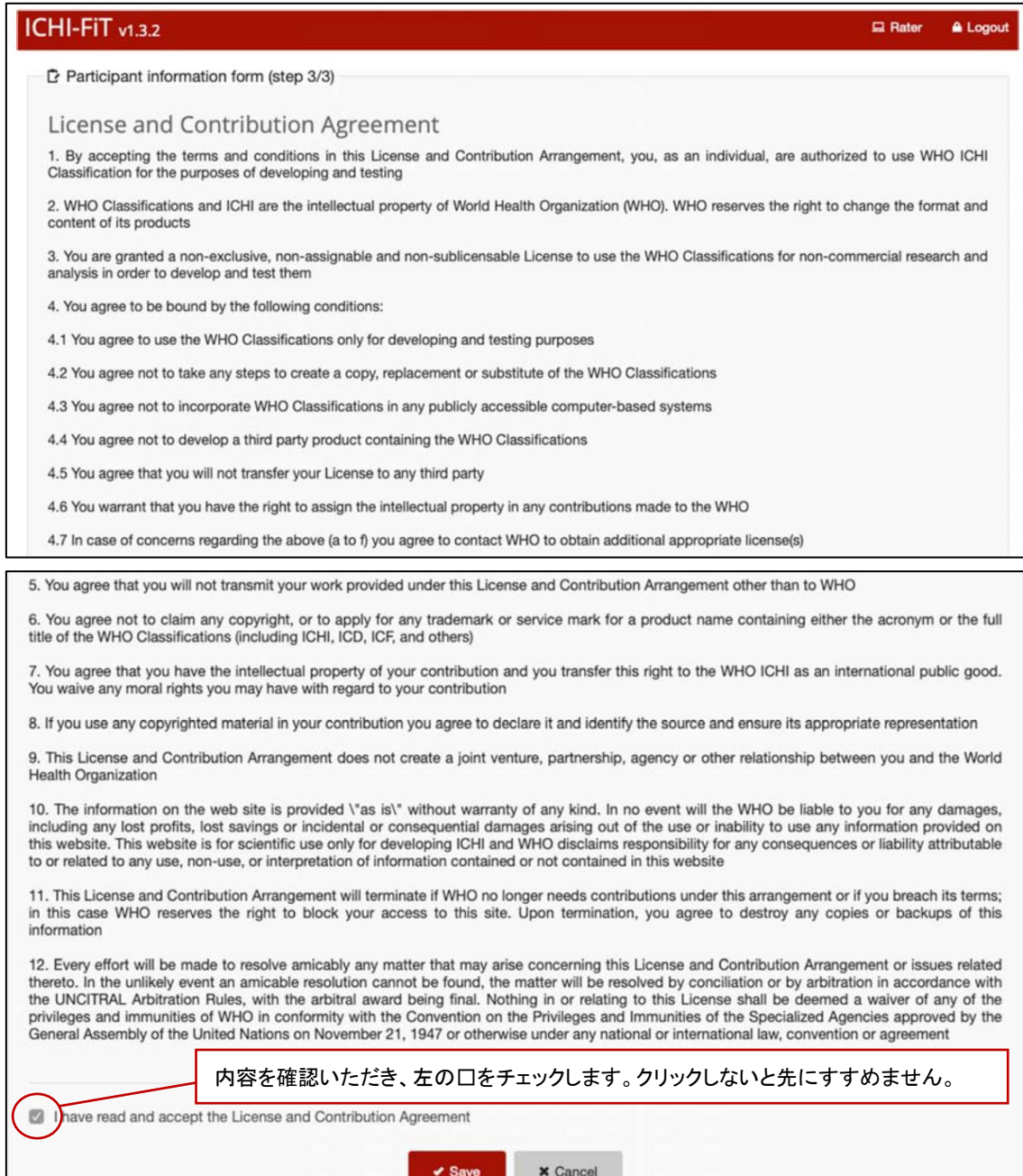

すべて入力したら、「Submit」をクリックし このページは終了です

### 評価者のメインページ

ログイン後のメインページには、評価者に割り当てられたテストのアイテム一覧が表 示されています。それぞれのアイテムの下に、進捗バーがあり、作業の進捗状況が 表示されます。

評価者は自身がテストするアイテムをクリックすると個別の要約ページが開きます。

次のスクリーンショットはメインページを示しています。

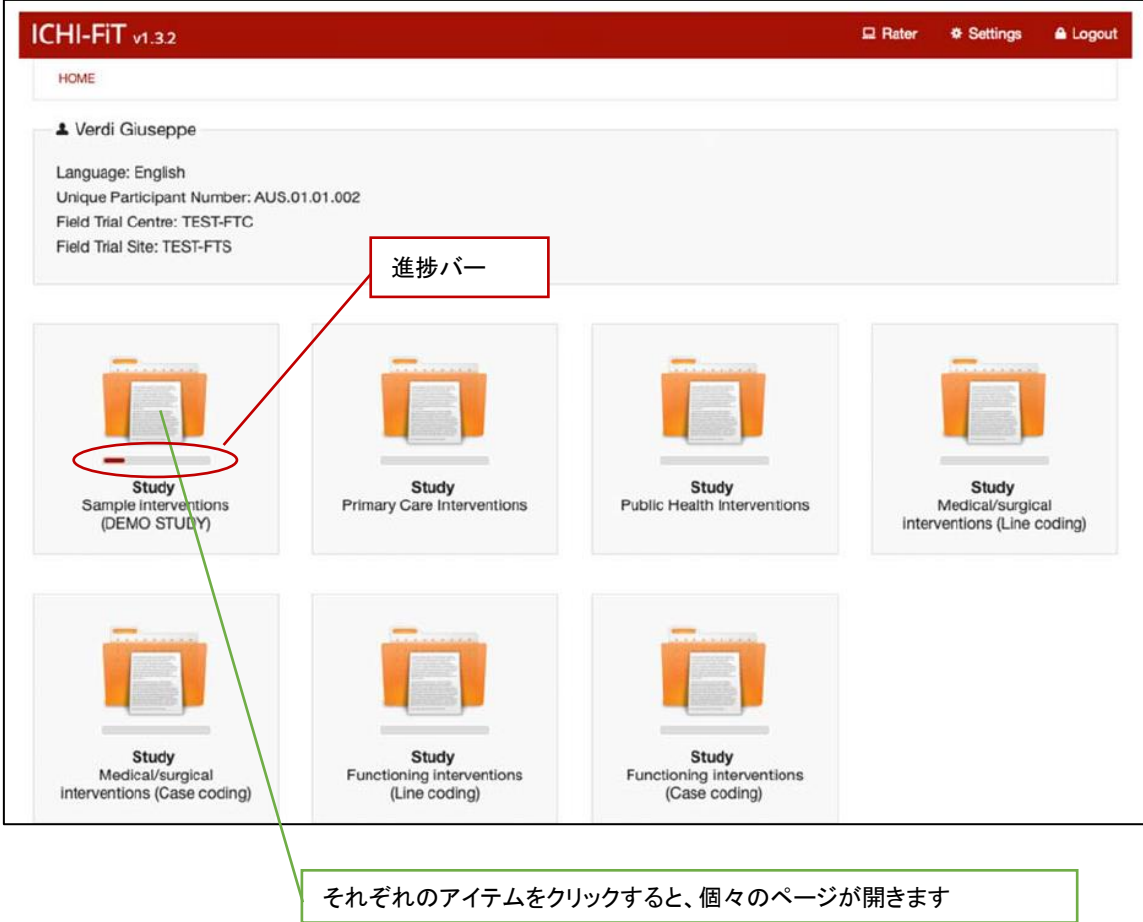

# このテストでは、多数のケースを評価します。

スクリーンショットに示されているように、リストとして表示されます。

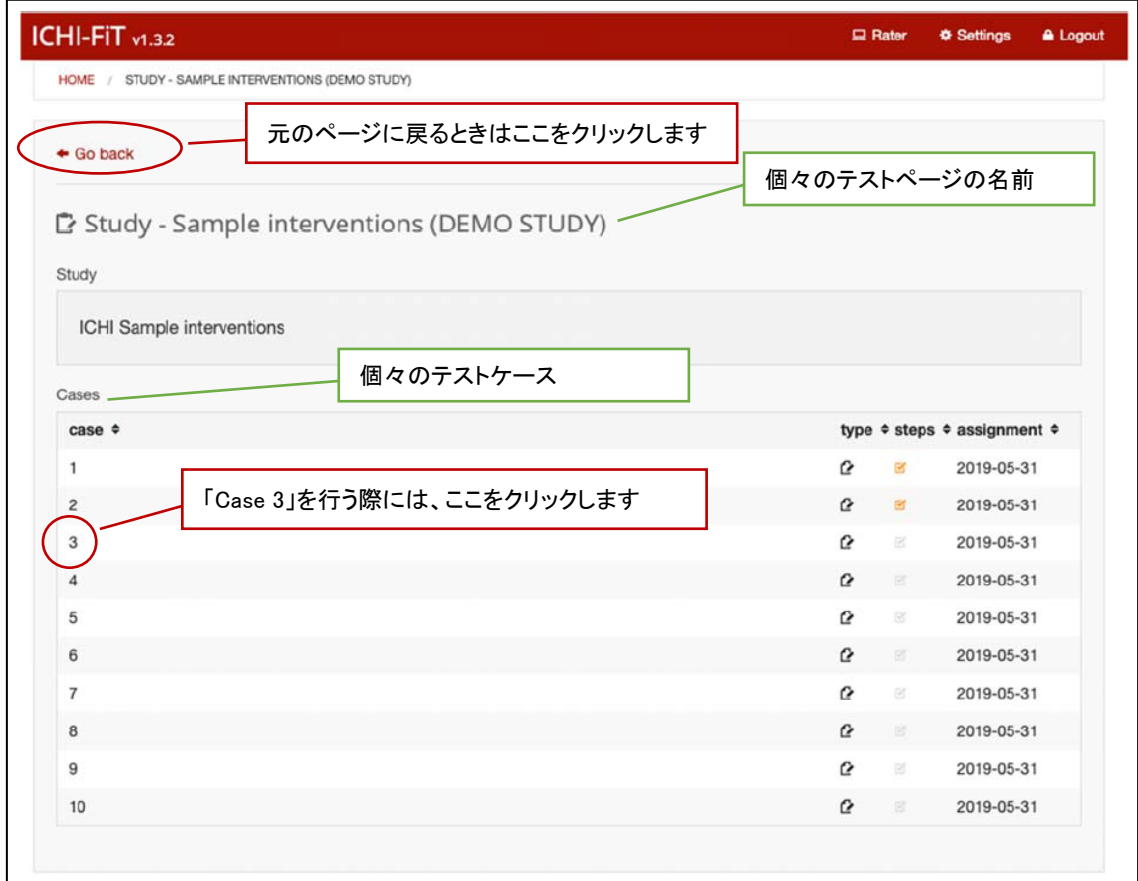

これは評価者が記入しなければならないフォームのスクリーンショットです。 ICHI コー ディングから始めることになります。

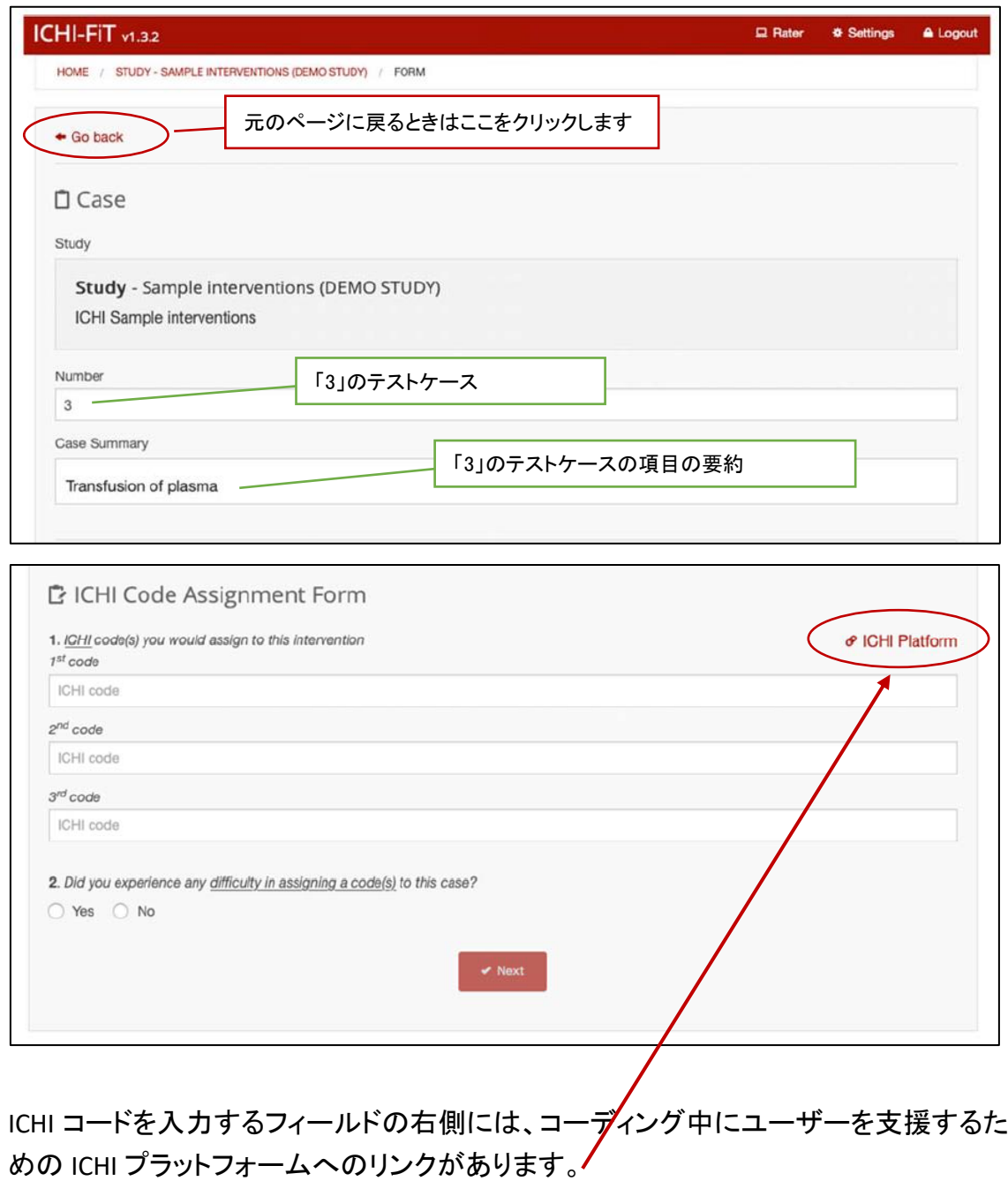

# ICHI プラットフォームの画面です

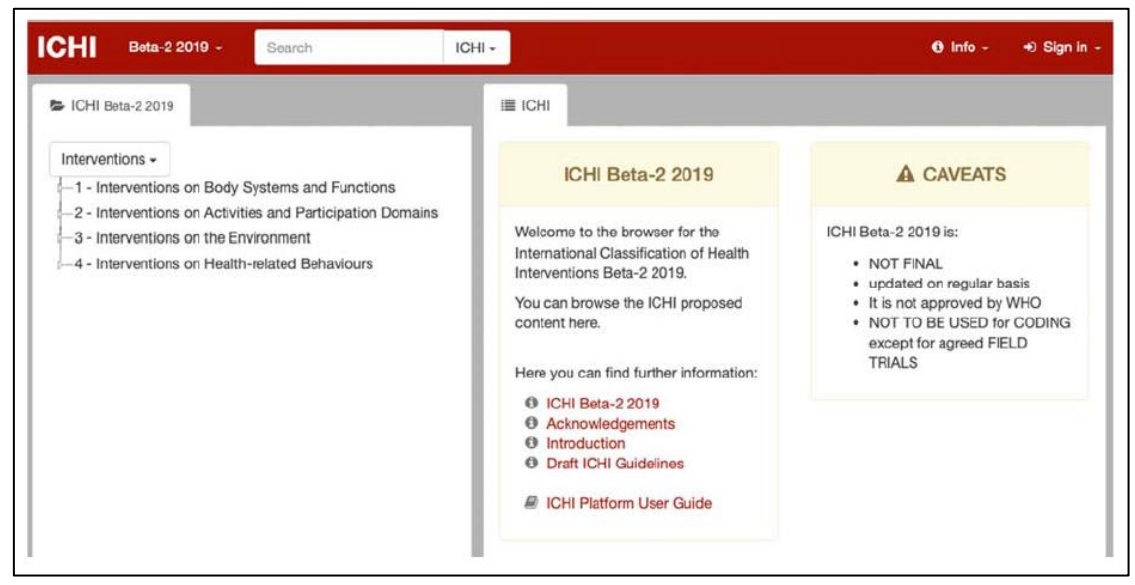

評価者は、検索メニューの適切な項目を選択して、Intervention、Target、Action、 Means、および Extension code を検索できます。

# **ICHI** プラットフォーム内での **Stem Code** 検索

Case Summary は「Transfusion of plasma Iですので、検索メニューが「ICHI▼ Iになって いることを確認して「transfusion」と入力して下さい

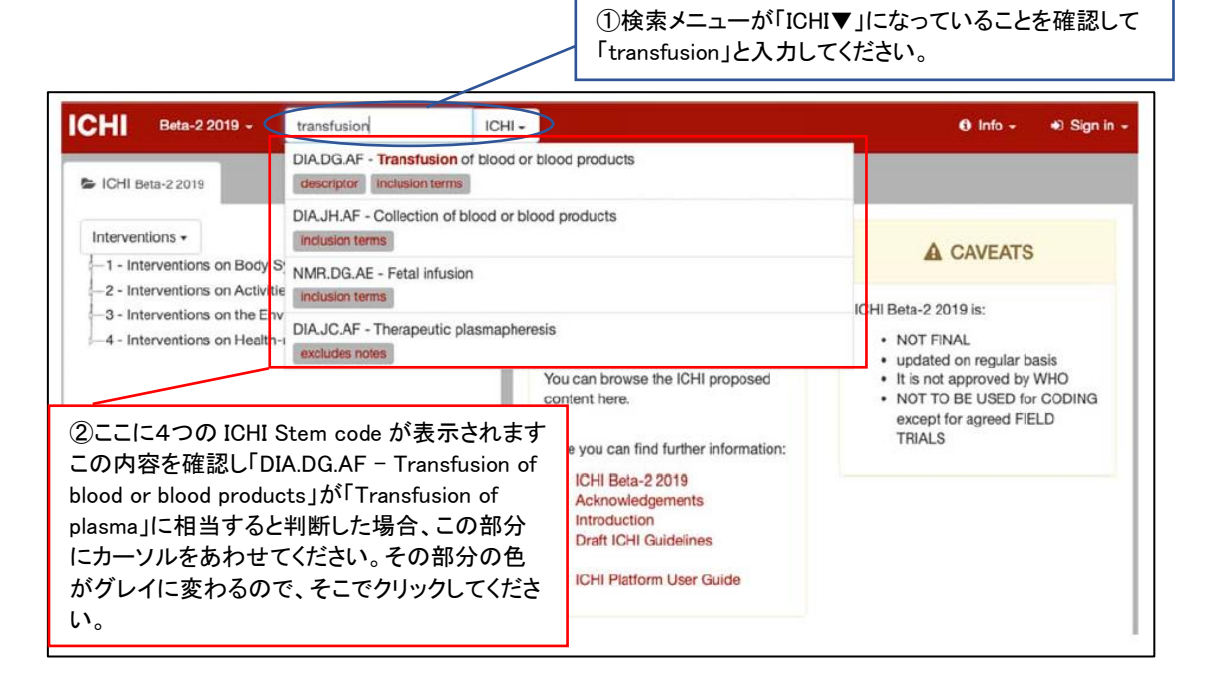

# ICHI プラットフォームの画面が、左は「DIA.DG.AF」の掲載されている場所を表し、 右は「DIA.DG.AF」の詳細が記載されている画面となります。

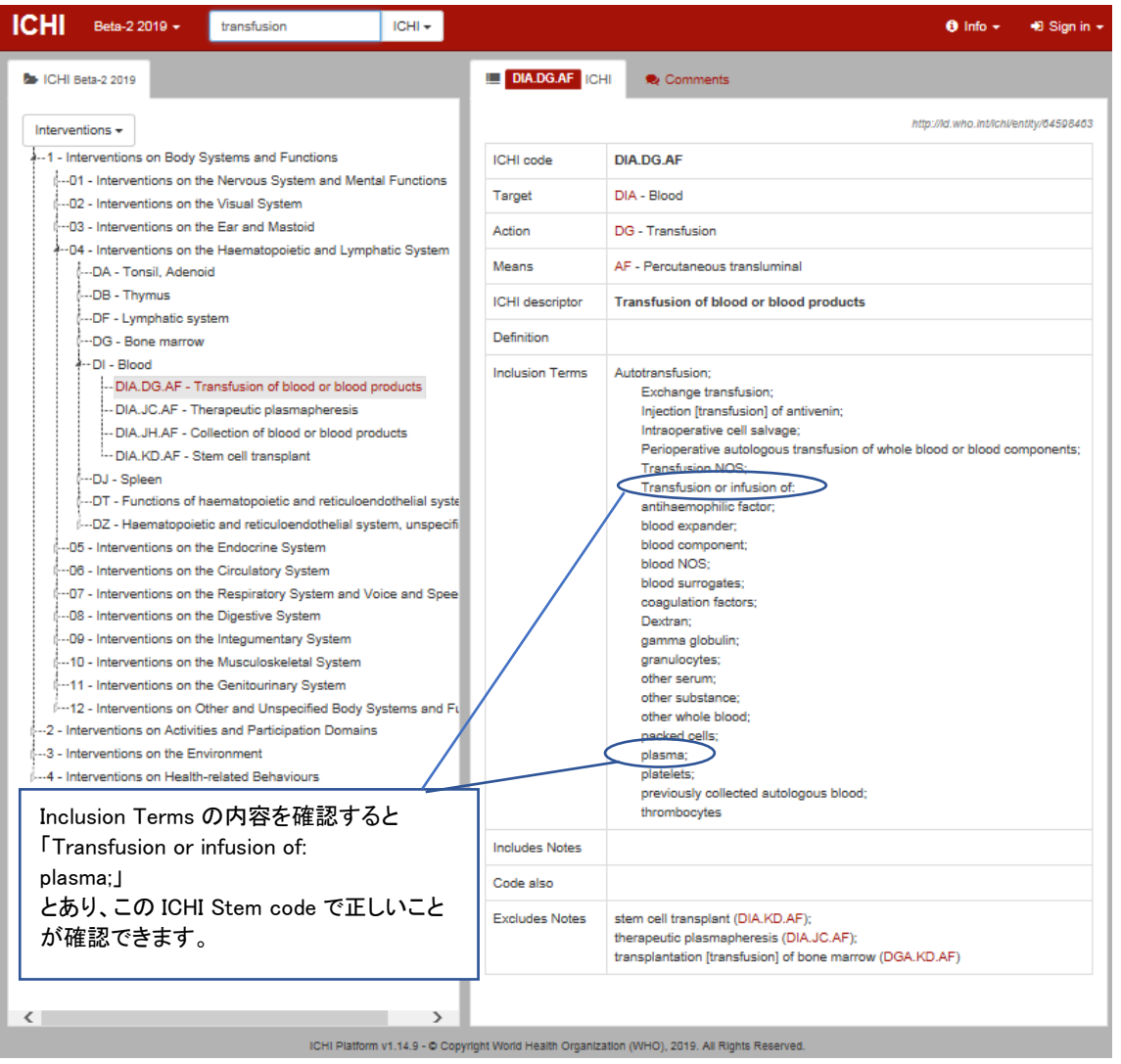

ICHI Platform v1.14.9 - @ Copyright World Health Organization (WHO), 2019. All Rights Reserved.

ICHI コードは、一つの Stem code(7 桁コードです)だけを記載するか または一つの Stem code と 1 つ以上の Extension codes を組み合わせ、それを「&」で 連結することで完成します。

## **ICHI** プラットフォーム内での **Extension codes** 検索

検索メニューの右の「ICHI▼」の「▼」をクリックすると「Extension codes」が選択できま すので、これをクリックしてください。

Case Summary は「Transfusion of plasma」ですので、

「ExtensionCodes▼」に変わったことを確認後、その左に「plasma」と入力して下さい。

①検索メニューが「ExtensionCodes▼」になっていること を確認して「plasma」と入力してください。  $\theta$  Info -  $\Rightarrow$  Sign in -**ICHI** Beta-2 2019 -< plasma ExtensionCodes -Plasma substitutes → ICHI Beta-2 2019 title XA7UR0 - Plasma  $XM3YO9$ http://id.who.int/ichi/entity/2046449165 title **XM04N3 - B** XM5WD4 - XM04N3 - Blood plasma XM5GG5 - 8 | title  $-XM6HFO - H$ XM0UB2 - Antihemophilic human plasma XM6BM2 title  $-XM8TUB - V$ XM1H99 - Plasma protein fraction  $-XM8QV9 - F$ title -XM9TT2 - E XM2KH0 - Antihemophilic plasma, dried  $XM9JK6 - F$  $-M1H99 - P$ -XM44Z6 - F XM4WR9 - Plasma expander 1/2018/mms/936939583 -XM79U3 - E title XM7150 - Abumin human serum I

②ここに7つの Extension codes が表示されます。 この内容を確認し「XM04N3 - Blood plasma」が 「Transfusion of plasma」に相当すると判断した場 合、この部分にカーソルをあわせてください。 その部分の色がグレイに変わるので、そこでクリ ックしてください。

英文での「ICHI-FiT 評価者マニュアル」にはありませんが、「XM04N3 - Blood plasma」 を選択した際の画面です。

画面左は「XM04N3」の掲載されている場所を表し、 右は「XM04N3」の詳細が記載されている画面となります。

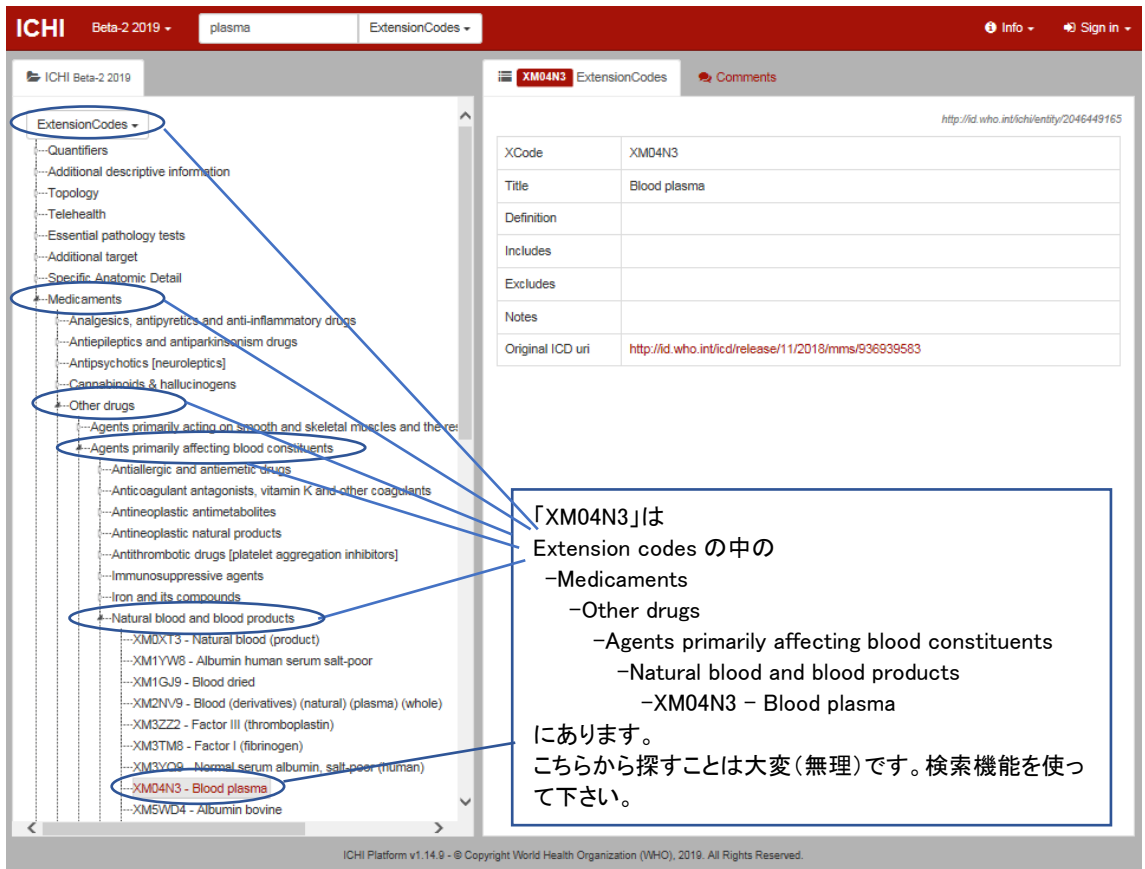

以上より、「Transfusion of plasma」の ICHI コードは、一つの Stem code と 1 つの Extension codes を「&」で連結したコードになります。

ICHI コードは、自分で作成するのでなく、ICHI プラットフォームにあるものを選択しなけ ればなりません。

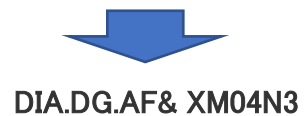

# 評価者のページに戻ります

評価者は ICHI プラットフォームで検索できた ICHI コードを画面に入力します。

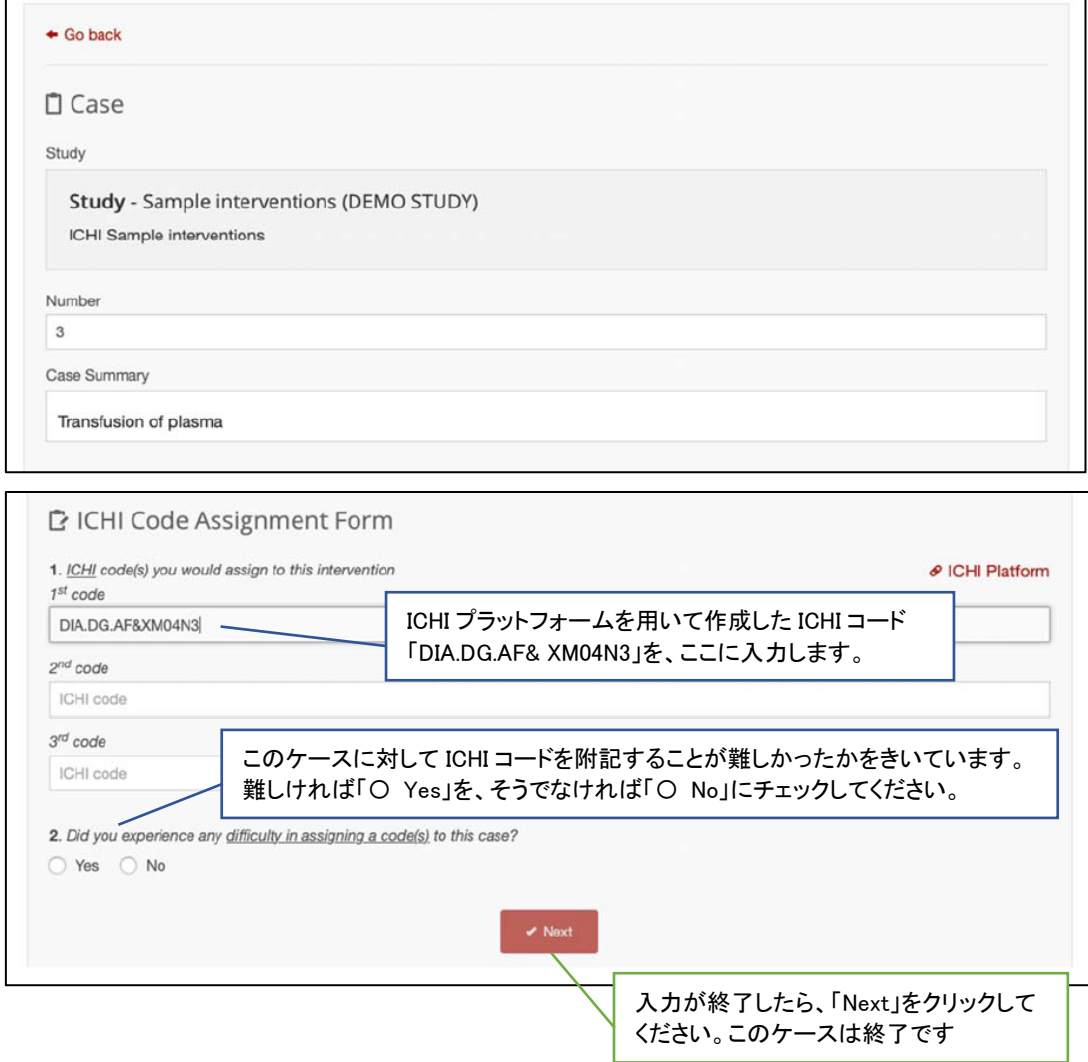

割り当てられたすべてのケースを評価した後、評価者は、総合評価フォーム(どこに あるかまだ確認していません)に記入を行い、自身のフィールド・トライアル・スタディ ー参加における経験(感想)について述べてください。

# アカウント設定

評価者は「Setting 画面」で、あなたのアカウントを管理、修正することができます。 修正可能な設定は言語、ユーザー名、電子メールおよびパスワードだけです。

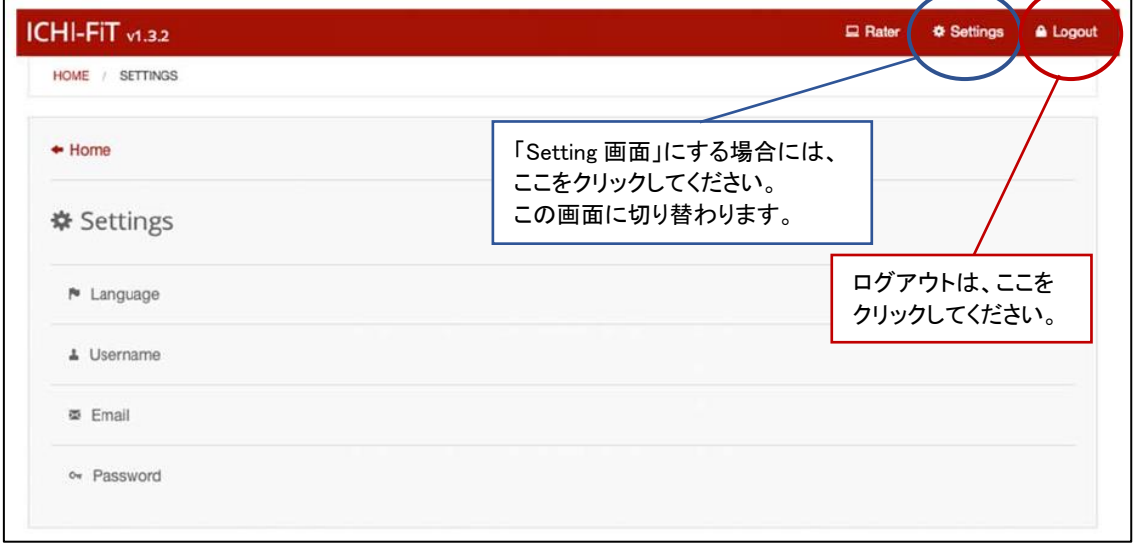

# パスワードのリセット

参加者がパスワードを忘れた場合は、ログインページにあるパスワードリセット機能を 使用できます。

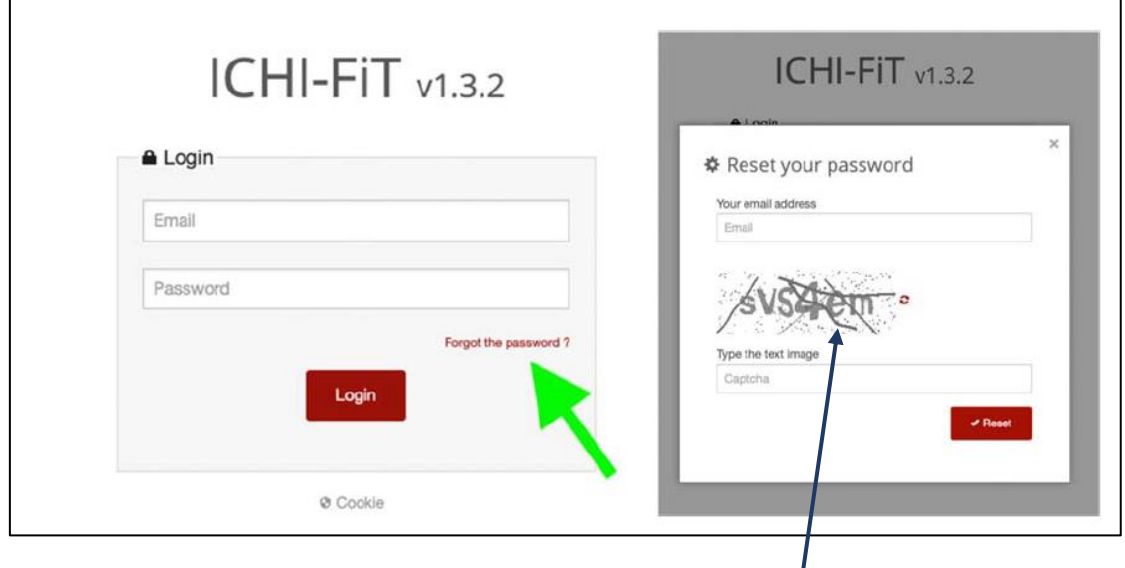

あなたの ICHI-FiT アカウントの E メールアドレスと正しい CAPTCHA を記入すると、その 評価者に、パスワードをリセットするための指示を記載した E メールが送られます。

An Introduction to the International Classification of Health Interventions (ICHI)

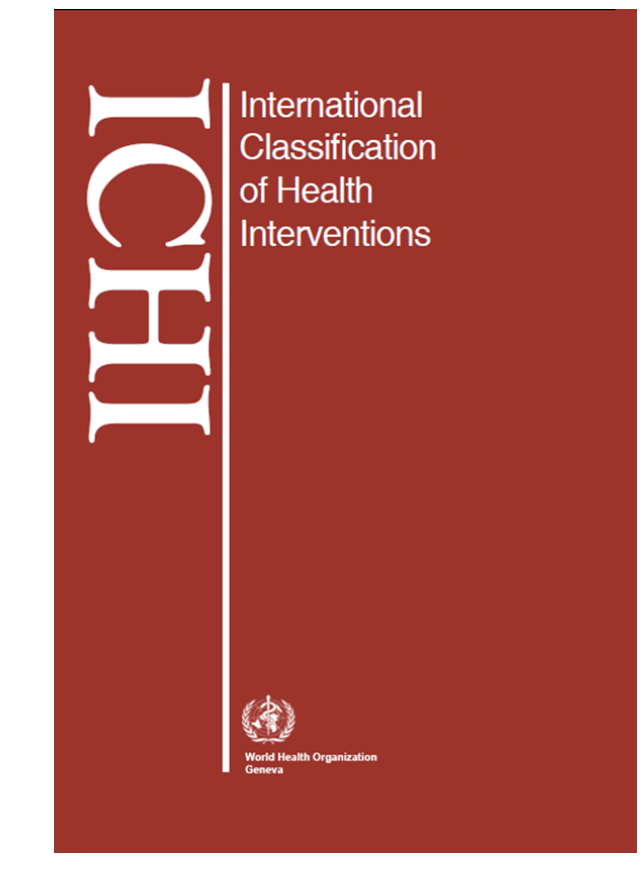

Incorporating content from:

ICHI – International Classification of Health Interventions Training Manual

ICHI Platform User Guide
## **Objectives**

 $\checkmark$  To understand why ICHI has been developed and its aim

- $\checkmark$  To understand ICHI code structure three axes, stem codes, extension codes
- $\checkmark$  To understand the correct syntax to use when combining stem codes ( / ) and extension codes (&) and how to group combined extension codes
- $\checkmark$  To develop an understanding of the ICHI architecture

 $\checkmark$  To develop an understanding of how to browse the ICHI Platform

# Background

## What is ICHI?

ICHI is a classification of health interventions developed by the World Health Organization (WHO) and The WHO Family of International Classifications (WHO-FIC).

In development since 2007, ICHI aims to provide a common tool for describing, reporting and analysing health interventions.

### The aim is to meet a number of use cases such as:

- •International comparisons
- National uses:
	- Provide a classification for countries that lack one
	- Countries wishing to align national classification with ICHI
	- Adding components of ICHI to national classifications
	- A basis for re-developing national classifications
- Patient safety and quality
- Health System Performance (incl. Financing)  $37$ <sup>4</sup>
- •ICHI is a member of the WHO Family of International Classifications
- •ICHI covers all sectors of the health system:
	- Acute care
	- Mental health
	- Primary care
	- Allied health
	- Assistance with functioning
	- Rehabilitation
	- Prevention
	- Public health
	- Traditional medicine

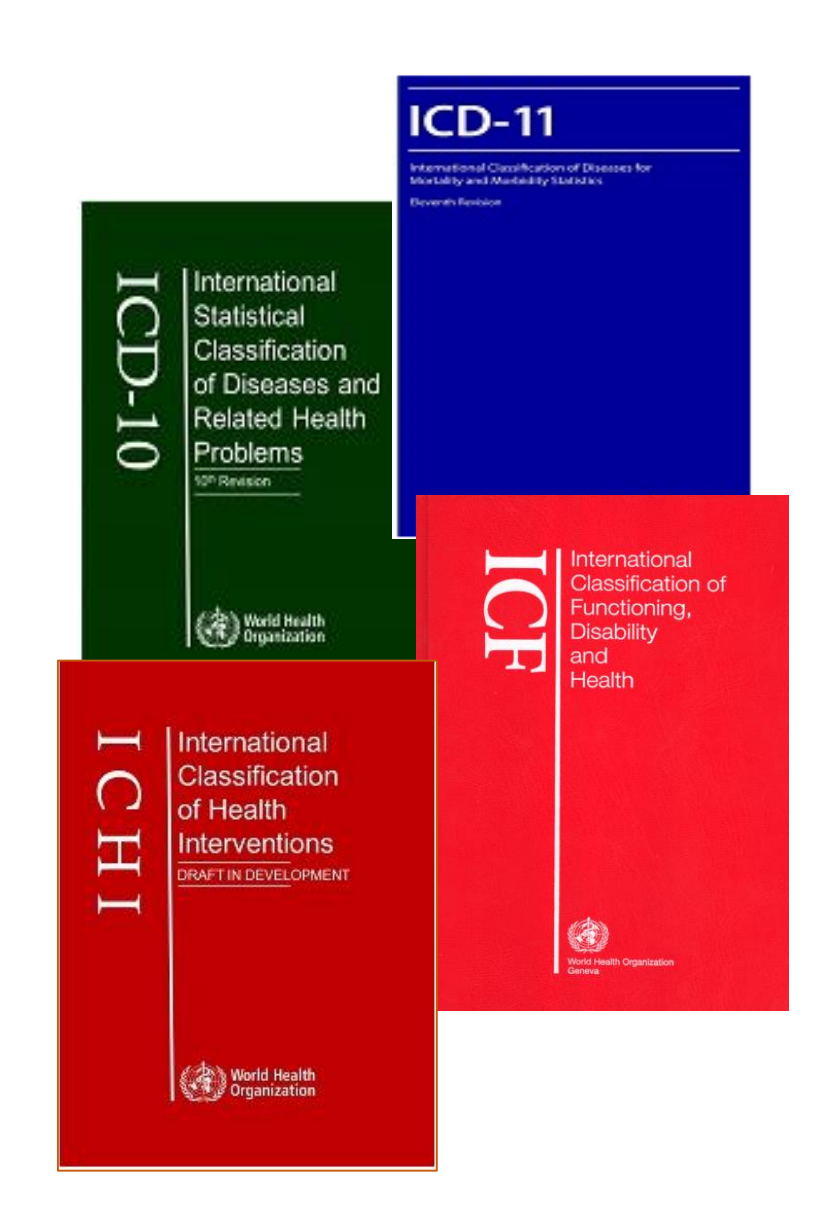

## Health Intervention Definition

A health intervention is an act performed for, with or on behalf of a person or a population whose purpose is to assess, improve, maintain, promote or modify health, functioning or health conditions.

Source: ICHI – International Classification of Health Interventions Training Manual

## ICHI Code Structure

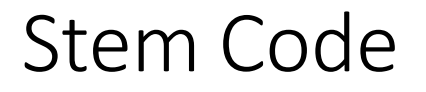

Each category is represented by a seven-character, pre-coordinated code, which is called a 'stem code'

Each ICHI stem code is described in terms of three axes:

**Target** - the entity on which the Action is carried out

**Action** - the deed done by an actor to the Target

**Means** - the processes and methods by which the Action is carried out

Each axis consists of a coded list of descriptive categories.

Each stem code is represented by a title and a unique code denoting the axis categories for that intervention, separated by dots:

- Three characters for the Target
- Two characters for the Action
- Two characters for the Means

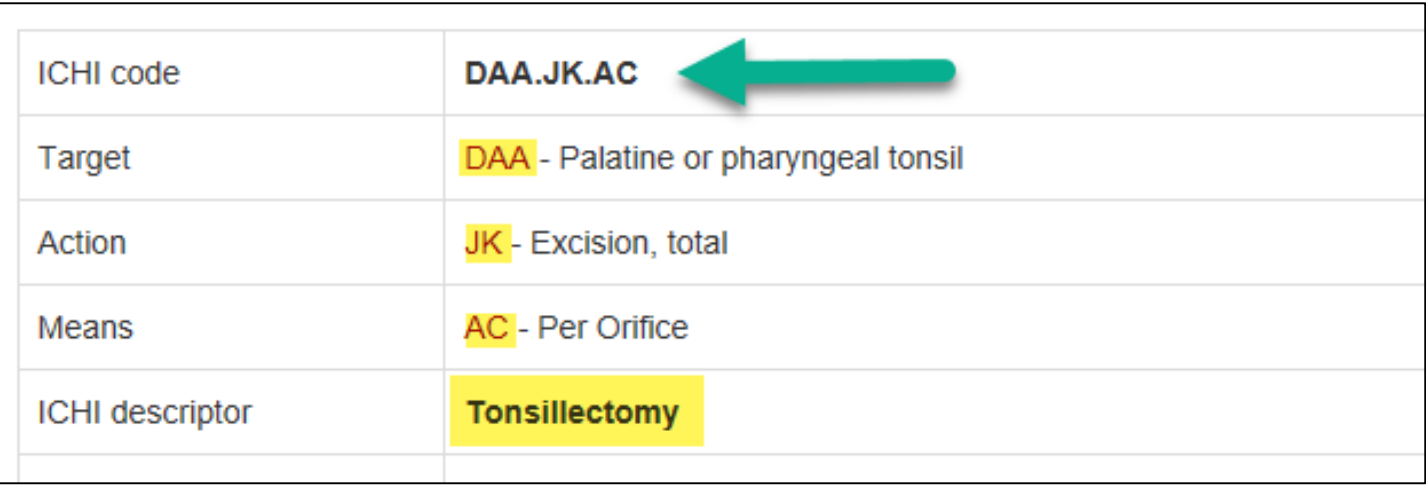

In some cases the descriptive title reflects the axis categories for that code (e.g. DAA.JD.AC 'Removal of foreign body from tonsil'); in other cases the title comprises commonly used clinical terms (e.g. DAA.JK.AC 'Tonsillectomy').  $4\bar{2}$  and  $\frac{9}{2}$ 

#### By clicking on each axis (e.g. DAA), a pop up window will then display showing the content of the chosen axis.

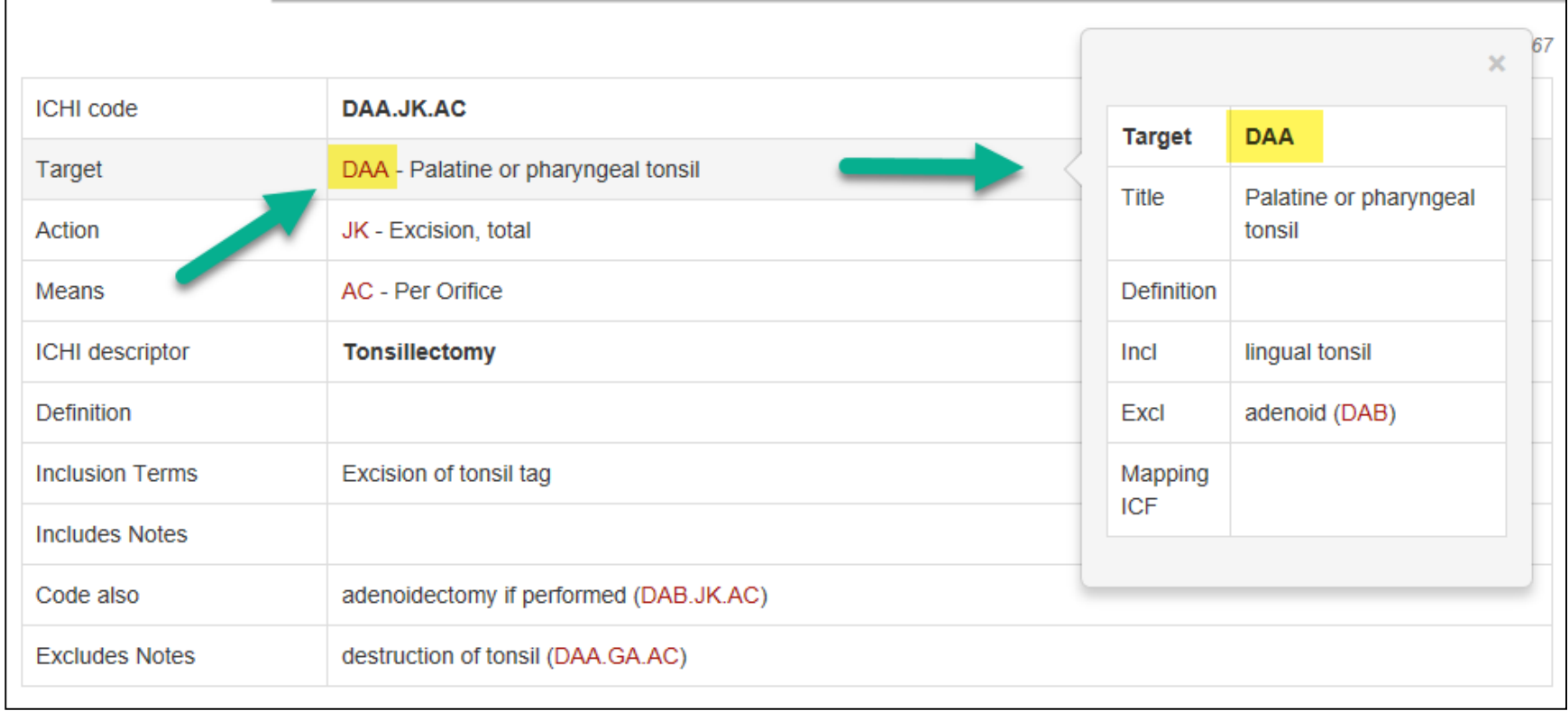

The following information fields assist in selecting the appropriate stem code:

- $\triangleright$  Definition Provides a description of the intervention.
- $\triangleright$  Inclusion terms Lists terms that should be classified to that specific stem code (may include synonyms). The lists are not exhaustive.
- ➢ Includes notes Further defines or clarifies the scope of a stem code (e.g. DAA.JB.AC Drainage of tonsil or peritonsillar structures includes<sup>"</sup>Aspiration of peritonsillar abscess").
- $\triangleright$  Code also (when performed) Advises the user that an additional code is to be assigned when certain associated interventions are performed.
- $\triangleright$  **Excludes notes** Lists specific interventions that are classified elsewhere in ICHI.

### Extension Codes

### Extension codes

- Extension codes are provided to add further detail to a stem code when needed.
- Extension codes include quantifiers, topology, additional anatomy, medicaments, and assistive and therapeutic products.

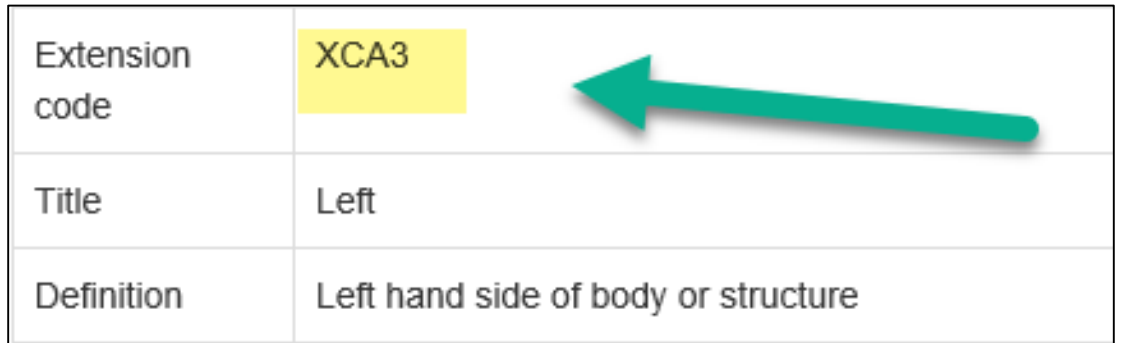

# Syntax used in ICHI

- Where an extension code(s) is used, the ICHI stem code is to be reported first, followed by an ampersand  $'R'$ , followed by the extension code(s)
- When multiple extension codes are used, they are to be separated by  $\&'$
- Associated extension codes are grouped using round brackets ( )
- Interventions that are performed together are reported as:
	- $\triangleright$  Intervention 1 / Intervention 2
- Packages of interventions are reported using  $'$ +' between interventions

#### The next slide provides some examples of ICHI code assignment (see later slides for further specific examples)

# ICHI Code assignment examples

When assigning ICHI codes (stem with/without extension codes) you may have any combination of the following:

- One stem code only e.g. Neurological assessment
	- assign AZZ.AA.AH Neurological assessment
- A stem code and extension code e.g. Right meniscoplasty of knee
	- MMD.ML.AA&XCA4
	- Where: Stem code - MMD.ML.AA Meniscoplasty of knee Topology extension code for laterality - XCA4 Right
- Multiple stem codes e.g. Partial oesophagectomy with gastrostomy
	- KBA.JJ.AA/KBF.LI.AA
	- Where: Stem code - KBA.JJ.AA Partial oesophagectomy Stem code - KBF.LI.AA Gastric bypass
- Multiple stem codes and extension codes e.g. Assisting and leading skills for mobility of hand and finger joints and exercises for muscles of the hand
	- MTB.PG.EC&XB11.5&XXMGJ/MUB.PG.EA&XB11.3&XXMGM

• Where:

Stem code - MTB.PG.EC Assisting and leading movement skills exercise for mobility of joint functions

Additional descriptive extension – XB11.5 Movement techniques<br>Additional target extension - XXMGJ Joint of hand and fingers<br>Stem code - MUB.PG.EA Assisting and leading strength exercise for muscle power functions<br>Additiona

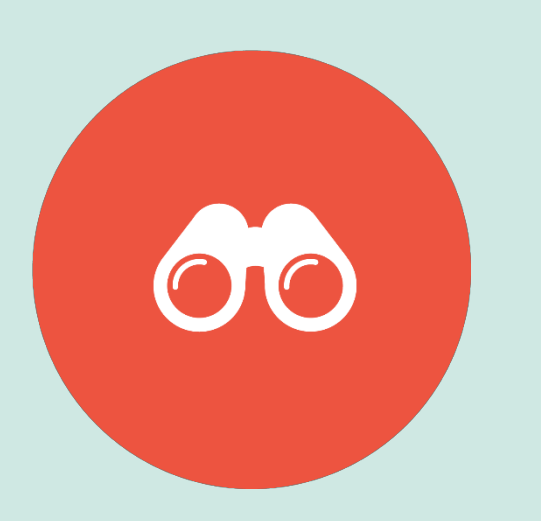

#### ICHI Beta-2 2019

#### Let's take a look at the ICHI Platform

<https://mitel.dimi.uniud.it/ichi/>

### ICHI Beta-2 2019 Platform

- $\checkmark$  You may access the platform without registering
- $\checkmark$  Registered users can:
	- 1. Contribute to the development of ICHI by commenting and proposing changes to the classification to enhance the content
	- 2. Read other users' comments and proposals

# ICHI Homepage

ICHI homepage displays the four sections for browsing on the left side, with general information on ICHI and CAVEATS on the right side:

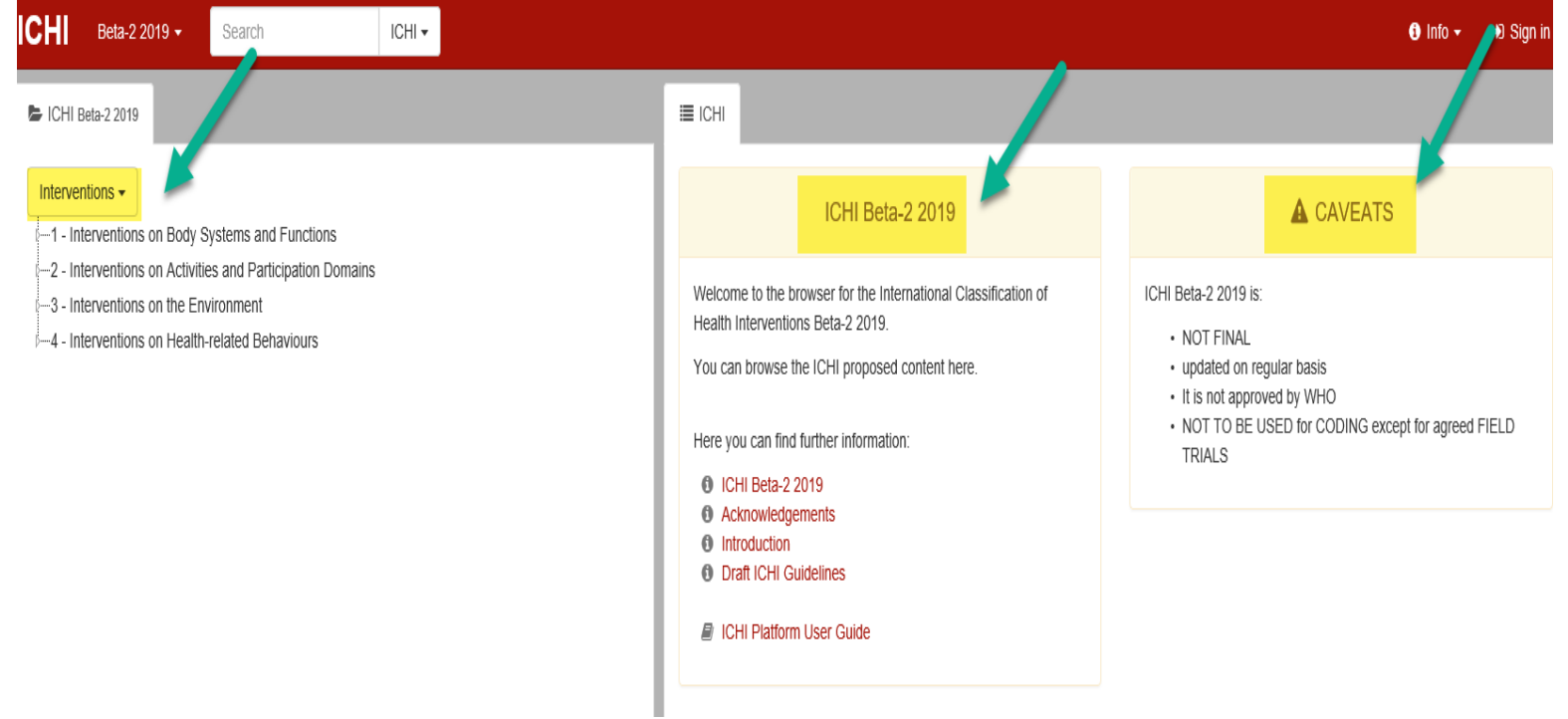

Further information on ICHI can be accessed by clicking on the relevant link

### ICHI Sections

The broad scope of ICHI ensures coverage of interventions delivered across all sectors of the health system.

ICHI contains 27 chapters:

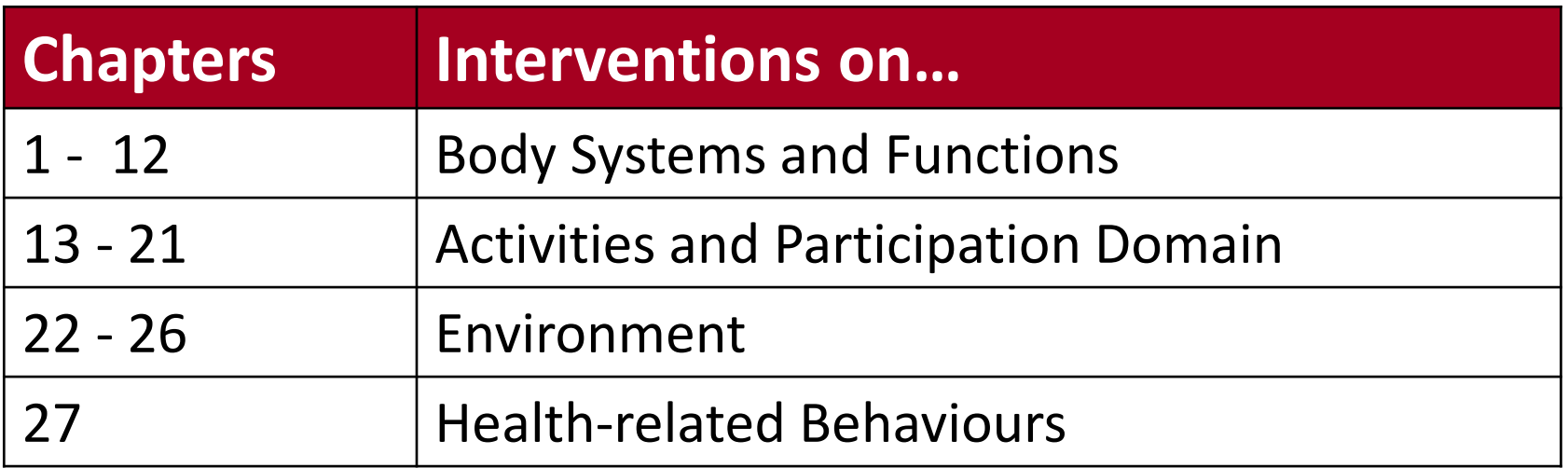

Note: Public health interventions generally have Targets in chapters 22 - 27

## ICHI Components

- The ICHI Platform allows you to browse the different components of the classification: Interventions; Target; Action; Means; Extension Codes.
- Click on the heading box (e.g. 'Interventions' which appears on the left side of the screen) to choose to view different components of the classification, as shown below.

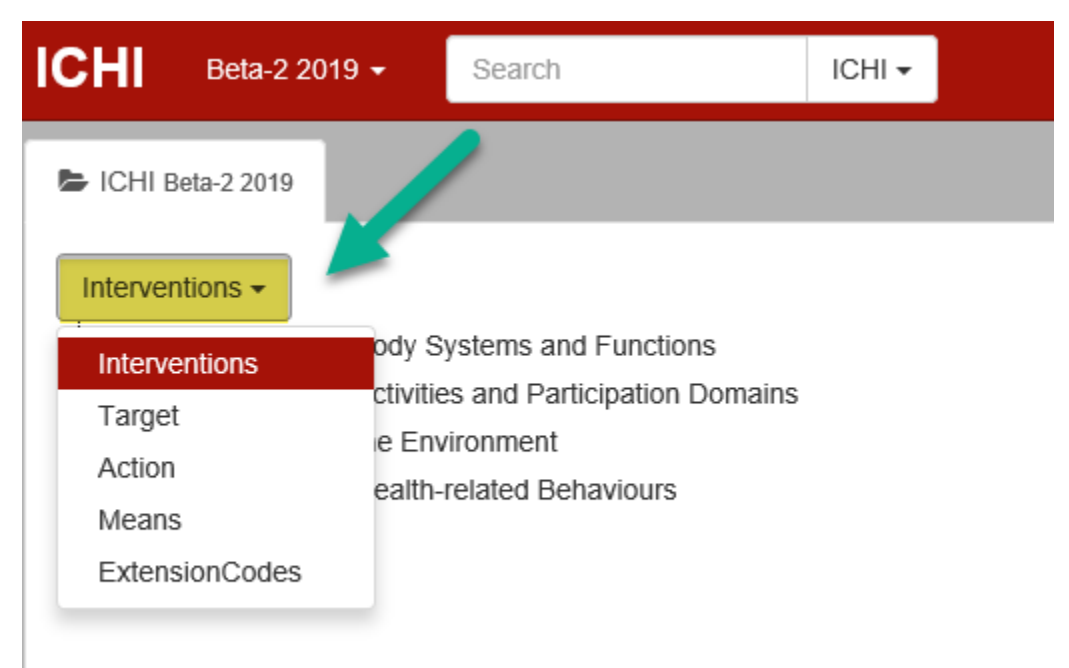

## ICHI Components

Once a component is selected, it can be expanded by clicking on the small triangle on the left side of the item to browse the codes available within each component.

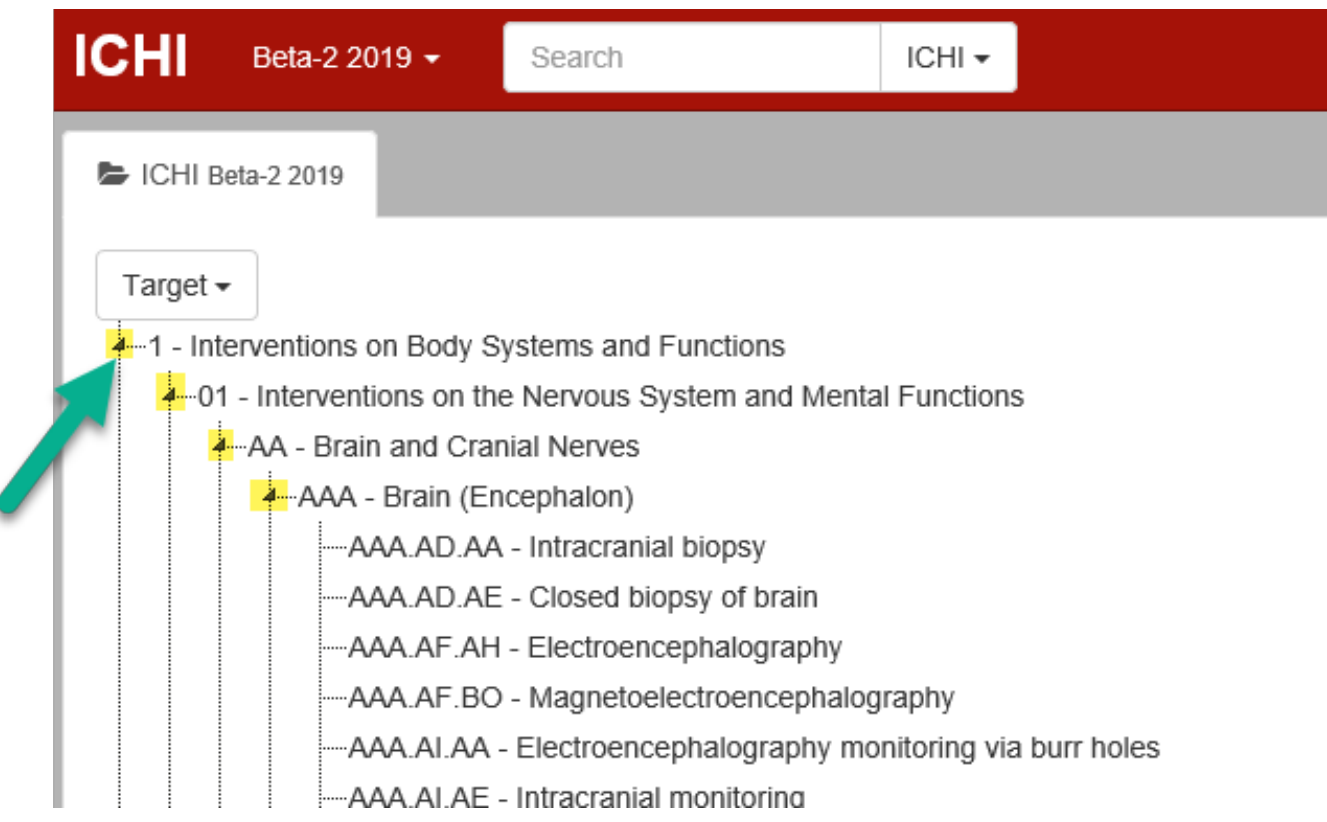

### ICHI Components

When navigating ICHI, by clicking on any entity on the left side of the screen, the details of that entity will display on the right side of the screen.

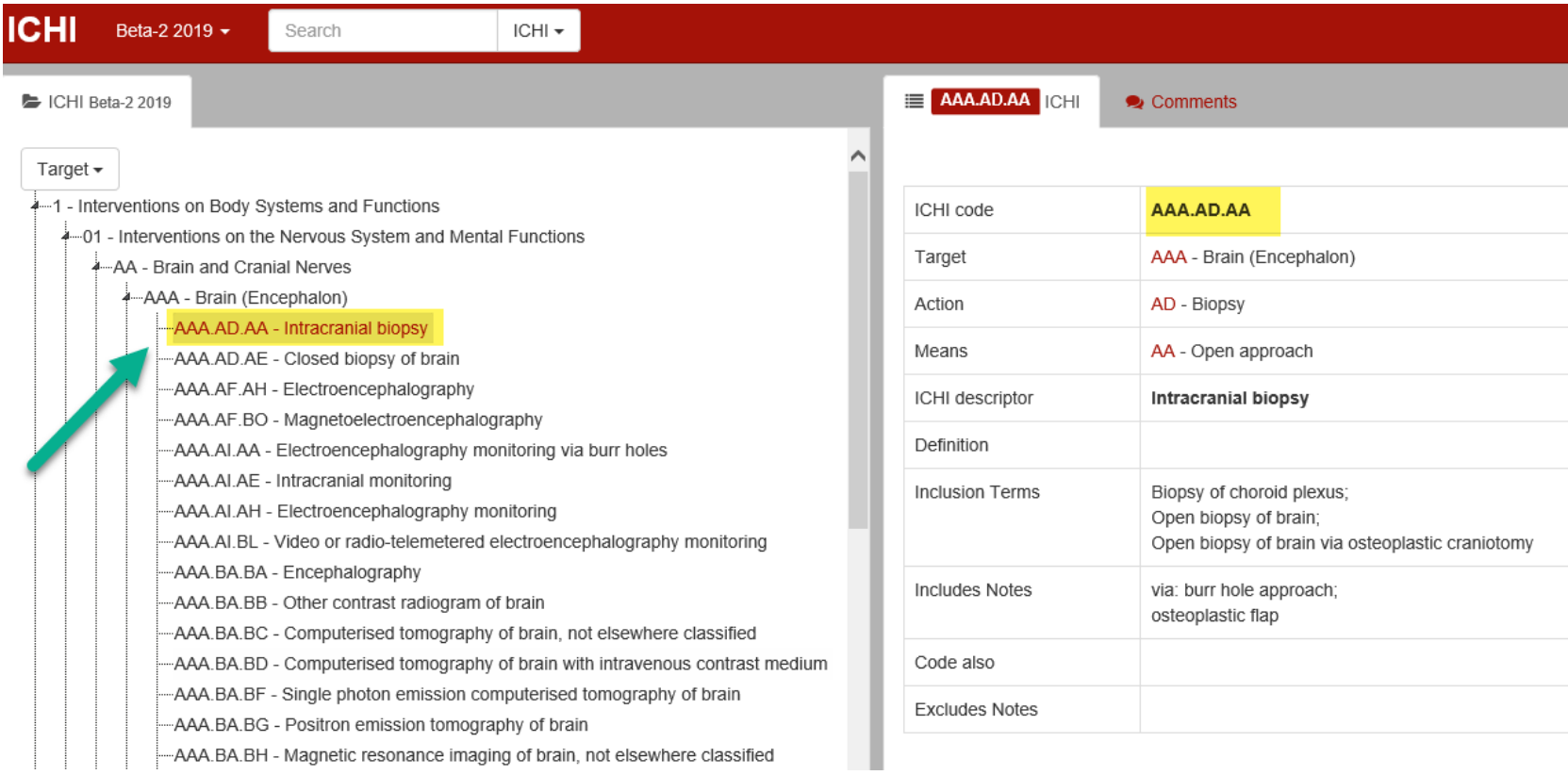

### Extension Codes

By clicking on the 'ExtensionCodes' component, you can browse the list of available extension codes.

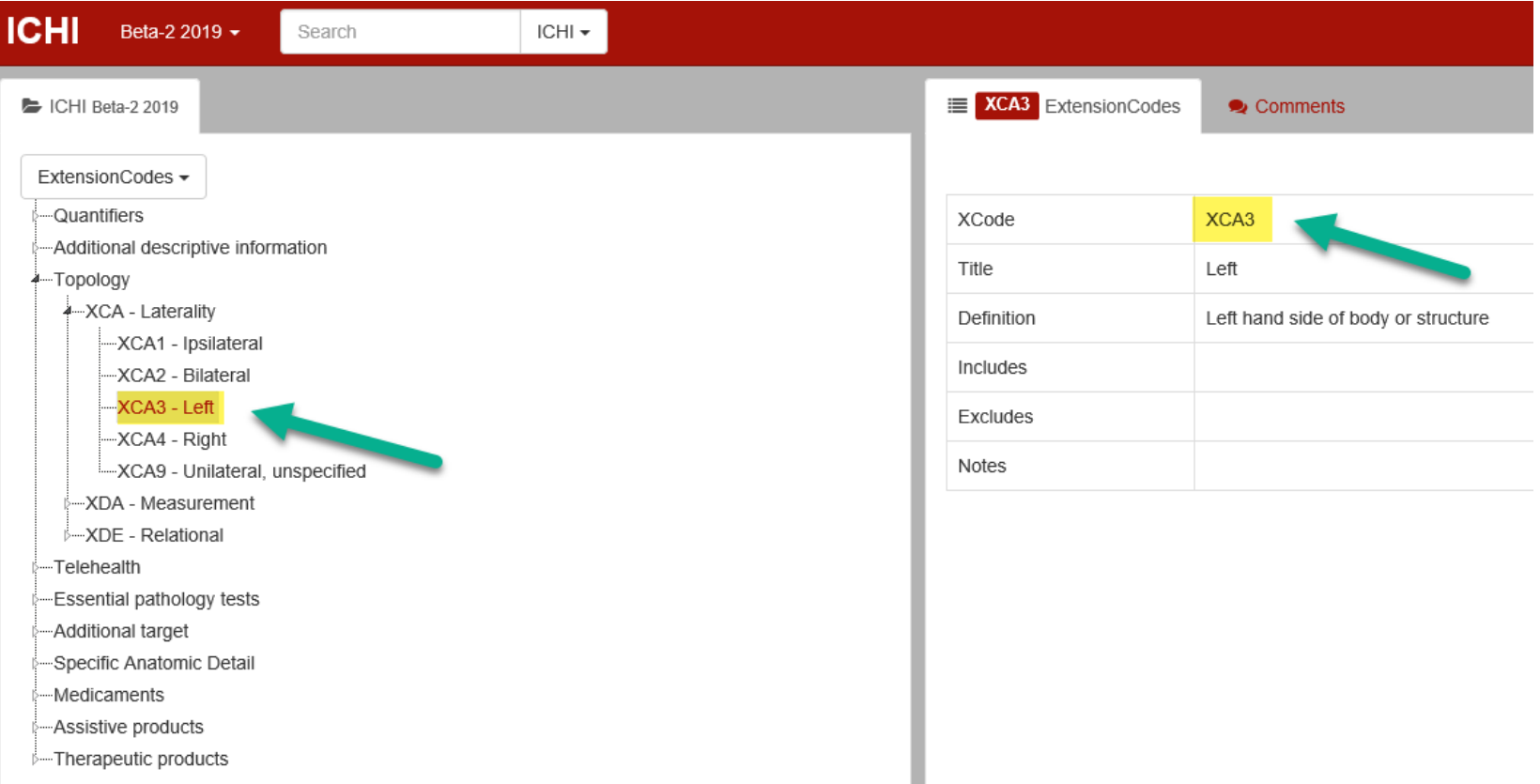

## Quick Search

- A quick search (located at the top of the screen) can also be performed to help users find interventions in ICHI within the following components: Interventions; Target; Action; Means and Extension codes.
- By entering a term (e.g. 'tonsillectomy'), a search on that term is performed within titles (descriptor), definitions, inclusion terms, includes notes, code also and excludes notes.
- Alternatively, you can enter the first three letters of a term (e.g. 'ton') or multiple part word terms (e.g. 'rep kn') and a list of suggested results will display.

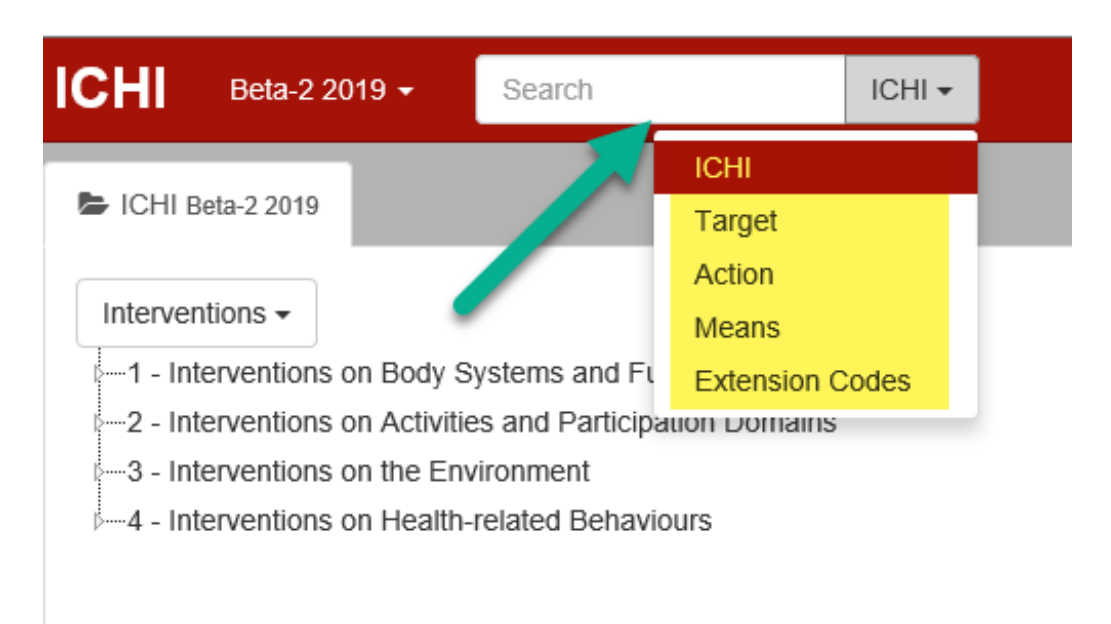

For example, let's try performing a quick search to find the ICHI intervention stem code for 'tonsillectomy' with the component 'ICHI' selected.

A search results list will appear and by clicking on an ICHI intervention stem code within this list, it will be displayed on the right side of the screen. As seen below, the ICHI intervention stem code for a 'tonsillectomy' is DAA.JK.AC.

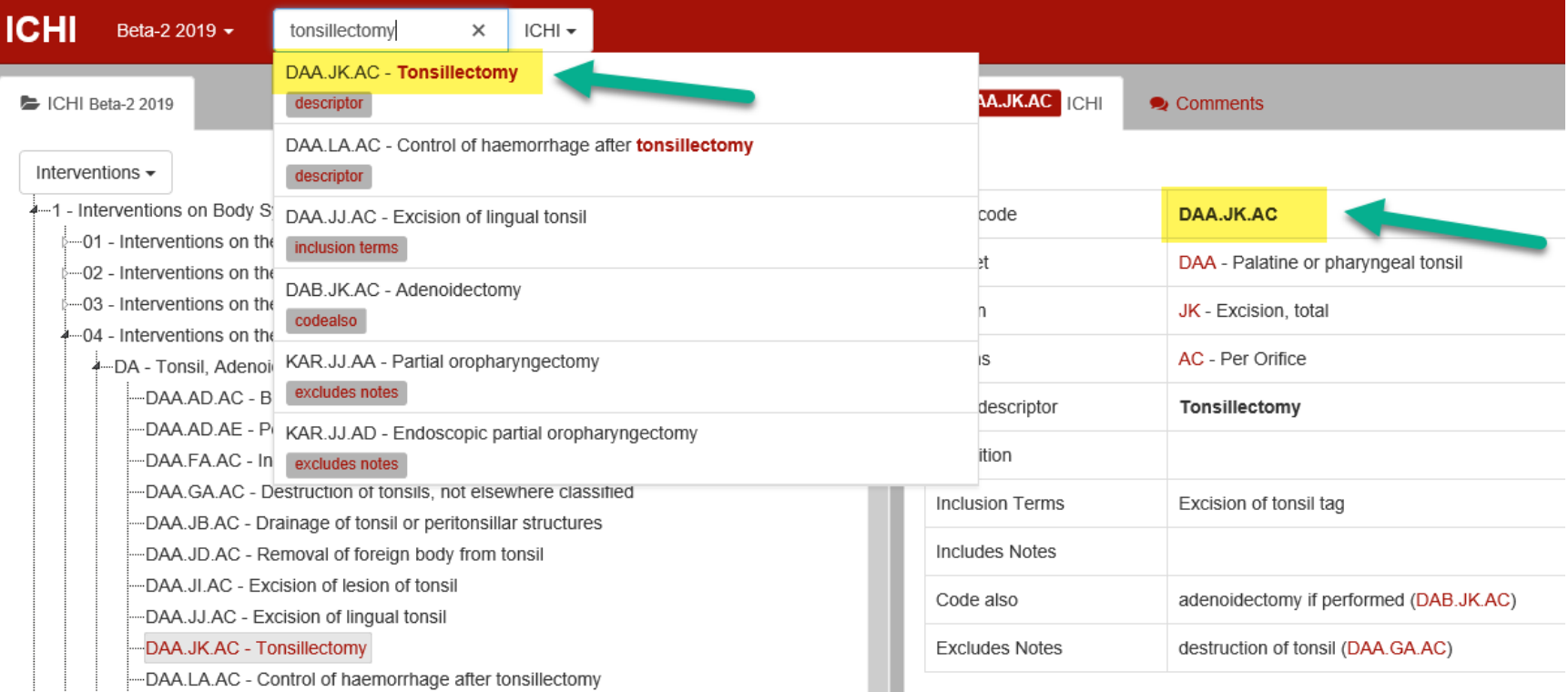

NB: Before selecting a stem code, check that the Target, Action and Means categories for that code are applicable to the intervention being coded.  $25$  Interventions delivered using telehealth

Telehealth is the use of information and communications technologies to deliver healthcare

The following extension codes are to be used where the intervention delivered involves telehealth (incl telemedicine):

- **XH01** Intervention performed with advice or assistance provided from a distant location
- XH02 Intervention provided to recipient/s in a distant location
- XH03 Interventions delivered via technology, without direct involvement of a human provider

Telehealth interventions involving providers at two different locations

e.g., a surgical intervention delivered by a doctor co-located with the patient and a doctor at another hospital operating robotic controls or providing advice to the co-located doctor

The intervention may be recorded at both locations, e.g., two different hospitals:

- XH01 may be used at the hospital where the patient is
- XH02 must be used at the hospital that is distant from the patient

This prevents double counting of the intervention when information is aggregated across locations

# Using ICHI with ICD and/or ICF

ICHI has been designed to align where relevant with ICD and ICF, and to be used alongside both of those classifications.

➢ICHI functioning targets are drawn from the ICF

➢Several extension codes (medicaments, anatomy) are ICD extension codes

#### ICHI

- Describe investigative and assessment intervention(s)
- Record planned or performed therapeutic or supportive interventions to achieve goal(s)
- At follow-up, used again to document any performed investigative and assessment intervention(s)

#### ICF

- Describe the result of investigative and assessment intervention (s)
- Document functioningrelated goals agreed upon & any needs for assistance
- Describe the person's functioning after provided therapeutic or supportive

#### ICD

• Record patient's health condition(s)

The person's functioning before and after the intervention(s) can be compared and if the functioning-related goals have been achieved, ICHI, ICF and ICD can be used together in the digital structured documentation in the electr $\hat{\mathbf{\Theta}}$ hic health record.  $128$ 

# Using ICHI with ICD and ICF

Example: Patient with a communication related functioning limitation

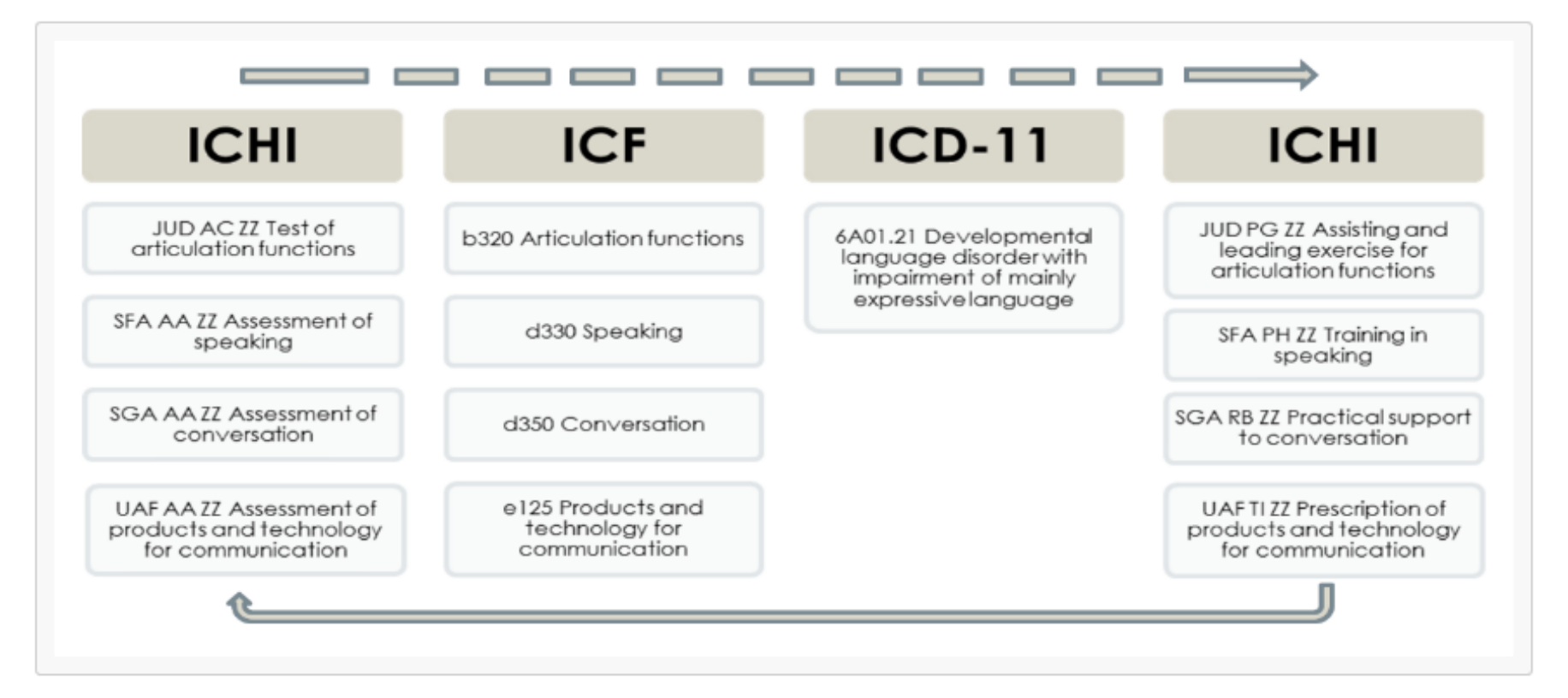

## Let's Practice

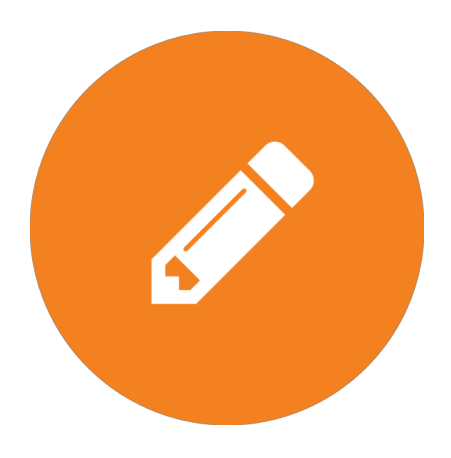

We will now take a look at several different examples that involve the use of:

- A stem code alone;
- Multiple stem codes used together and extension codes used with stem codes

We will walk through the process of code assignment for some examples.

# Examples of interventions in ICHI

## Medical/Surgical interventions

- All types of diagnostic and therapeutic medical/surgical interventions are found in Section 1 across 12 body system chapters
- The next few slides provides various examples of medical and surgical intervention codes and how to find them on the ICHI Platform

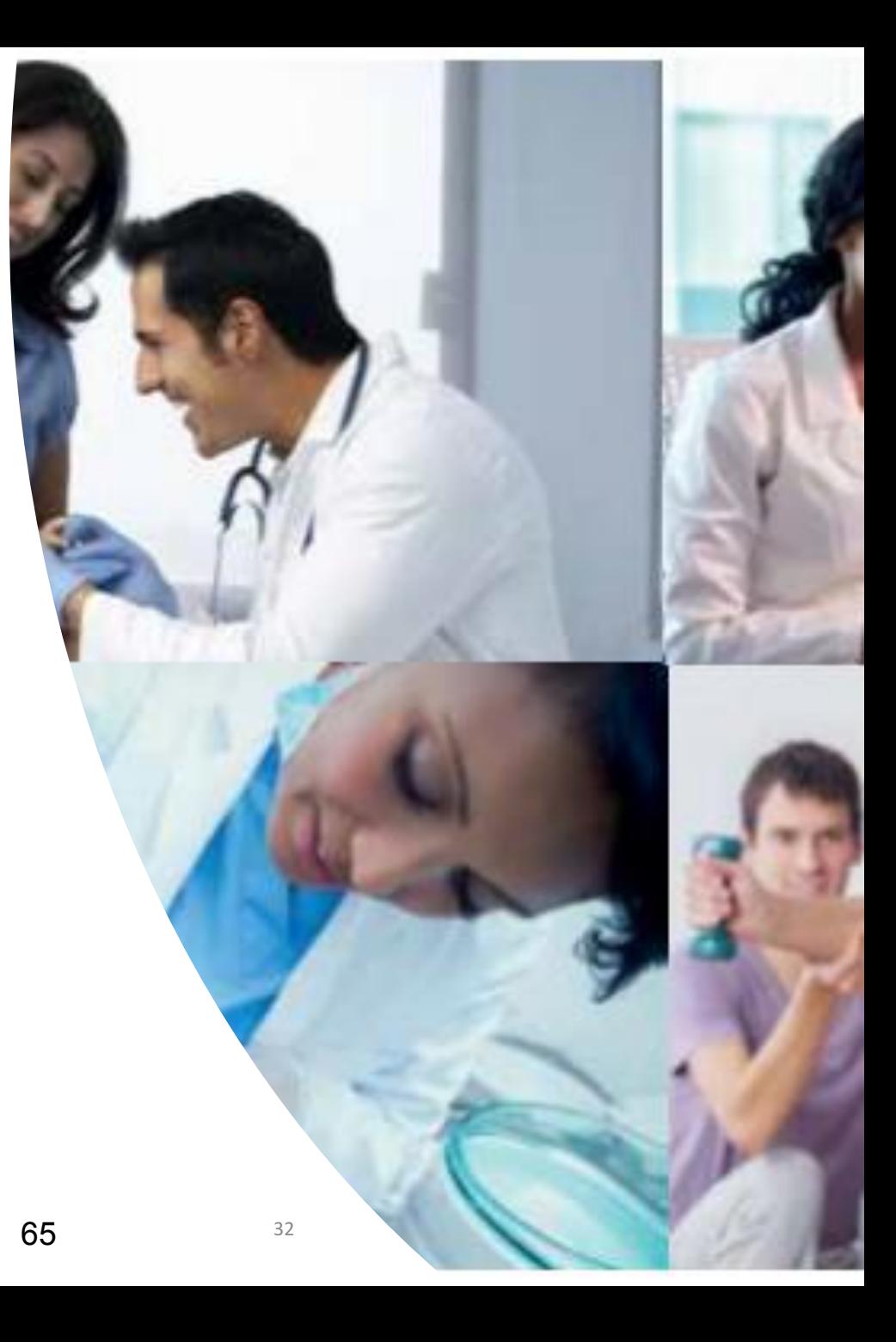

#### Example 1: Insertion of a permanent percutaneous endoscopic gastrostomy (PEG) tube

- Using the 'Quick search' with the 'ICHI' option selected, type the key words 'endoscopic gastrostomy' into the search field. The search results will be listed and sorted by how well the text entered matches the entity in ICHI.
- Click on an ICHI intervention code in the search results to see information for that code displayed on the right side of the screen.

ICHI stem code: KBF.DL.AJ

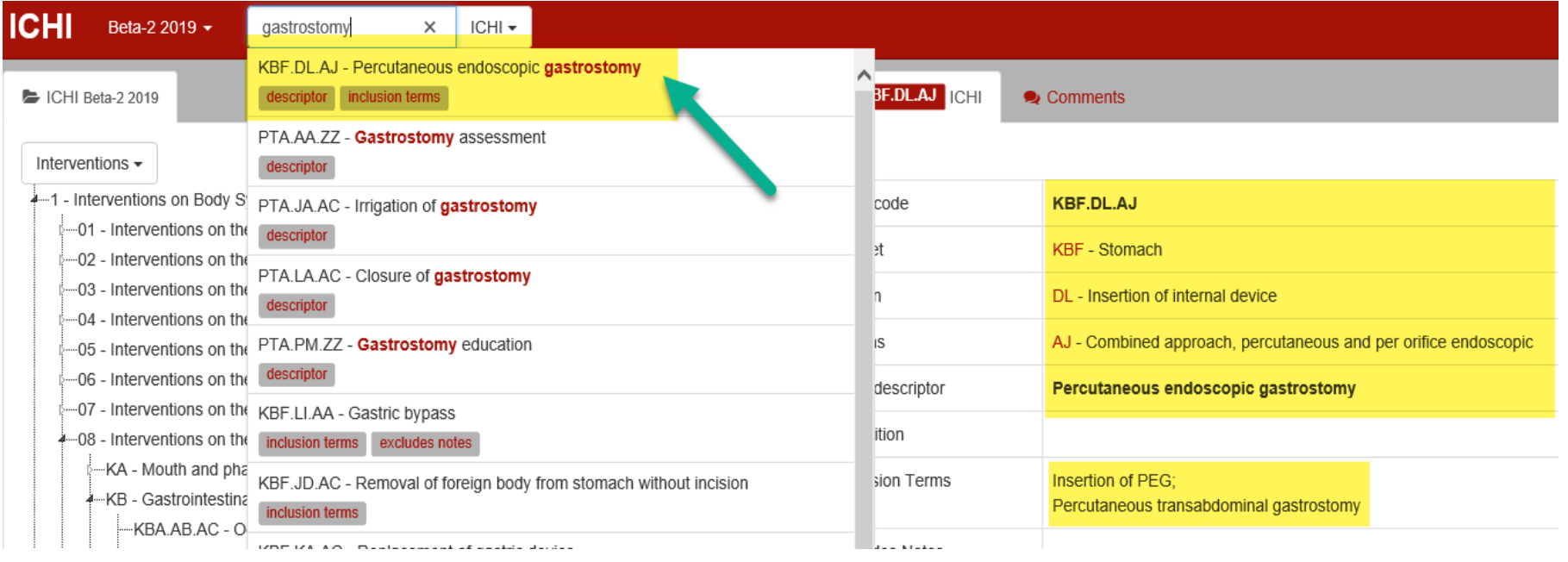

#### Example 2: Unplanned repair of right inguinal hernia

- Start by searching the key words 'repair hernia' to find the ICHI intervention stem code for repair of an inguinal hernia.
- For this example, extension codes can be used to provide additional detail about the topology ("right") and additional descriptive information ("unplanned intervention"). These are found by the browsing the ExtensionCodes component on the left side of the screen.

#### ICHI stem code with extensions: PAM.MK.AA&XB03.0&XCA4

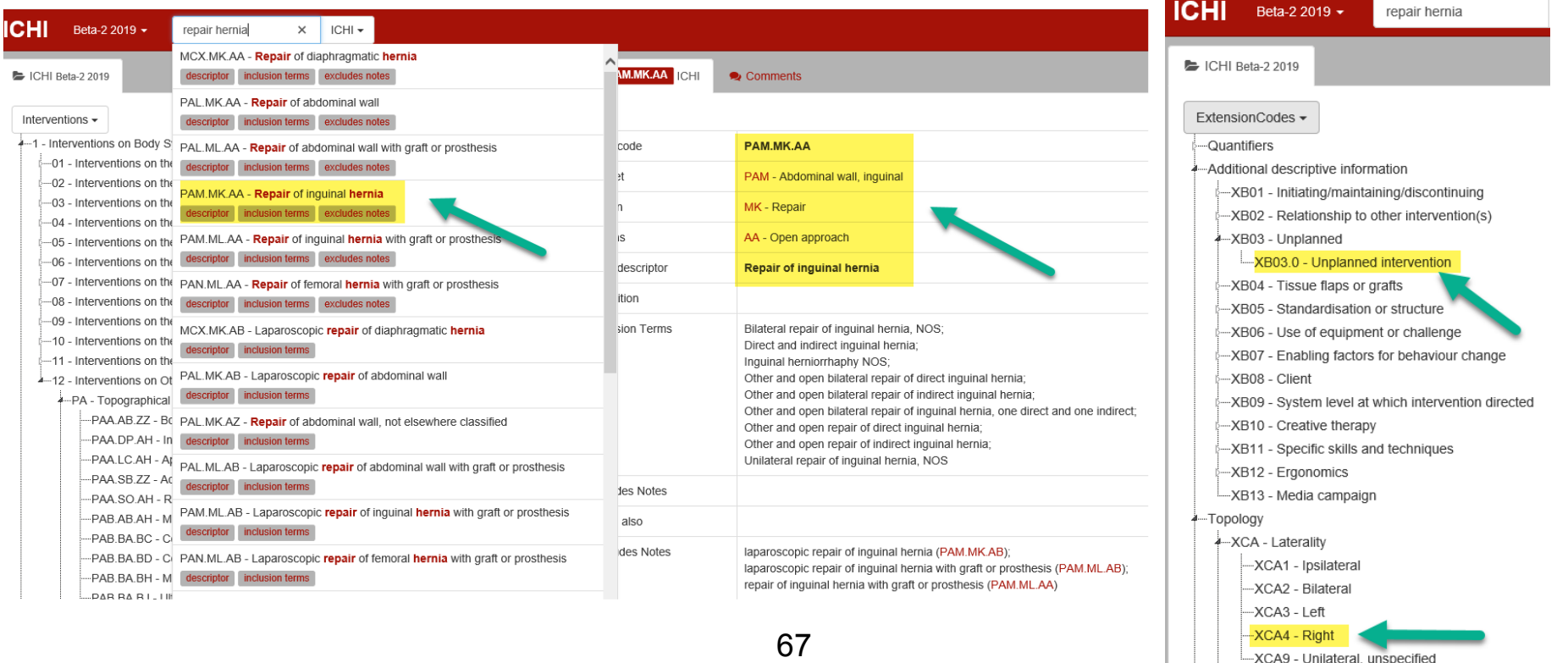

Example 3: Coronary artery bypass graft to left diagonal coronary artery and right circumflex coronary artery

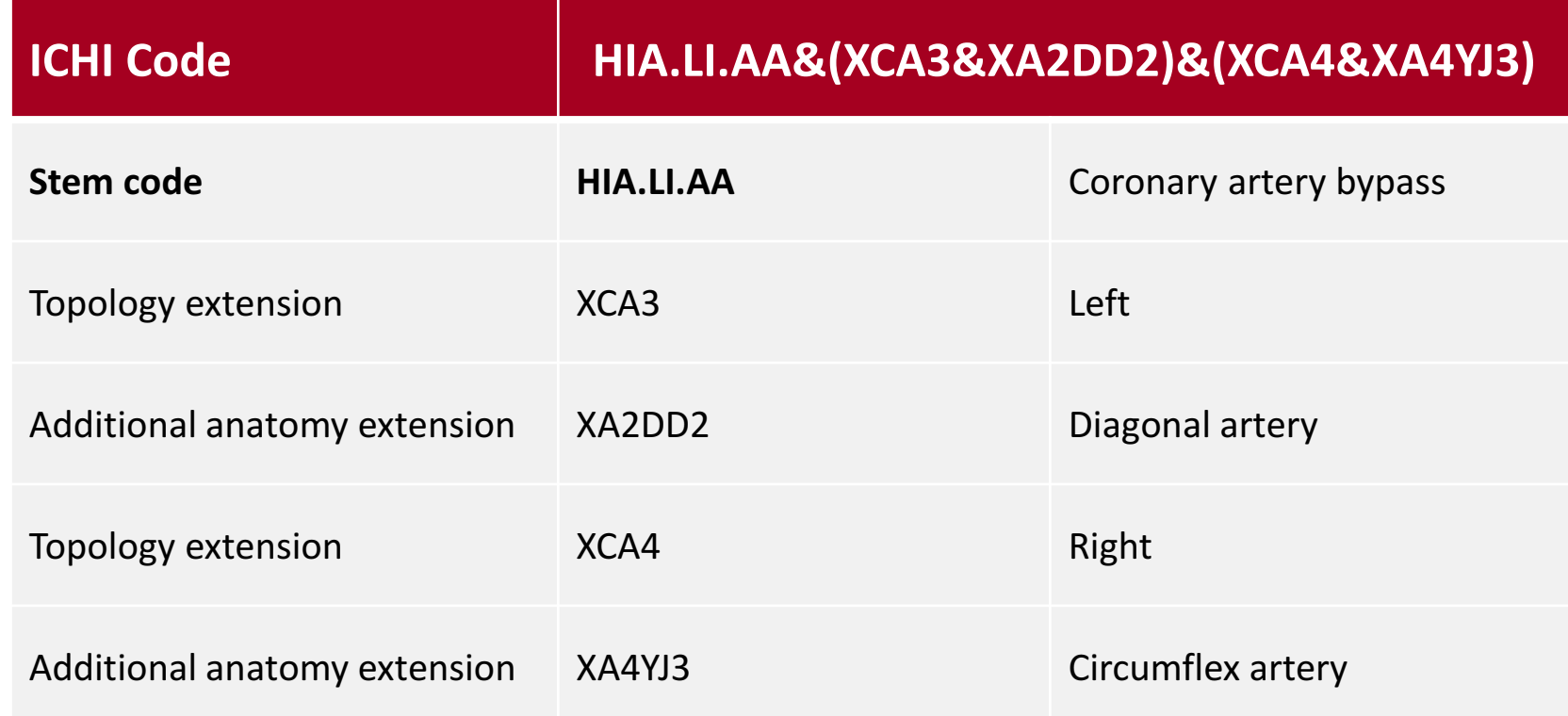

Combined extension codes should be grouped using round brackets ( ), for example, the coronary artery bypass graft was to the left diagonal artery and right circumflex coronary artery, therefore the extension codes for 'left' and 'diagonal artery' are grouped together and the extension codes for 'right' and 'circumflex artery' are also grouped together using round brackets. The group of extension codes are then combined using the & syntax.

#### Example 4: Total oesophagogastrectomy

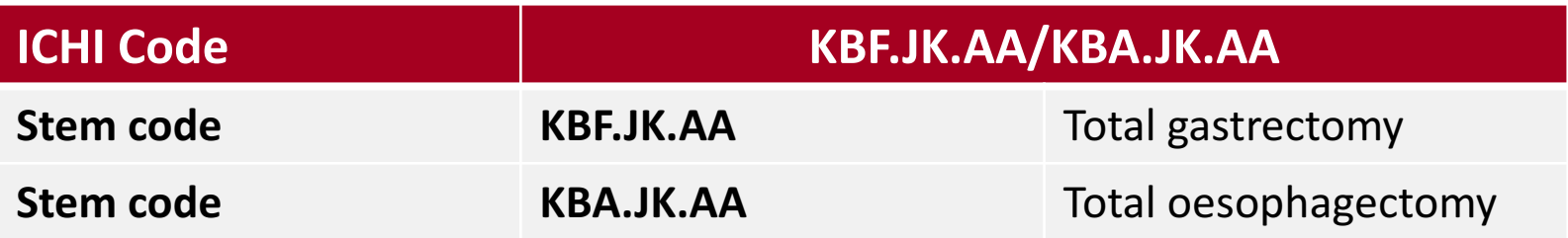

When multiple ICHI interventions are delivered and are represented by stem codes only, the first stem code is separated from the second stem code by a slash '/'.

#### Example 5: Laparoscopic cholecystectomy with ERCP

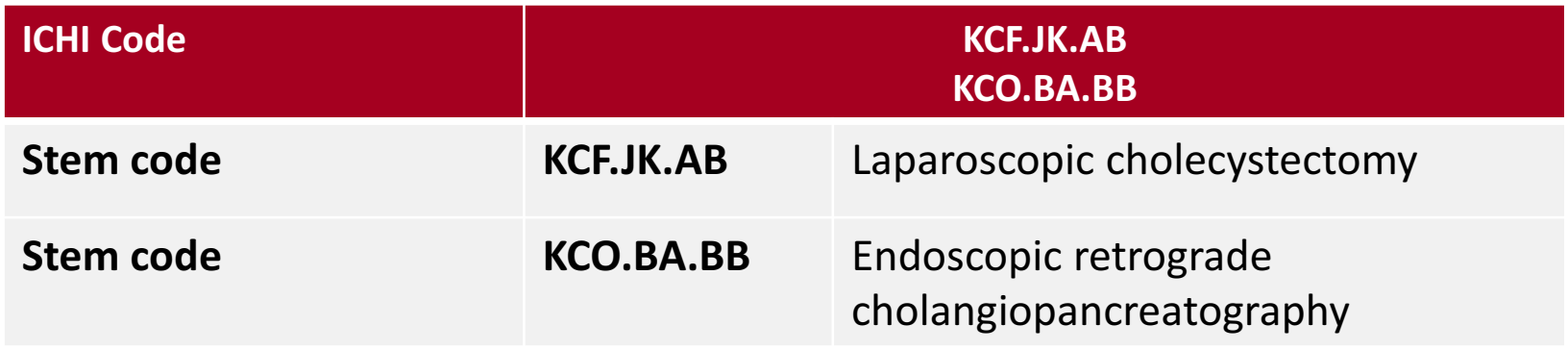

Two or more independent interventions performed on the same date, or on different dates, are not to be reported as interventions performed together.
Example 6: Percutaneous transluminal angioplasty of left lower leg artery and percutaneous transluminal angioplasty of right lower leg artery with insertion of two stents

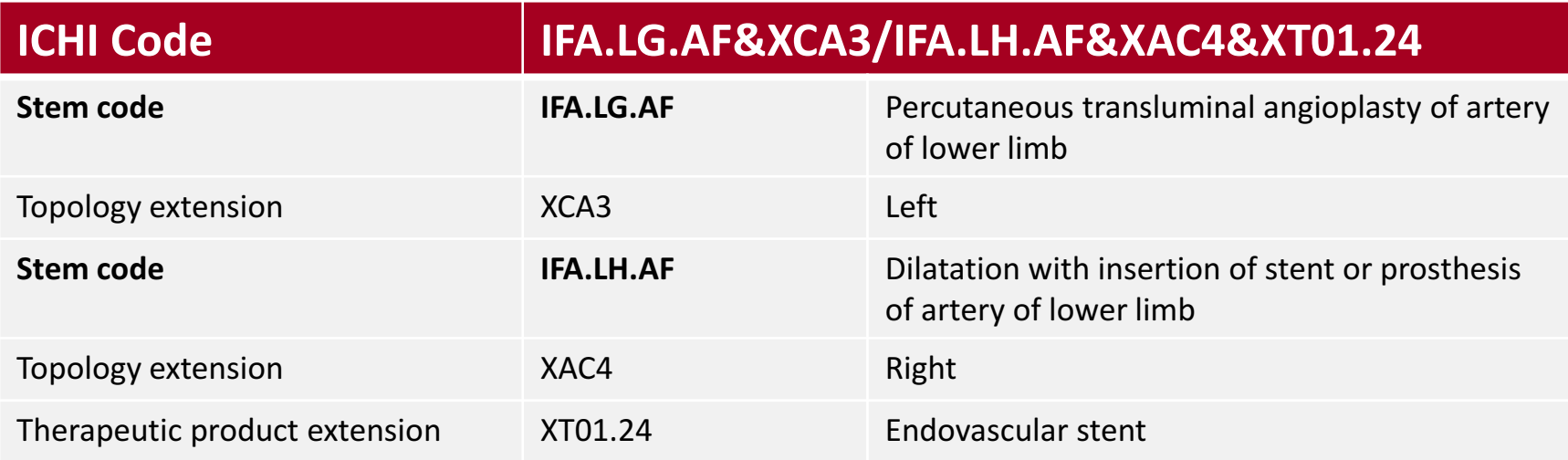

ICHI stem codes that have associated extension codes can be performed together. The syntax (&) is used for recording an extension code with the stem code to which it is applicable. The stem codes with their associated extension code(s) are then clustered using  $\frac{1}{2}$ .

#### Example 7: Routine vaccination

#### ICHI stem code: DTB.DB.AE

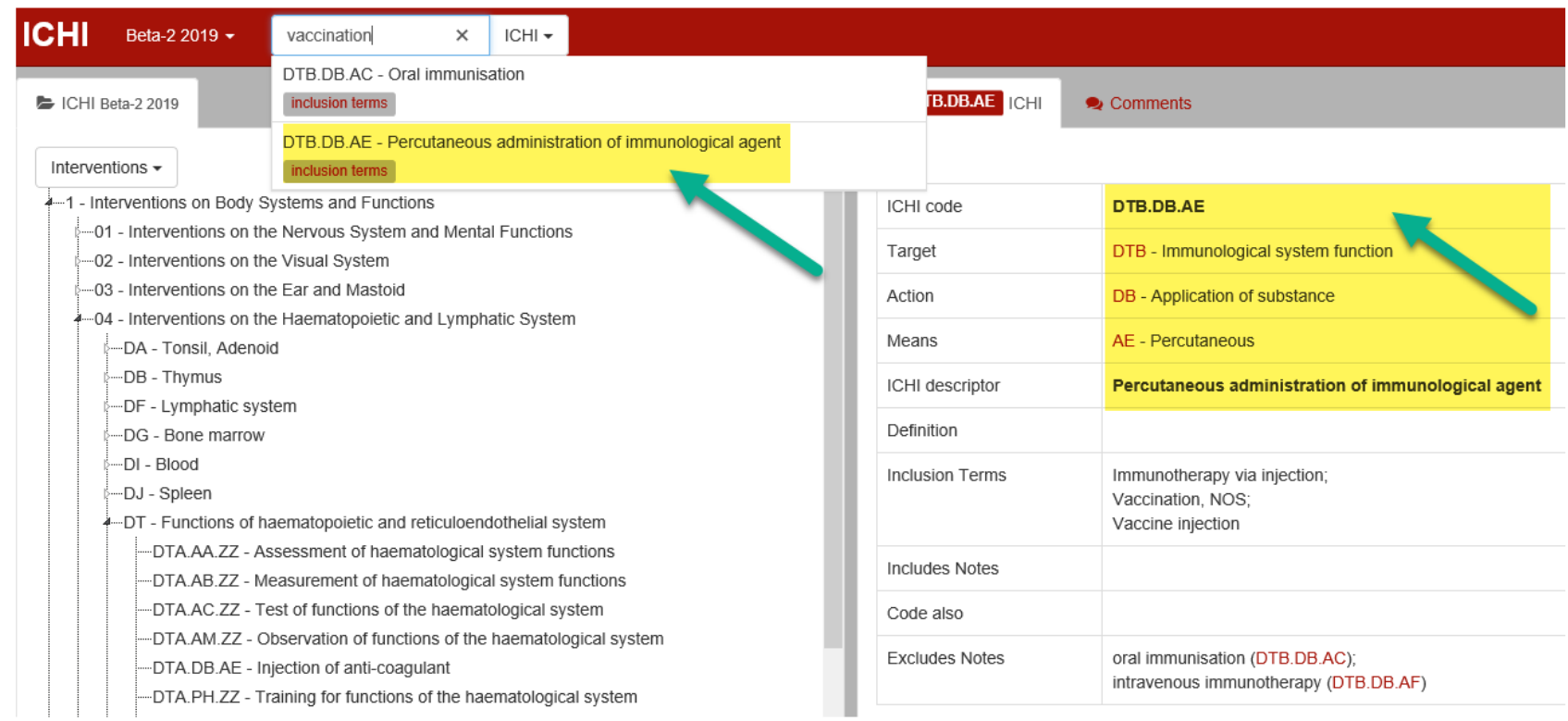

#### Example 8: Blood pressure measurement

#### ICHI stem code: ITA.AB.AF

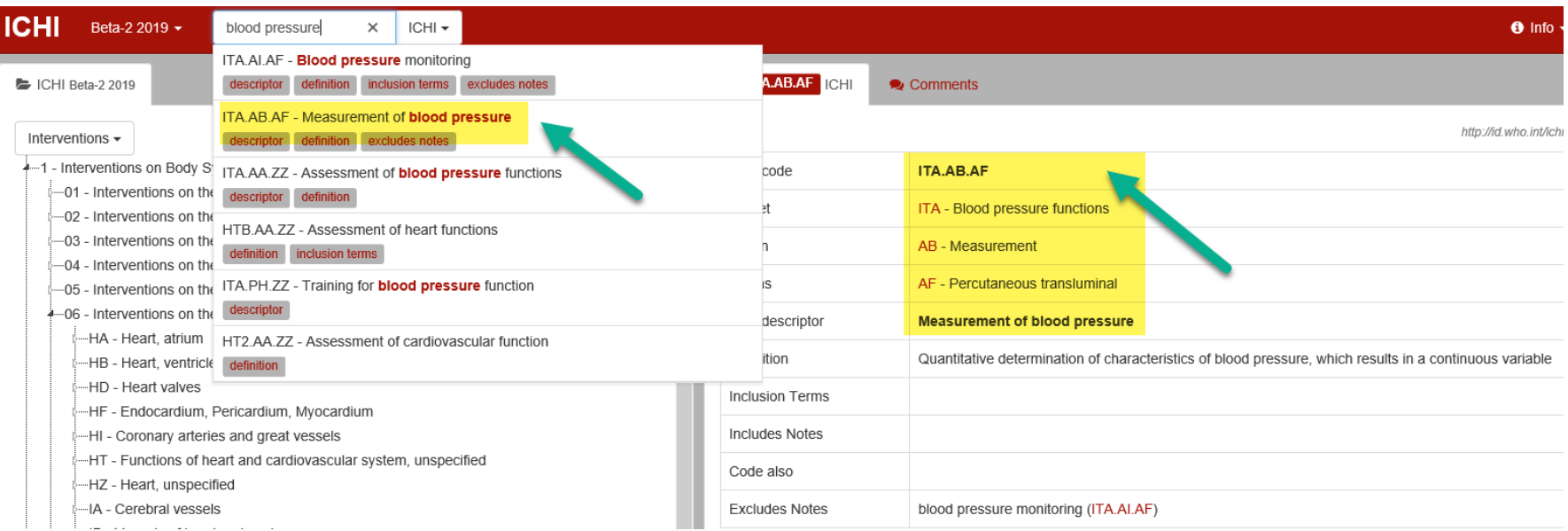

# Where to find functioning interventions

Functioning interventions are found in all four sections of ICHI. They include interventions that target:

- ➢Body functions
- ➢Activities and participation domains
- ➢Environment
- ➢Health-related behaviours

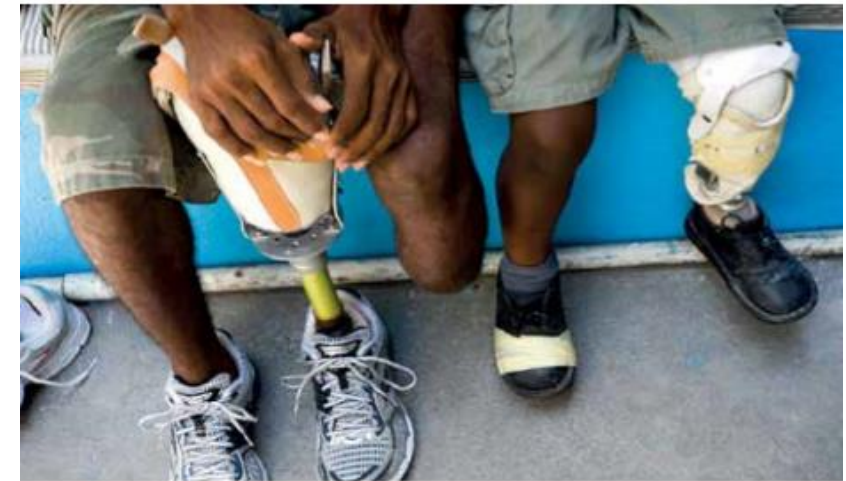

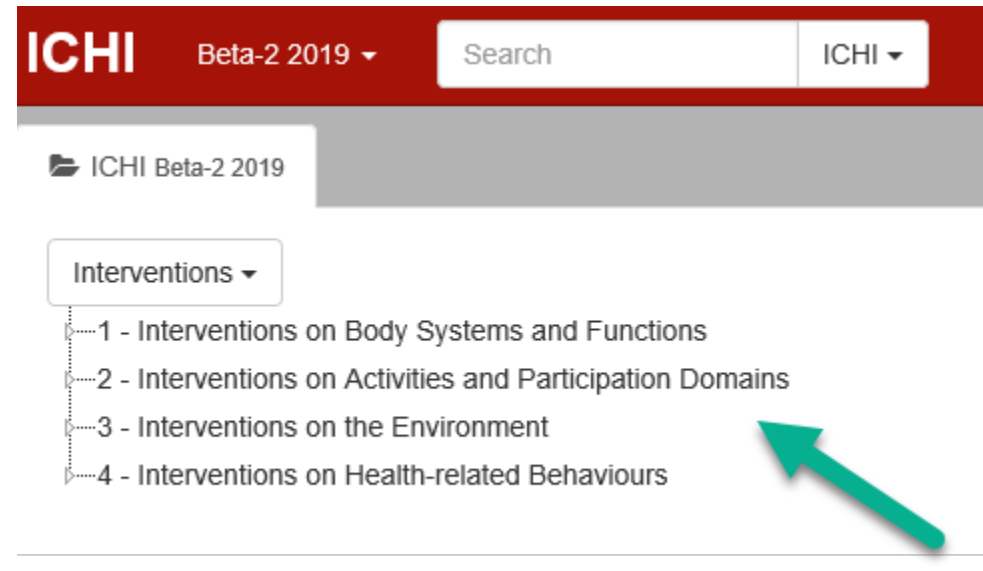

## Searching for functioning intervention codes in ICHI

- Type search terms into the search box, or
- Browse by Target, Action or Means
- Familiarise yourself with the Targets, Actions and Means most applicable for functioning interventions

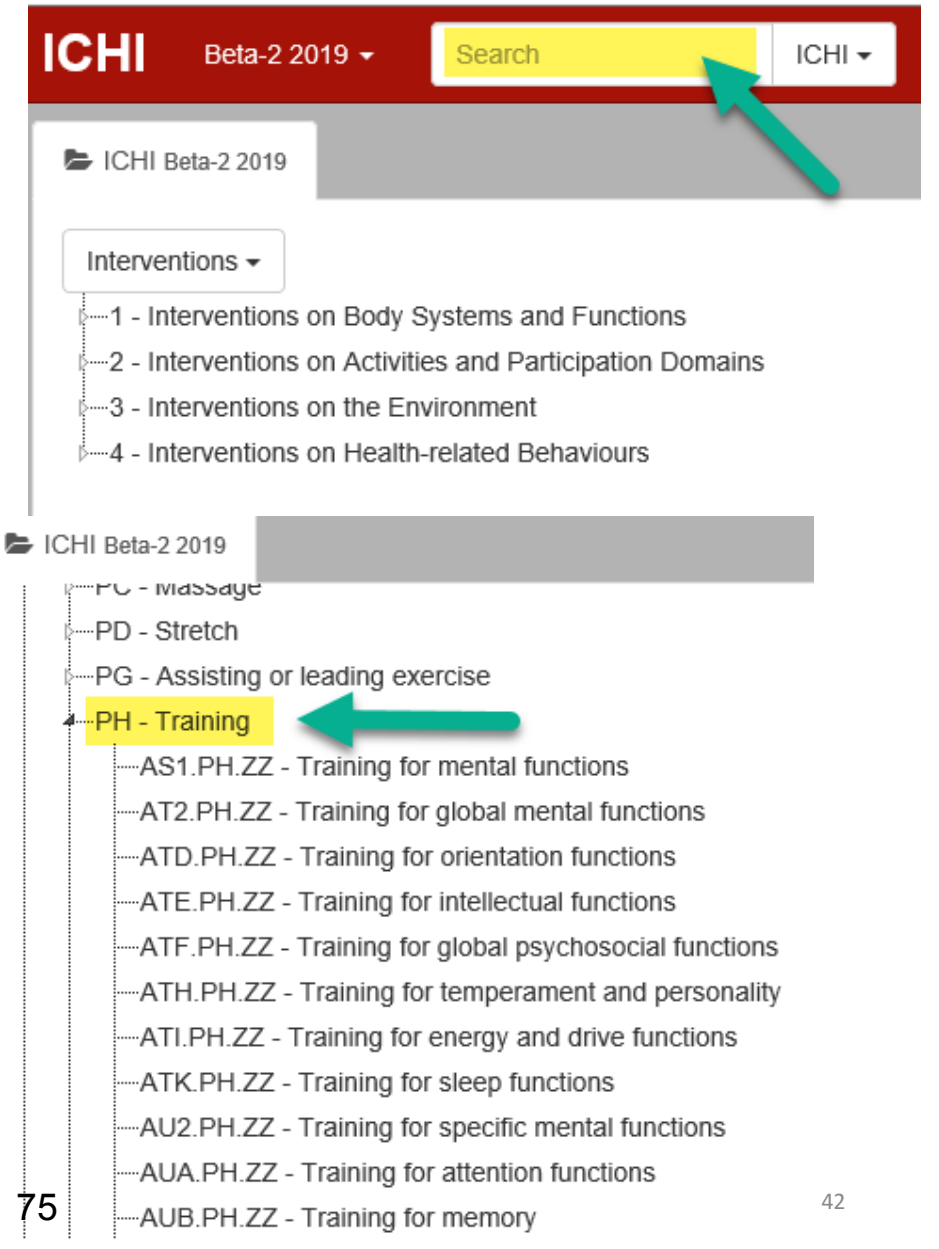

# Hierarchical structure of ICHI Targets

Categories from the WHO International Classification of Functioning, Disability and Health (ICF) are used as Target categories in ICHI

These Targets are hierarchically nested:

- ICF chapter-level Target codes have two letters followed by the numeral '1'
- ICF block-level Target codes have two letters followed by the numeral '2'
- ICF 3-digit Target codes have three letters

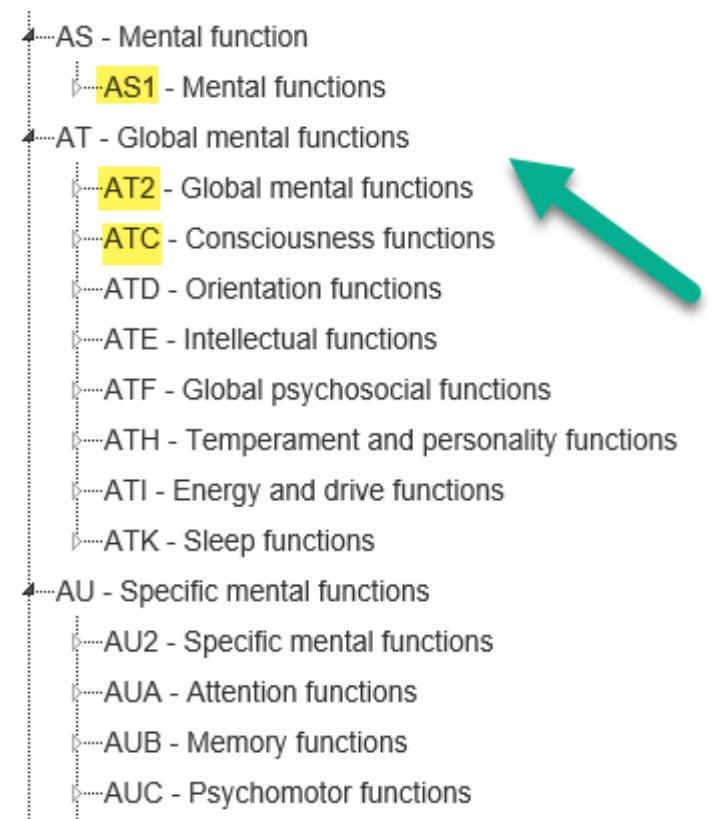

## ICHI Targets based on ICF categories

#### Click on the 'Mapping ICF' link to see the definition of the ICF category in the online ICF Browser

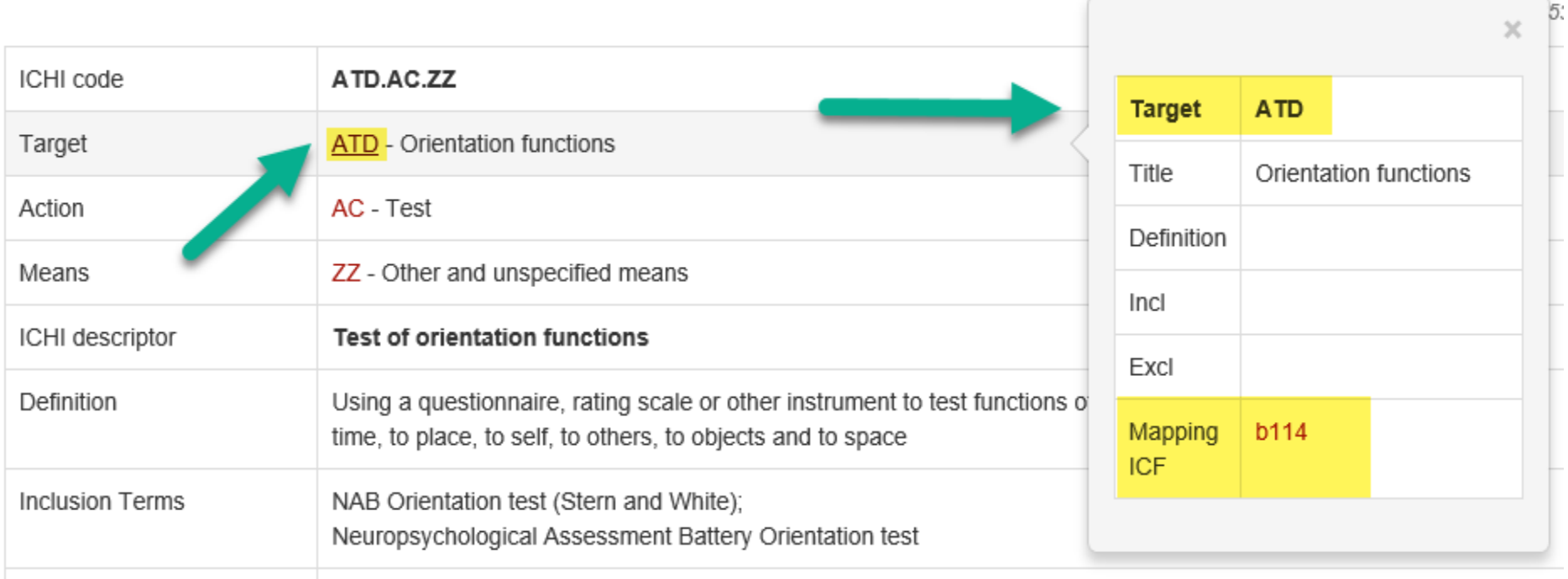

## Example 9: Transcutaneous Electrostimulation (TENS) for pain

#### ICHI stem code: AXA.SC.BP

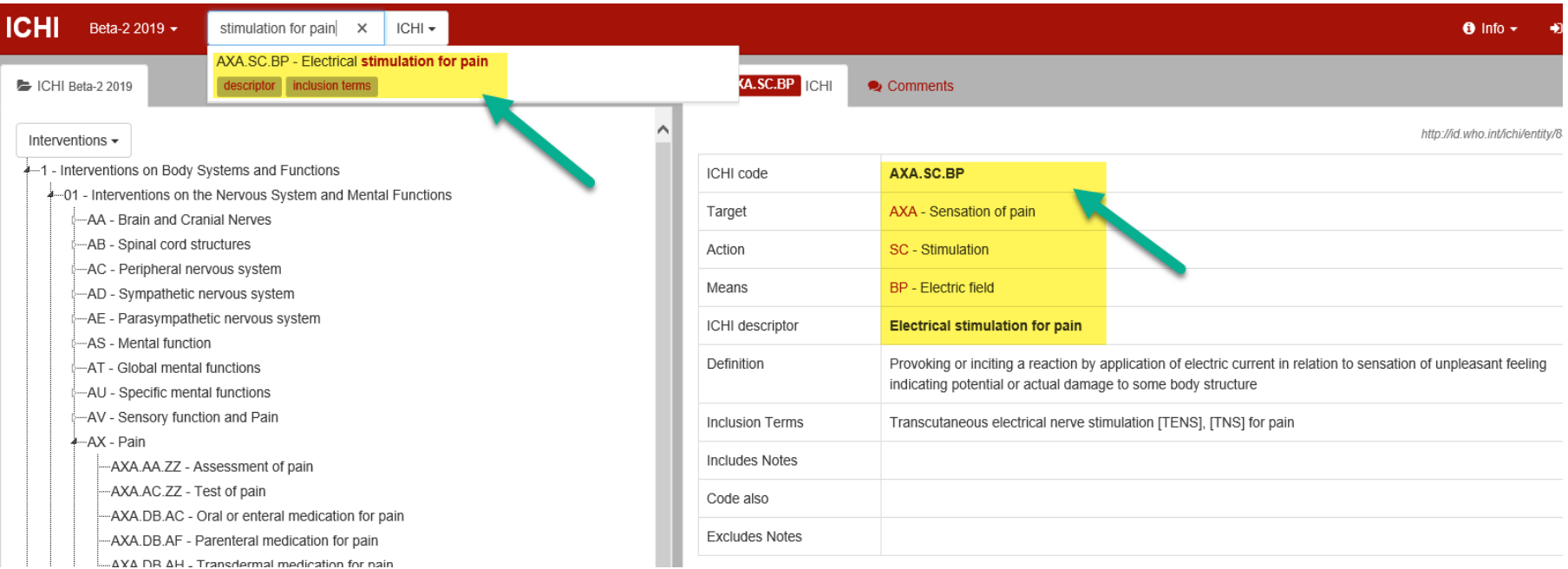

### Example 10: Skills training in preparing meals

#### ICHI stem code: SOA.PH.ZZ

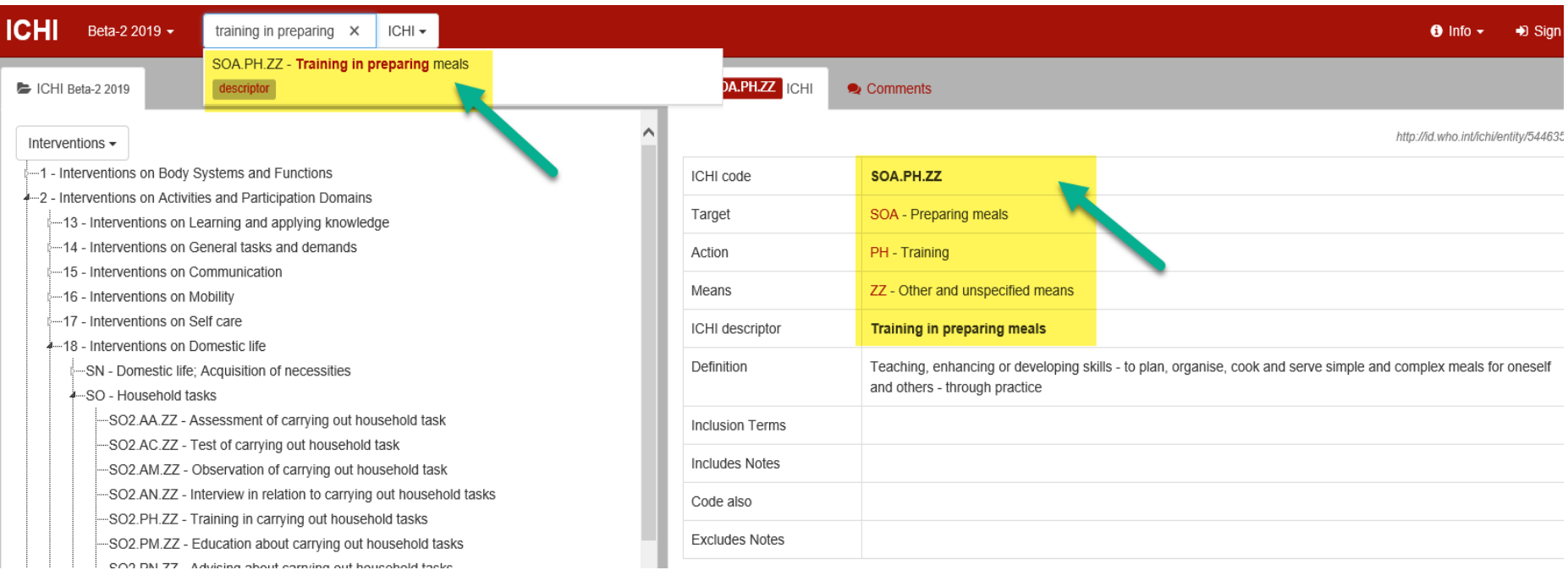

#### Example 11: Family counselling

#### ICHI Code: SSJ.PP.ZZ

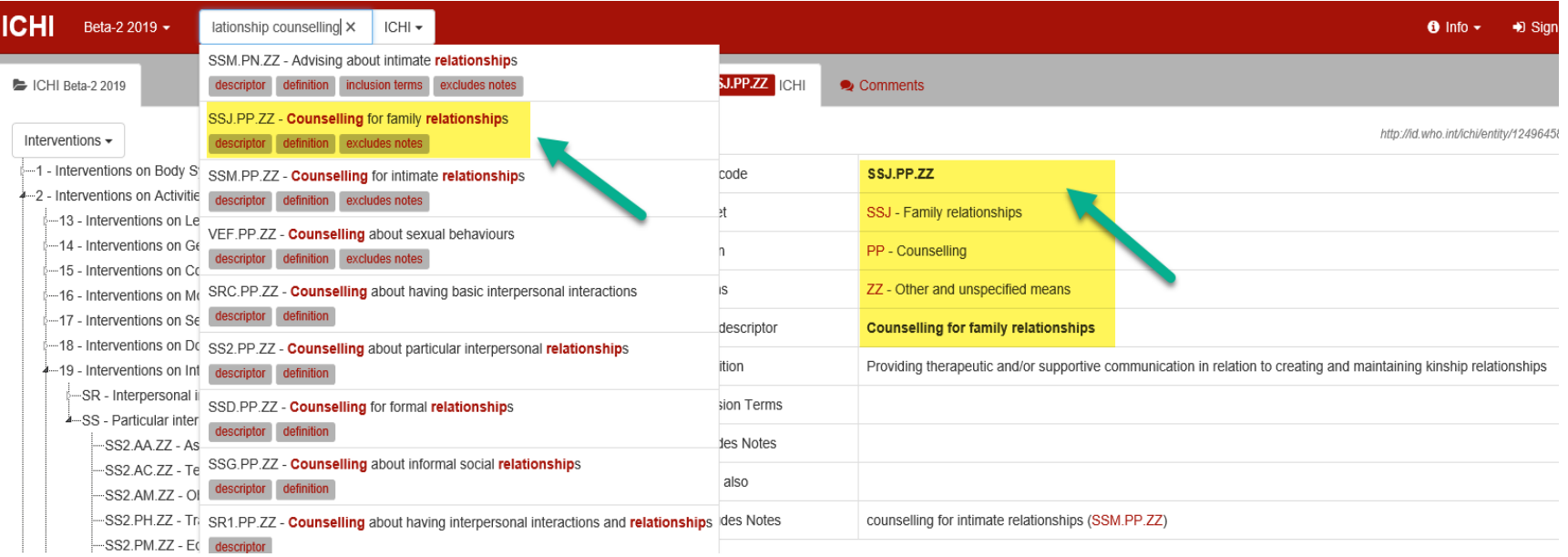

# Using '/' to represent interventions performed together

When more than one ICHI code is needed to describe a functioning intervention, multiple codes can be recorded separated by  $\frac{1}{2}$  (slash)

e.g., Training in eating and drinking

SMF.PH.ZZ/SMG.PH.ZZ

SMF.PH.ZZ Training in eating

SMG.PH.ZZ Training in drinking

# Using '+ ' to represent a package of interventions

The '+' syntax can be used to describe a package of functioning interventions, such as a rehabilitation treatment package

e.g., Prescription and training in use of assistive or adaptive device, aid or equipment for communication

#### UAF.TI.ZZ+UAF.PH.ZZ

UAF.TI.ZZ Prescription of products and technology for communication

UAF.PH.ZZ Training in the use of products and technology for communication

# Use of 'assistive products' extension codes

- Interventions involving assistive products are in the Environment section of ICHI
- The 'Assistive products' extension codes can be used to record the type of assistive product
- e.g., Prescription of wheelchair (manual)

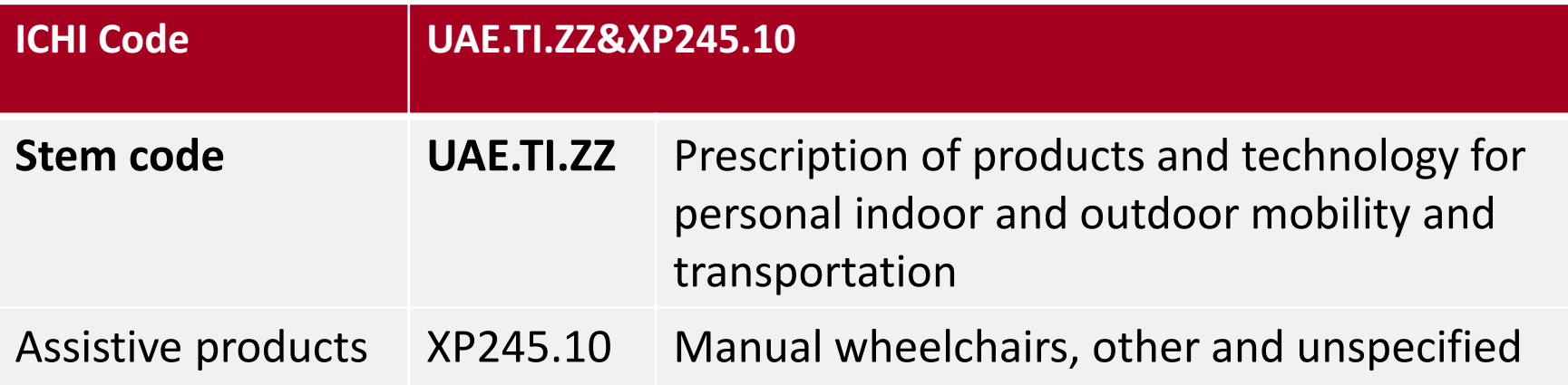

## Public health interventions in ICHI

- All types of public health interventions are covered
- Combinations of ICHI codes can be used to describe multi-component interventions

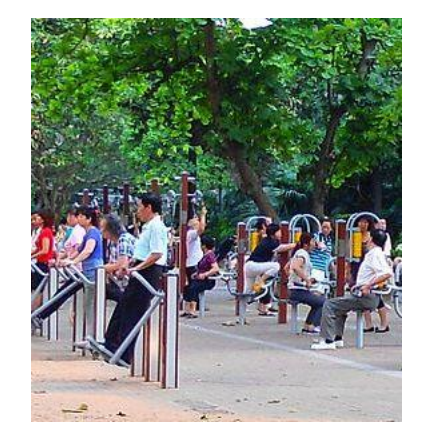

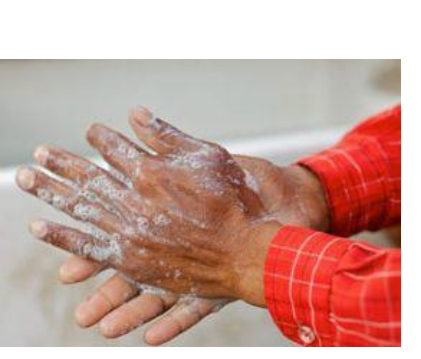

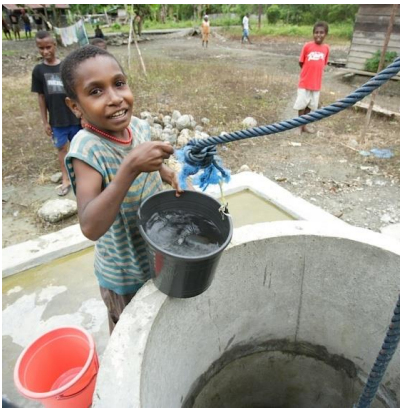

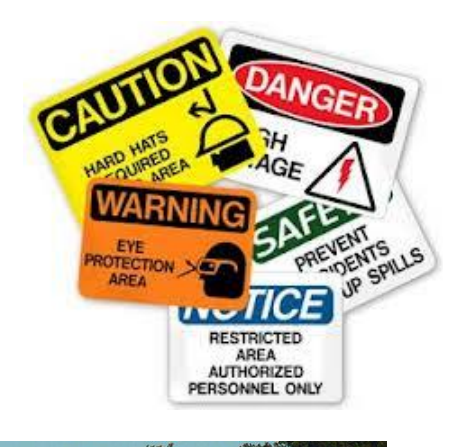

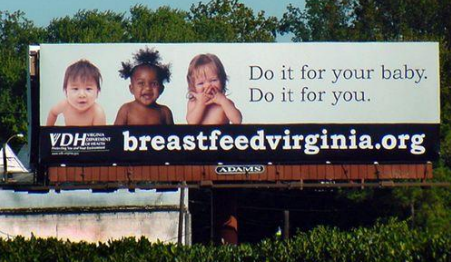

# Targets for public health interventions

#### Examples:

- UAB Food safety and security
- UBL lndoor air quality
- UBQ Animals as vectors of disease
- VAA Alcohol use behaviours
- VBB Family and partner violence behaviours
- VCB Workplace safety behaviours
- VEB Physical activity behaviours
- VFS Health literacy

# Actions for public health interventions

### Examples:

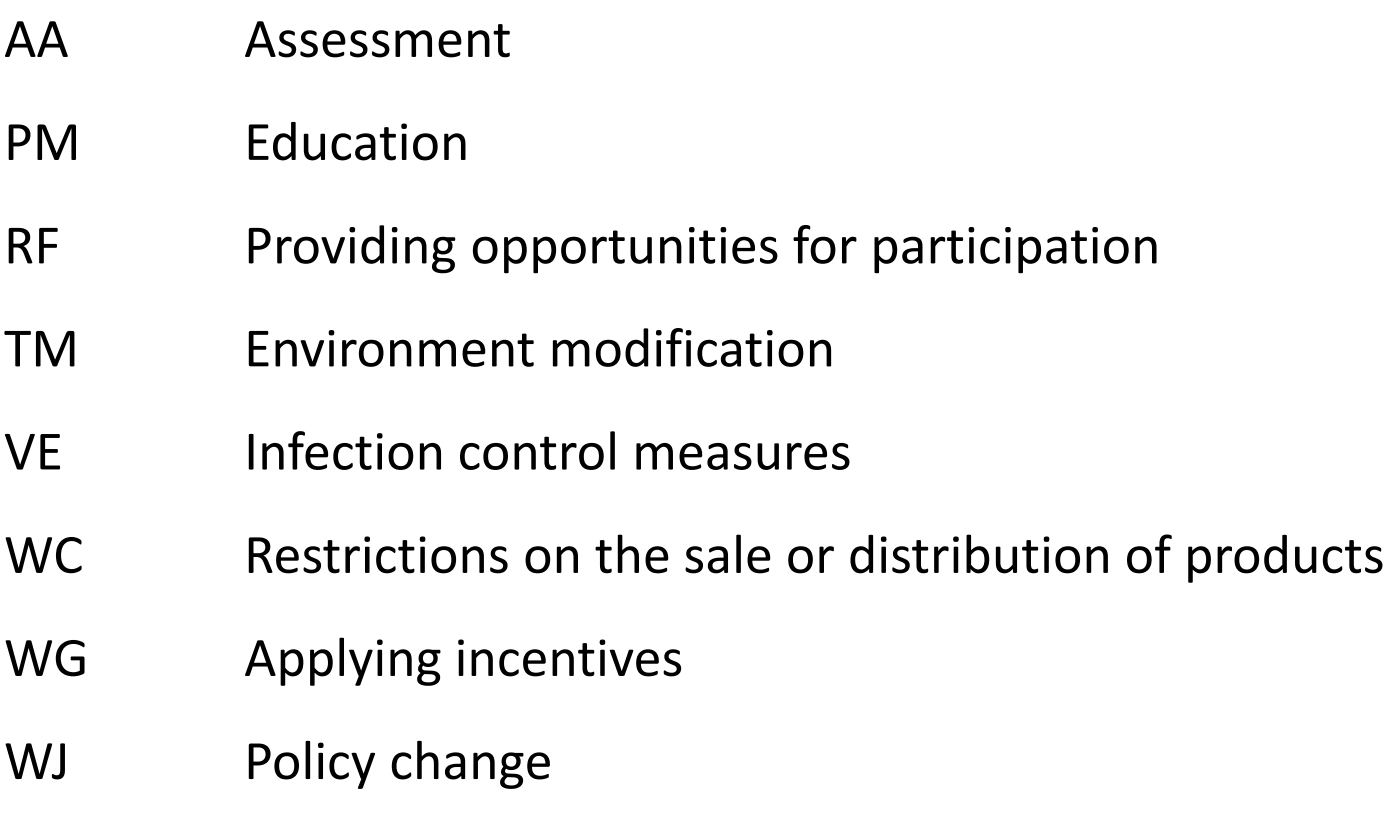

# Means for public health interventions

#### Examples:

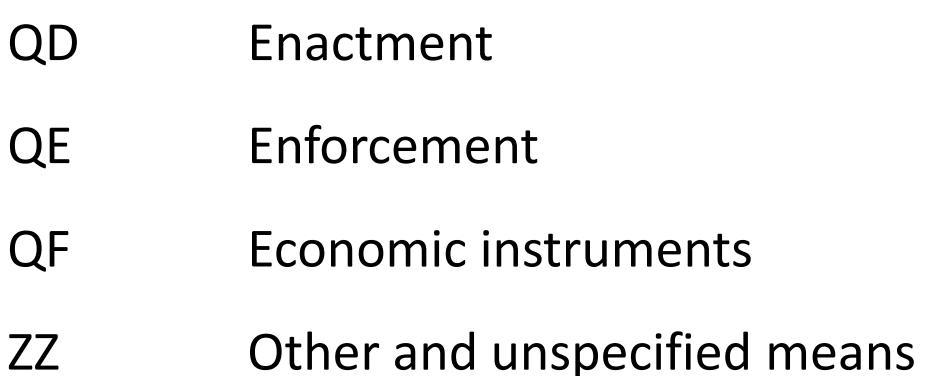

The Means category 'ZZ' is used for many public health interventions in ICHI

# Where to find public health interventions

There is no separate public health section within ICHI

Most public health interventions are found in:

- Section 3 Interventions on the Environment, and
- Section 4 Interventions on Healthrelated Behaviours

However, codes from elsewhere in ICHI may be used to describe public health interventions

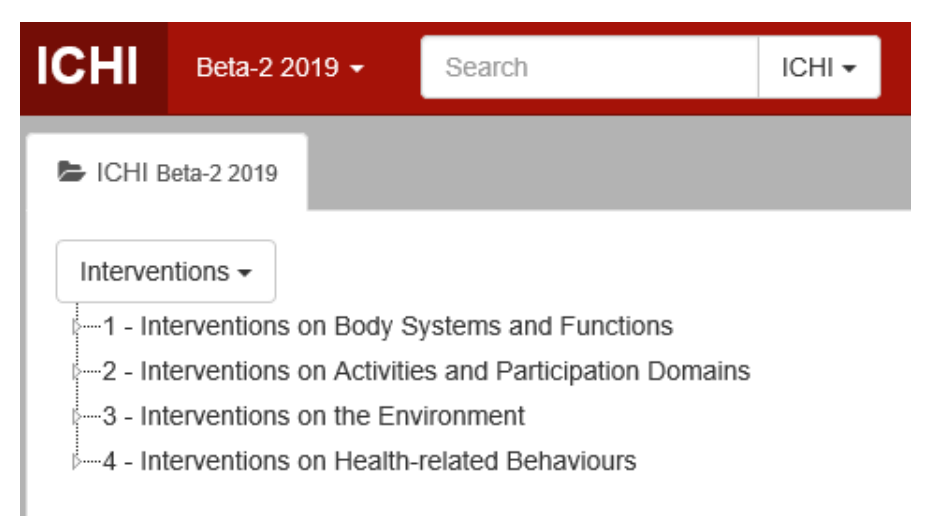

# Searching for public health intervention codes in ICHI

- Type search terms into the search box, or
- Browse by Target, Action or Means

Familiarise yourself with the Targets, Actions and Means most applicable for describing public health interventions

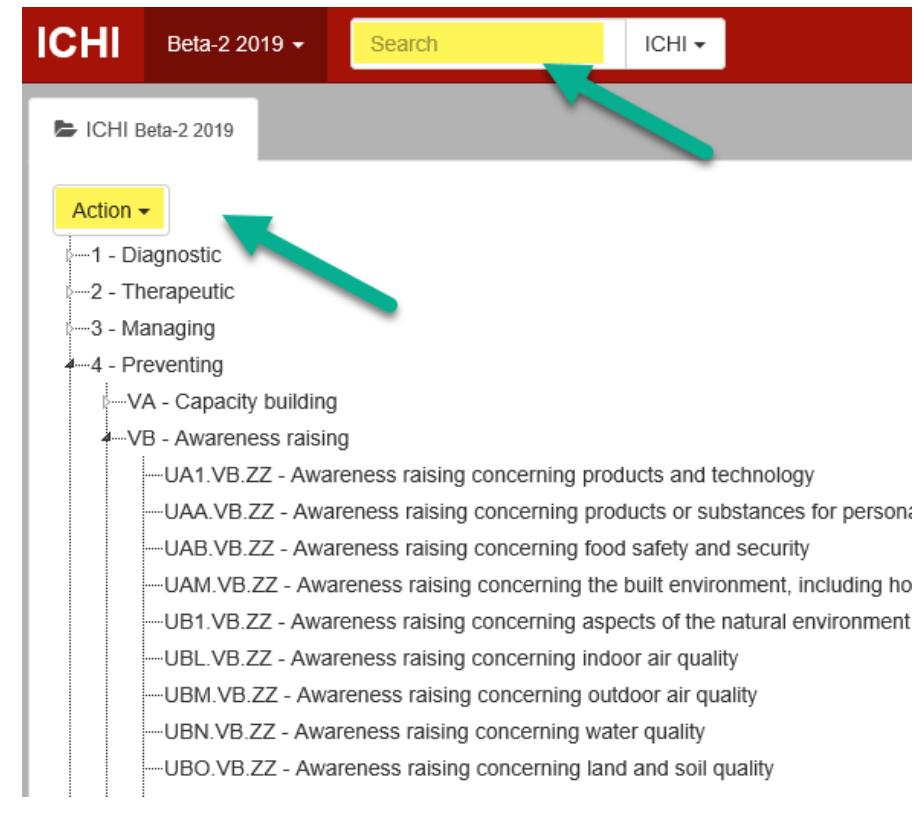

#### Example 12: Implementing a policy to limit air pollution in residential areas

#### ICHI stem code: UBM:WJ.ZZ

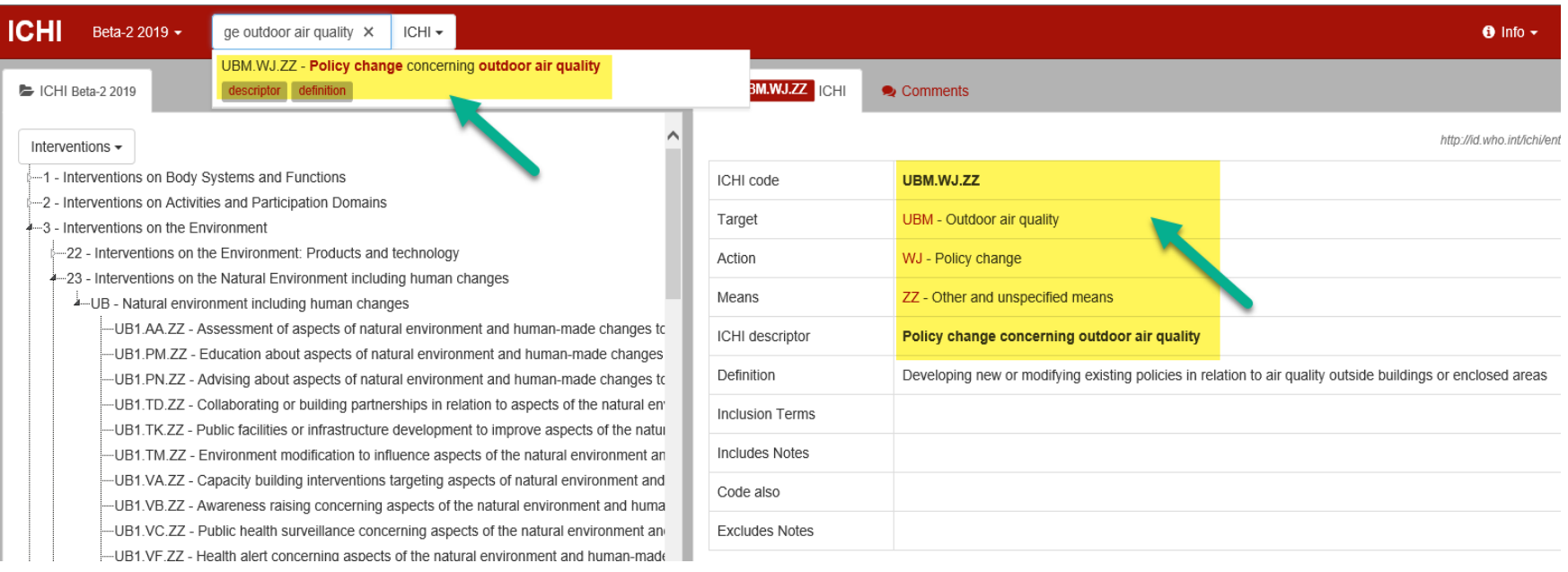

#### Example 13: Enforcing bans on alcohol advertising at sporting events

#### ICHI stem code: VAA.WD.QE

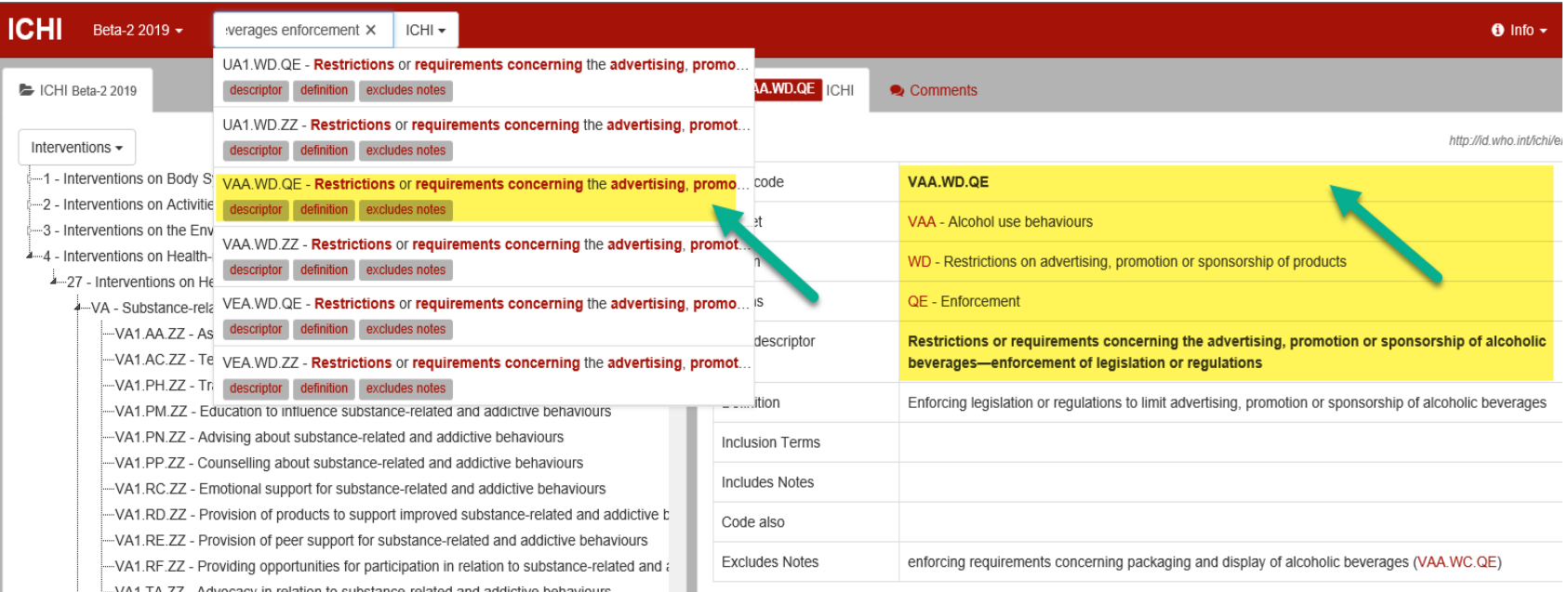

# Using '/' to represent interventions performed together

When more than one ICHI code is needed to describe a public health intervention, multiple codes can be recorded separated by  $\frac{1}{2}$  (slash)

e.g., Educational theatre performance about the importance of healthy eating and physical activity

VEA.PM.ZZ/VEB.PM.ZZ

VEA.PM.ZZ Education to influence eating behaviours

VEB.PM.ZZ Education to influence physical activity behaviours

# Using '+ ' to represent a package of interventions

To describe a multi-component intervention, multiple codes are recorded separated by  $4'$  (plus).

e.g., Intervention to promote responsible drinking by young nightclub patrons by (i) making physical changes to the venue, and (ii) providing rewards for drinking responsibly

#### VAA.TM.ZZ+VAA.WG.ZZ

VAA.TM.ZZ Environment modification to influence alcohol use behaviours

VAA.WG.ZZ Non-economic incentives to encourage improved health behaviours relating to alcohol use

For further information on the use of ICHI Beta-2 2019, select the relevant heading on the right side of the screen of the ICHI homepage.

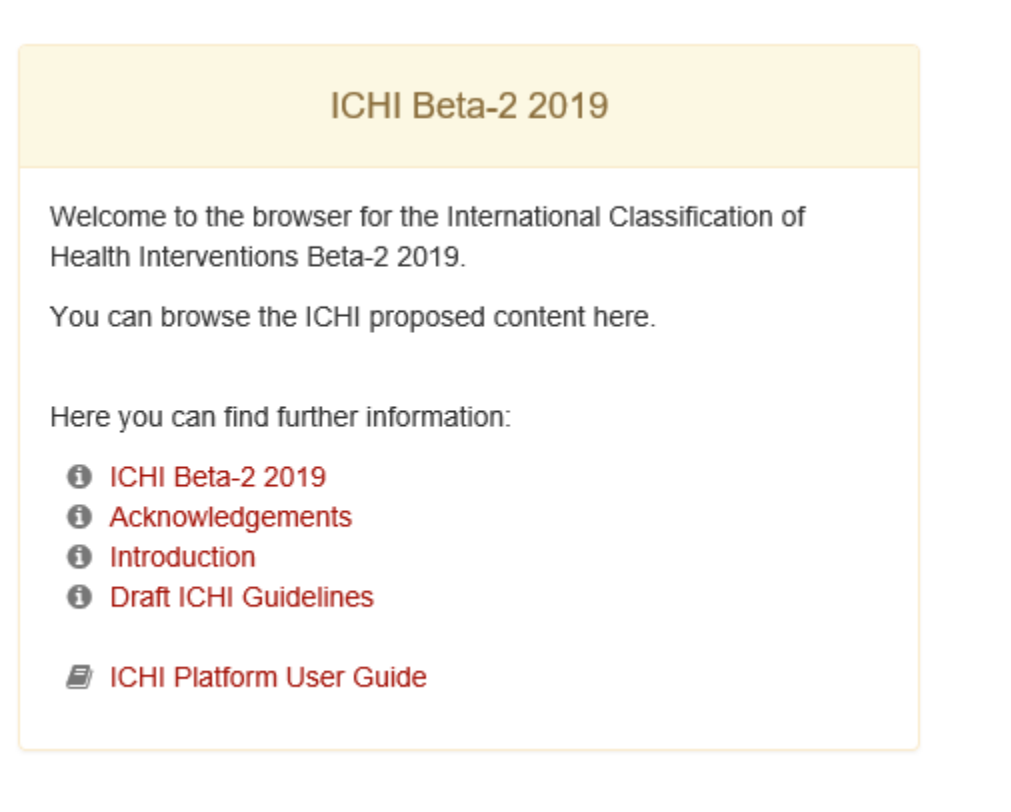

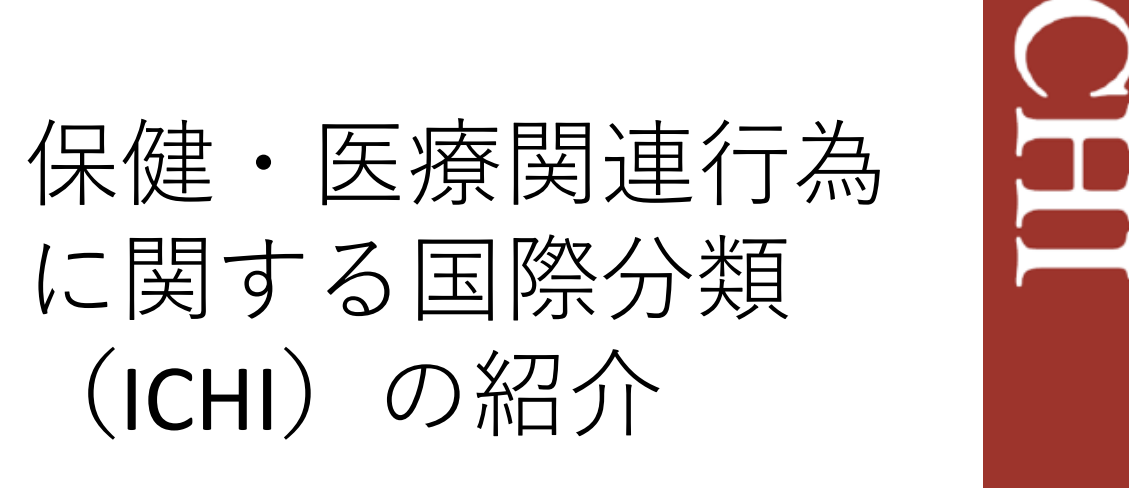

International Classification of Health **Interventions** 

ICHIからのコンテンツの取り込み 保健・医療関連行為に関する国際分類トレーニングマニュアル ICHIプラットフォームユーザガイド

# **目的**

✓ **なぜICHIが開発されたのかとその目的を理解する**

- ✓ **ICHIコードの構造を理解する - 3つの軸(Target、Action、 Means)、 Stem code、 Extension codes**
- ✓ **複数のStem codeを組み合わせたり(/)、 Stem codeに Extension codes(&)を組み合わせるときに用いる、 正しい構文、および組み合わせた内線コードをグルー プ化する方法を理解する**
- ✓ **ICHIアーキテクチャの理解を深める**
- ✓ **ICHIプラットフォームの閲覧方法について理解を深め る。**

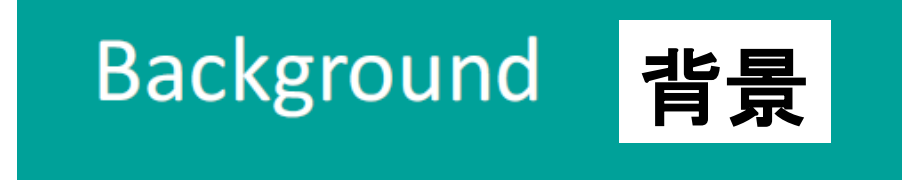

# **ICHIとは?**

**ICHIは、世界保健機関(WHO)およびWHO国際分類ファミ リー(WHO-FIC)によって開発された保健・医療関連行為 に関する国際分類です。 2007年以来の開発において、ICHIは保健・医療関連行為を記 述し、報告しそして分析するための共通のツールを提供す ることを目指しています。 目的は、次のような多数のユースケースを満たすことです。**

- **国際比較**
- **国内での用途:**
	- **それがない国に分類を提供する。**
	- **国別分類をICHIと一致させたい国**
	- **国内分類へのICHIの構成要素の追加**
	- **国内分類を再開発するための基礎**
- **患者の安全性と質**
- **保健システムのパフォーマンス(資金調達を含む)**
- **ICHIはWHO国際分類ファミリー のメンバーです。**
- **ICHIは保健システムのすべての 分野を網羅しています。**
	- **急性期ケア**
	- **メンタルヘルス**
	- **プライマリケア**
	- **保健医療**
	- **機能的な援助**
	- **リハビリテーション**
	- **予防**
	- **公衆衛生**
	- **伝統医学**

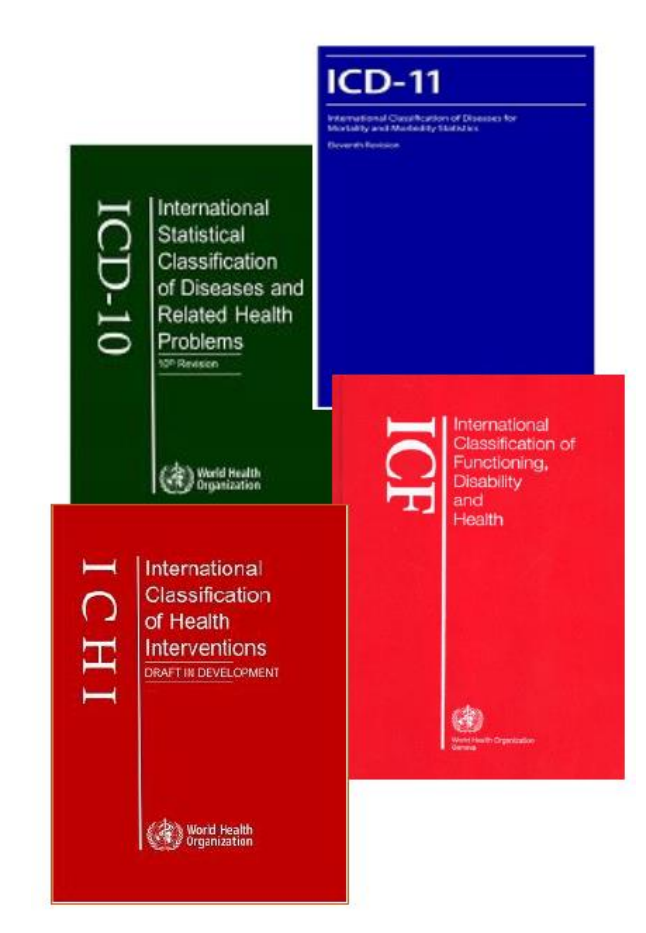

#### **保健・医療関連行為の定義**

**保健・医療関連行為とは、健康、機能、または健康状 態を評価、改善、維持、促進、または直すことを目的 としている人または集団のために、またはそれらに代 わって行われる行為です。**

**出典:ICHI -保健・医療関連行為に関する国際分類トレーニングマニュアル**

# ICHI Code Structure ICHI の構造

## **Stem Code (日本語にすると「基幹コード」でしょうが、 以後 Stem codeとします)**

**各カテゴリは7桁の文字、数字であらかじめ調整されたコー ドで表され、これは「Stem code」と呼ばれます。**

**各ICHIのStem codeは、3つの軸であらわされています。**

➢ **Target – Actionが実行されるエンティティ、実態** ➢ **Action – 何を行うか Targetに対して行う内容** ➢ **Means - Actionが実行されるプロセスと方法**

## **それぞれの軸は、記述カテゴリのコード化リストで構成されてい ます。**

- **各Stem codeは、3つの軸カテゴリを「.」(ドット)で連結するこ とで、その行為に対して固有のコードを表しています。**
- ➢ **Targetは3桁**
- ➢ **Actionは2桁**
- ➢ **Means は2桁**

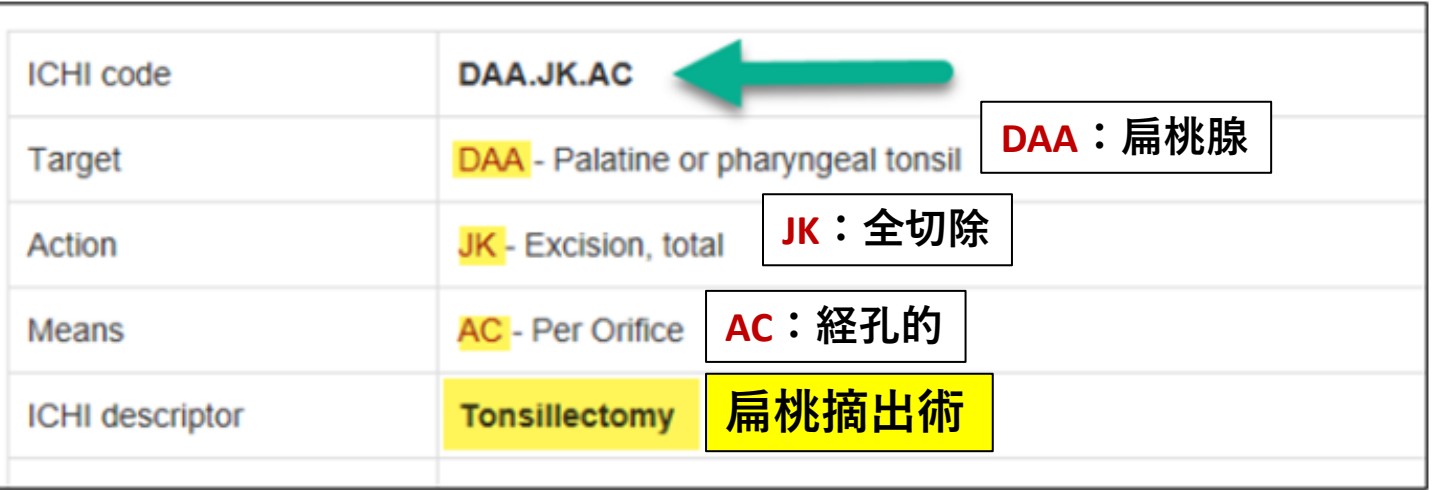

**ICHIの定義(タイトル)は、軸カテゴリを反映することがありますし (例:DAA.JD.ACは「扁桃腺からの異物の除去」です)、一方で一般 的な臨床用語が付けられることもあります(例えばDAA.JK.AC「扁桃 摘出術」)。**

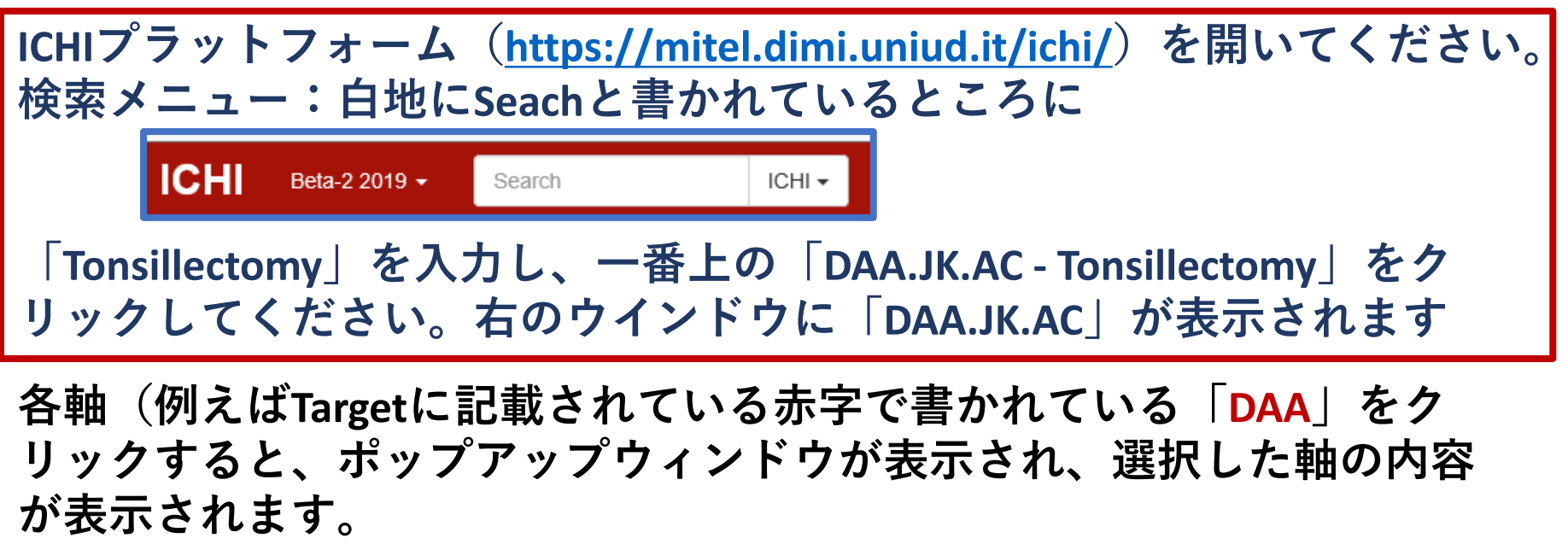

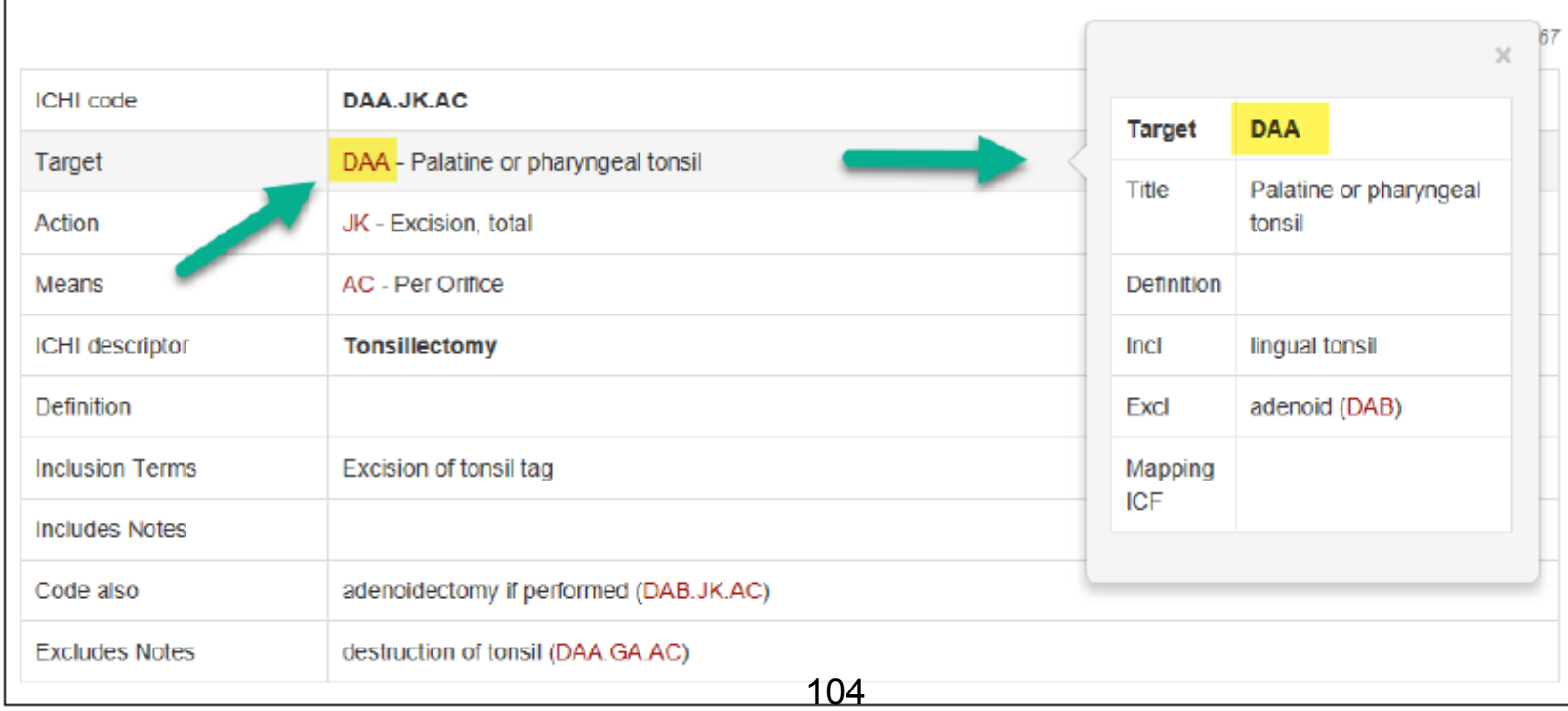

**以下の情報フィールドは、適切なStem codeの選択に役立ちます。**

➢ **Definition:定義 – 医療行為を説明します**

- ➢ **Inclusion terms:包含用語 - その特定のStem codeに分類されるべき用 語をリストします(同義語を含むこともあります)。リストは完全では ありません。**
- ➢ **Includes notes:注釈を含む - Stem codeの範囲をさらに定義または明 確化する(例:DAA.JB.AC扁桃腺または扁桃周囲組織のドレナージには、 「扁桃周囲膿瘍の吸引」が含まれる)。**
- ➢ **Code also:類似コード(行われた場合に) - これとは別の関連する医 療行為が行われたときに、このような追加コードがあることをユーザー にアドバイスします。(例:咽頭扁桃肥大症に対するアデノイド切除術 が行われる場合adenoidectomy if performed (DAB.JK.AC)があります)**
- ➢ **Excludes notes:含まれない用語(選択してはいけない用語) - ICHIの 他の場所に分類されている具体的な医療行為をリストします。**

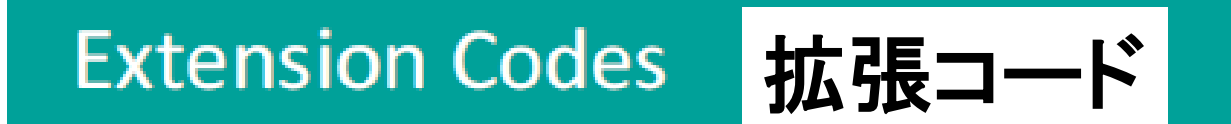
#### **Extension codes**

**(日本語では「拡張コード」でしょうが、Extension codesとします)**

- **必要に応じてStem codeに詳細を追加するためのExtension codesが 提供されています。**
- **Extension codesには、数量詞、トポロジー、追加の解剖学的構造、 医薬品、および補助医療製品が含まれます。**

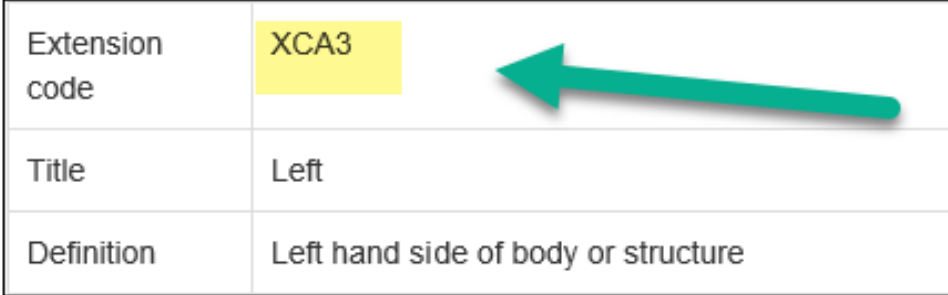

**①ICHIプラットフォームの左上の「interventions」の 右に「▼」をクリックし「Extension codes」を選択**

**②「Topology」をダブルクリックするか、その左に ある罫線の交差しているところをクリック。 ③「XCA - Laterality」をダブルクリックするか、 その左の罫線の交差しているところをクリック**

**④ 「XCA3 - Left」をクリックするすると、右の ウインドウに「XCA3」が表示されます** <sup>107</sup>

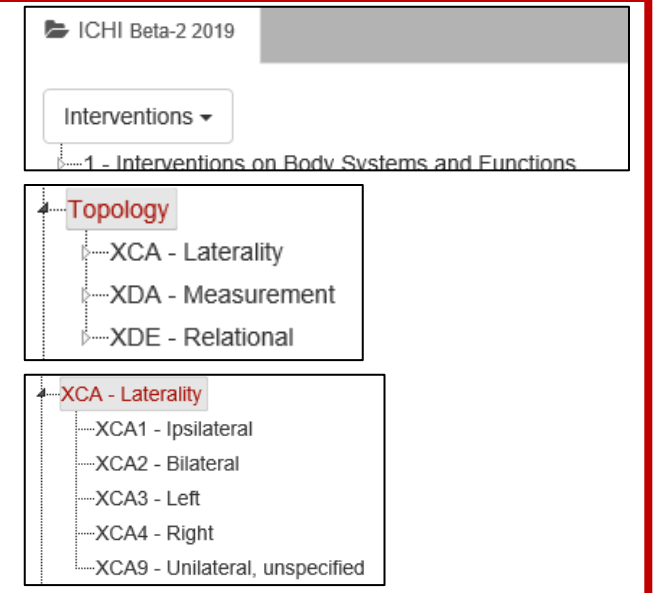

## **ICHIで使用される構文**

- **Extension codesを使用する場合、最初にICHI Stem codeを示し、 その後に「&」をおき、その後にExtension codesを続けます。**
- **複数のExtension codesを使用する場合、「&」をおいてその後 にExtension codesを続けます。**
- **関連するExtension codesは、( )を使用してグループ化しま す。**
- **一緒に行われた医療行為については、以下のように示します。** ➢ **医療行為1 /医療行為2**
- **医療行為のパッケージは医療行為の間に「+」を使って示しま す。**

**次のスライドで、ICHIコード割り当て例を示します。 (具体例については次のスライドを見てください)** 108

**ICHIコード割り当て例(その1) ICHIコード(Extension codesあり/なしのStem code)を割り当てる場 合、以下の組み合わせを使用します。**

- **1つのStem Codeのみ - 例:神経学的評価 「AZZ.AA.AH」だけを割り当てる**
- **Stem CodeとExtension codes - 例:膝の右半月板形成術 「MMD.ML.AA&XCA4」**
	- **Stem Code - MMD.ML.AA 膝半月板形成術**
	- **Extension codes : Topology(左右を選択するためのトポロ ジー) - XCA4 Right**
	- **これを「&」で連結する**
- **複数のStem Code - 例:胃瘻造設術を伴った食道部分切除術 「KBA.JJ.AA / KBF.LI.AA」**
	- **Stem Code - KBA.JJ.AA(食道部分切除術)**
	- **Stem Code - KBF.LI.AA(胃バイパス術)**
	- **これを「/」で連結する**

**ICHIコード割り当て例(その2)**

• **複数のStem CodeとExtension codes - 例:手と指の関節の可動性と手の 筋肉の運動のためのアシストと指導スキル**

**「MTB.PG.EC&XB11.5&XXMGJ / MUB.PG.EA&XB11.3&XXMGM」**

- **Stem Code - MTB.PG.EC 関節機能の可動性のための運動スキル の支援および指導**
- **Extension codes : Additional descriptive information(付加的な記 述、情報) - XB11.5 Movement techniques(可動テクニック)**
- **Extension codes:Additional target(追加Target) - XXMGJ Joint of hand and fingers(手と指の関節)**
- **これを「&」で連結する**
- **Stem Code - MUB.PG.EA 筋力機能のためのアシストおよび指導 筋力トレーニング**
- **Extension codes : Additional descriptive information(付加的な記 述、情報) - XB11.3 Strength techniques(ストレッチ)**
- **Extension codes:Additional target(追加Target) - XXMGM Muscle of hand(手の筋肉)**
- **これを「&」で連結する**

**以上の2つのコードを「/」で連結する** <sup>110</sup>

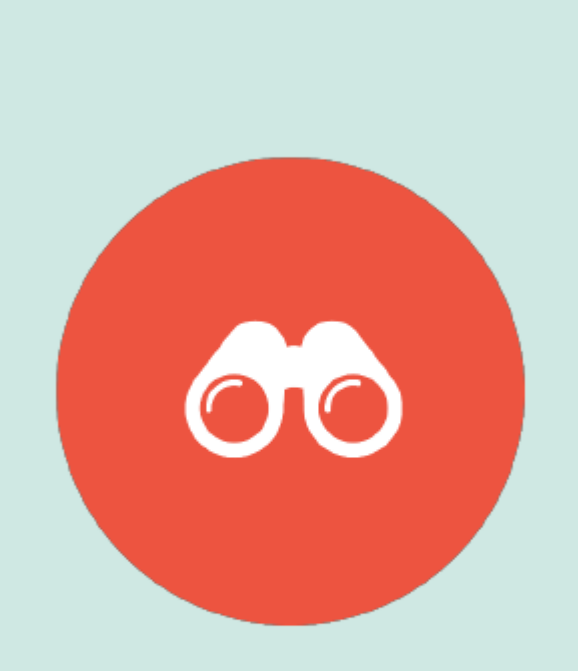

**すでに皆様方は開いていると思いますが、 ICHIプラットフォーム (<https://mitel.dimi.uniud.it/ichi/>)を開いて、 ICHI Beta-2 2019版をご覧ください。**

**ICHI Beta-2 2019** 

#### Let's take a look at the ICHI Platform

https://mitel.dimi.uniud.it/ichi/

#### **ICHI Beta-2 2019プラットフォーム**

#### ✓ **登録せずにプラットフォームにアクセスできます**

✓ **登録ユーザーは次のことができます。 1. コンテンツを強化するために、分類にコメントし、変更 を提案することにより、ICHIの開発に貢献する**

**2. 他のユーザーのコメントと提案を読む**

**たとえばDAA.JK.ACについてコメントしたい場合「Sign in」して行うことができます。 「Comments」をクリックするとこれまでのコメントが閲覧できます。**

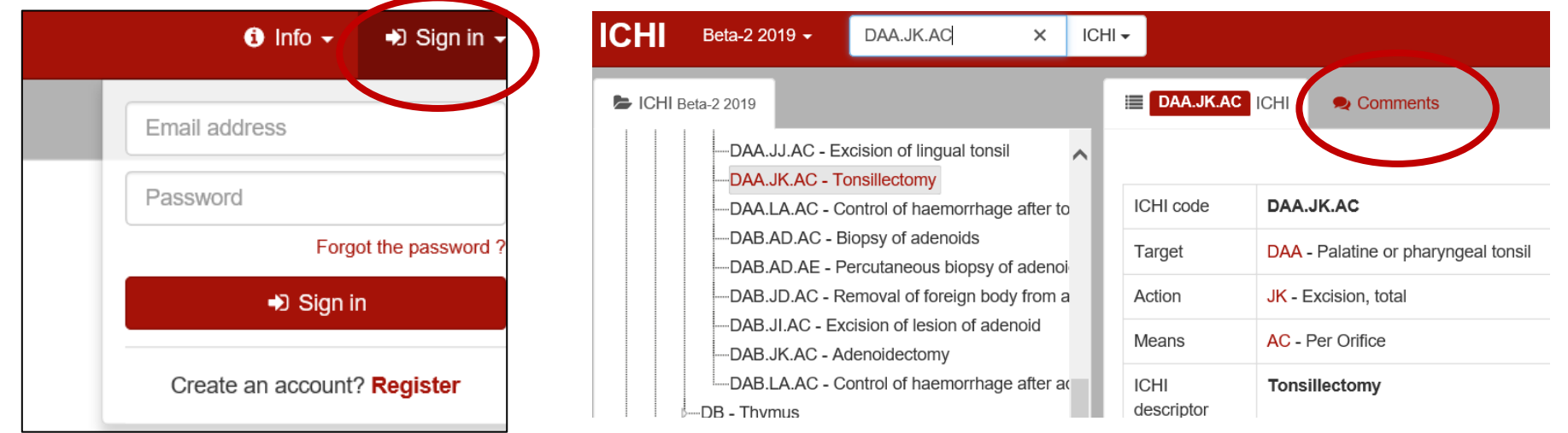

### **ICHIホームページ**

### **ICHIホームページでは、左側にブラウジング用の4つのセクション が表示され、右側にICHIと警告に関する一般情報が表示されます。**

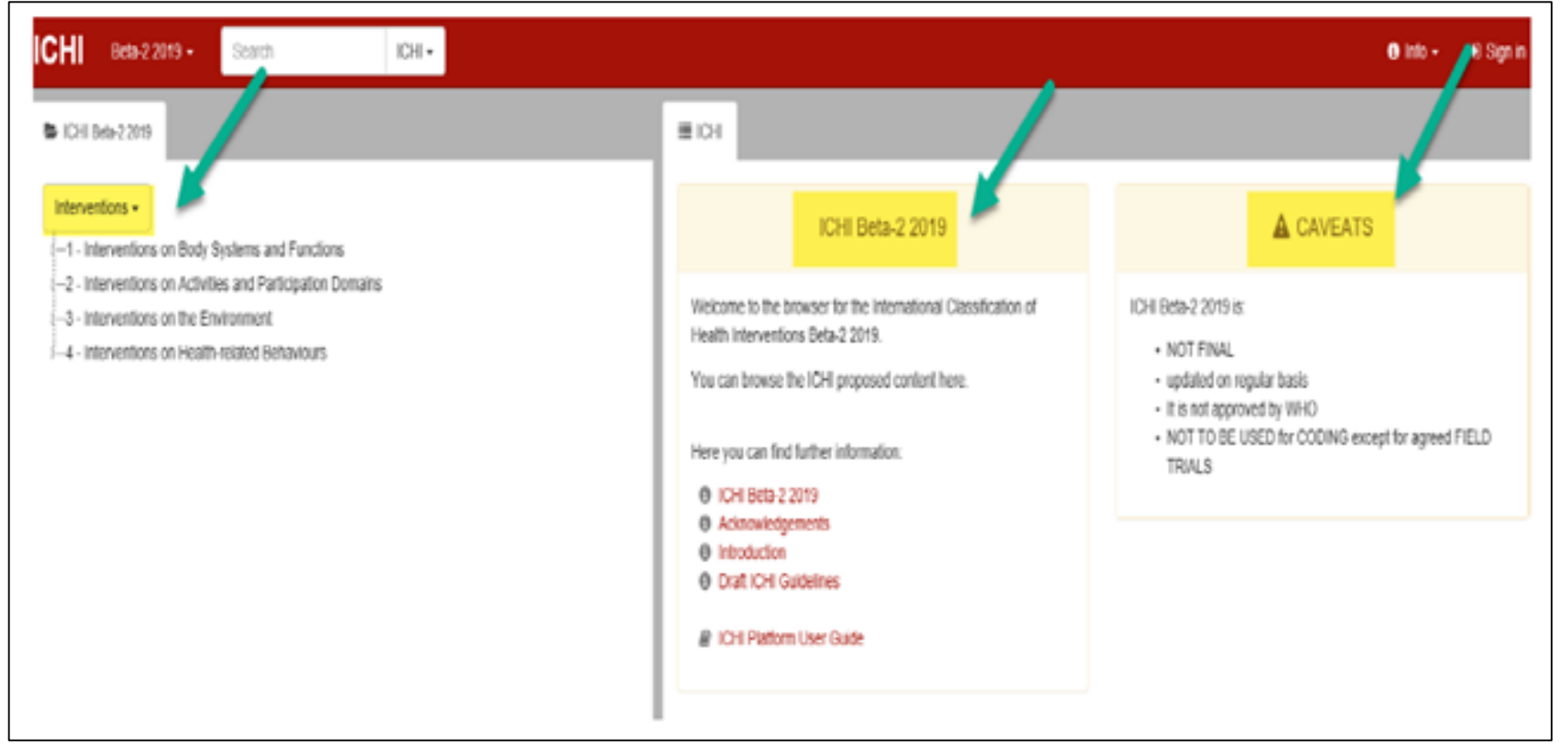

**関連リンクをクリックすると、ICHIの詳細情報にアクセスできます。**

#### **ICHIセクション**

**ICHIの広い範囲は、保健システムのすべてのセクターにわたって 提供される保健・医療関連行為をカバーします。**

**ICHIには27の章があります。**

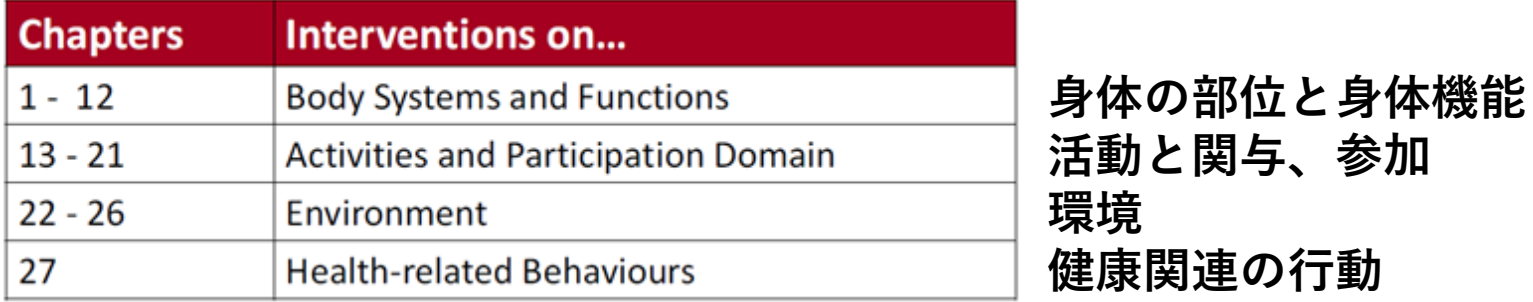

**注:公衆衛生の保健・医療関連行為は、一般には22〜27章の Targetにあります**

**ICHIコンポーネント**

- **ICHIプラットフォームを使用すると、保健・医療関連行為のさ まざまなコンポーネントを閲覧できます。 Target; Action; Means; Extension Codes**
- **見出しボックス(画面の左側に表示される「 Intervention」) をクリックすると、以下に示すように、分類のさまざまなコン ポーネントが表示され、選択することができます。**

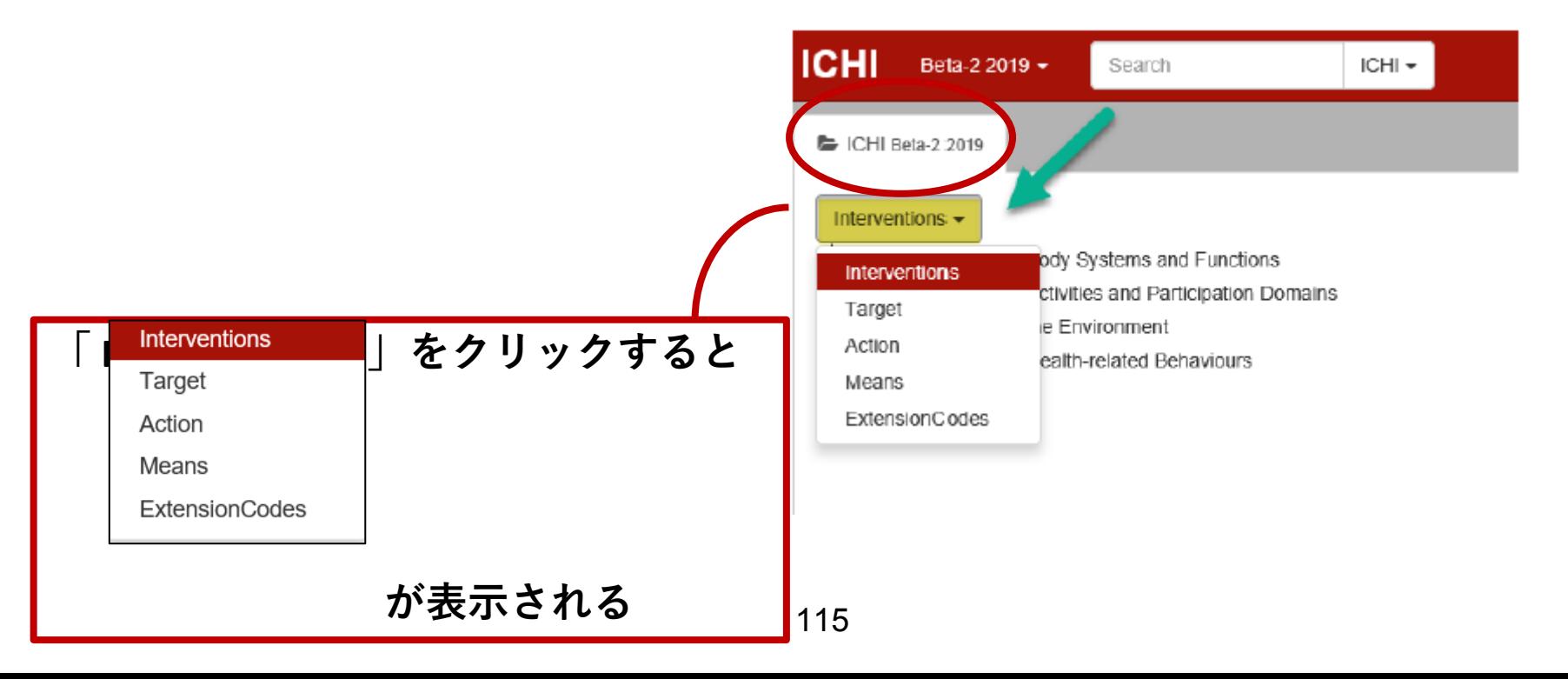

### **ICHIコンポーネント**

**コンポーネントを選択したら(今回はTargetを選択)、アイテムの 左側にある小さな三角形(線が交差するところにある小さな▷)を クリックすることで展開できます。**

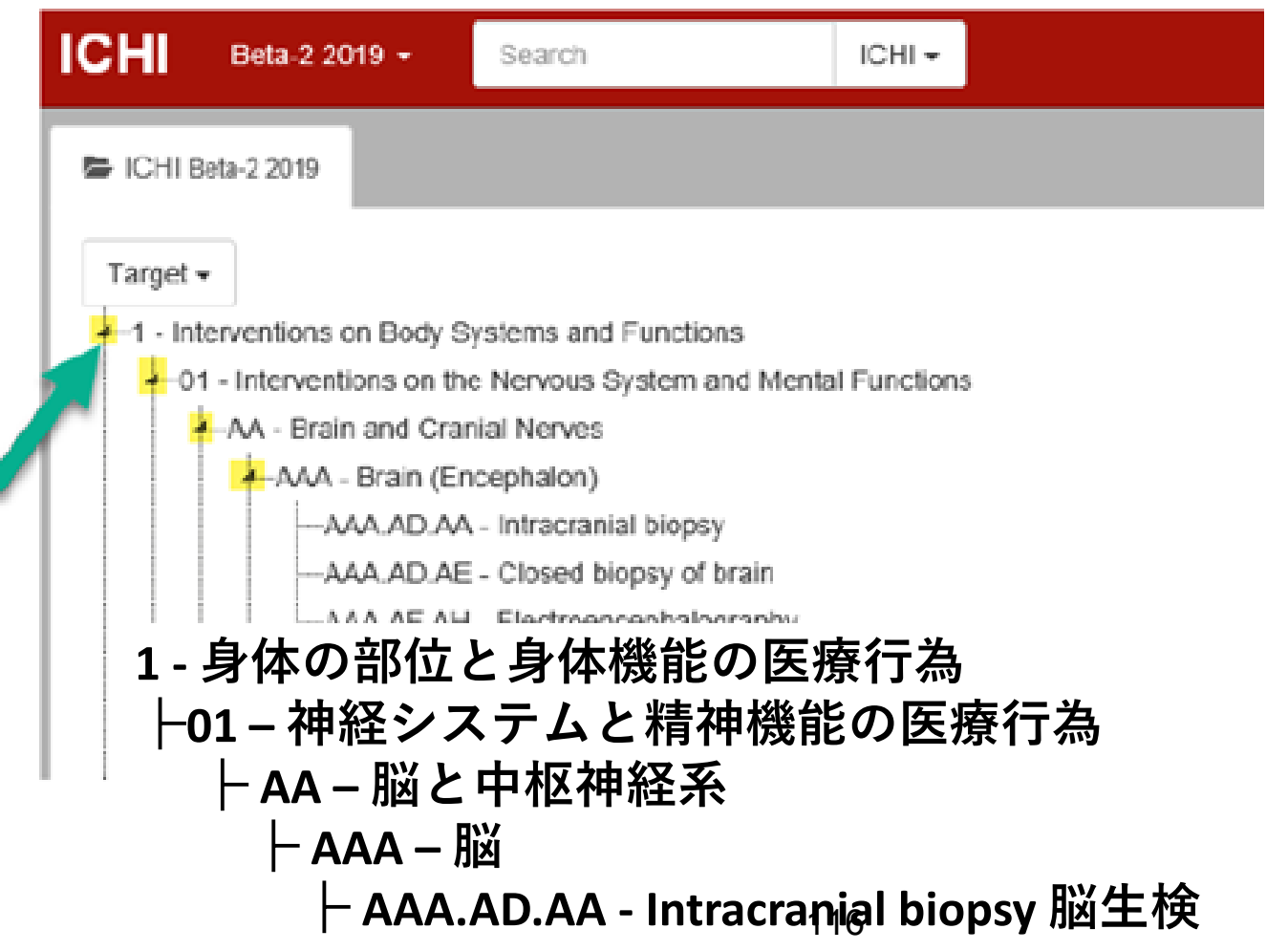

## **ICHIコンポーネント**

#### **ICHIをナビゲートするとき、画面の左側にあるエンティティをクリッ クすると(今回は「AAA.AD.AA - Intracranial biopsy」をクリック)、 そのエンティティの詳細が画面右側に表示されます。**

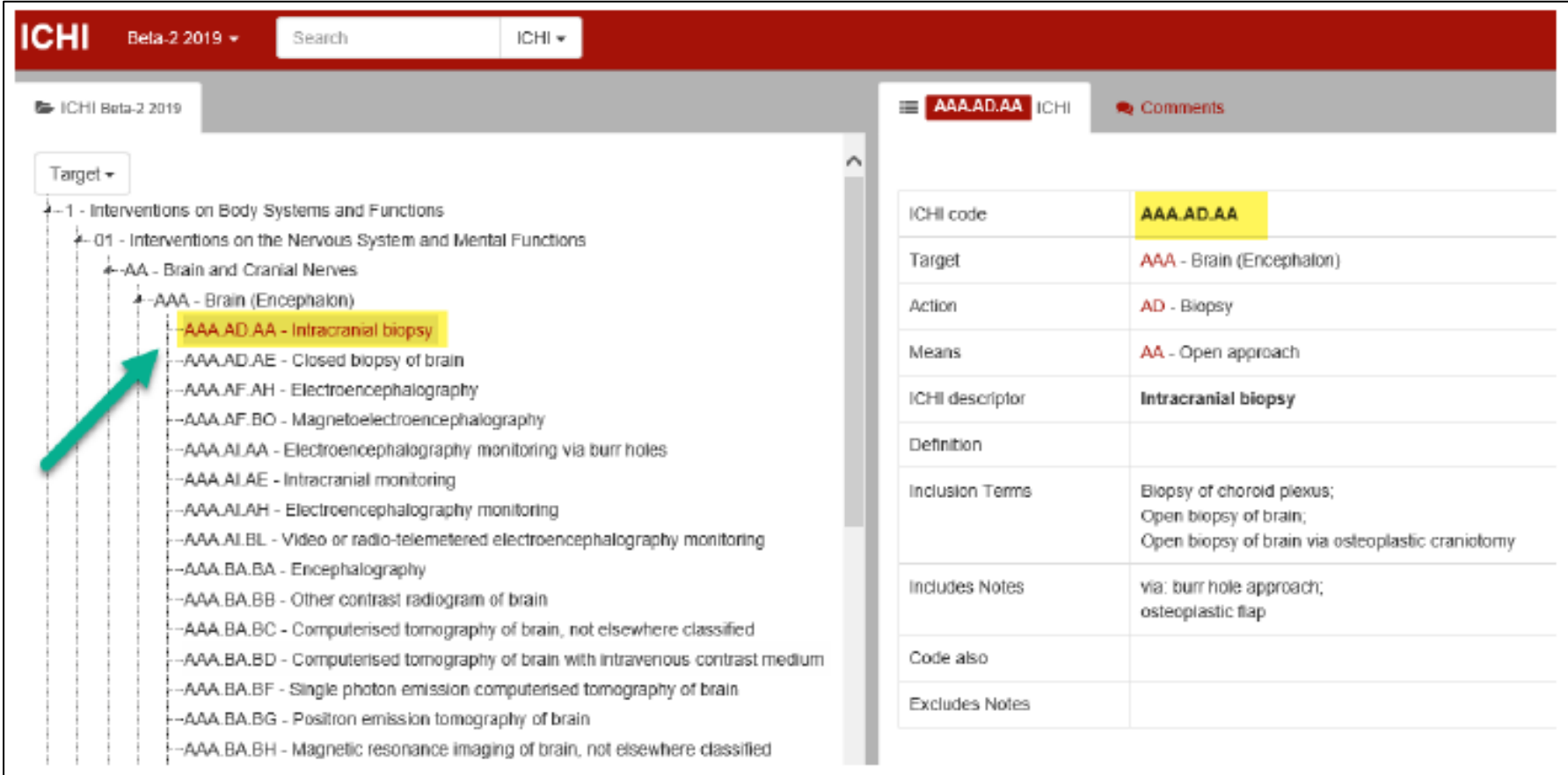

#### **Extension Codes**

**「ExtensionCodes」コンポーネントをクリックすると、利用可能 なExtension codesのリストを閲覧できます。**

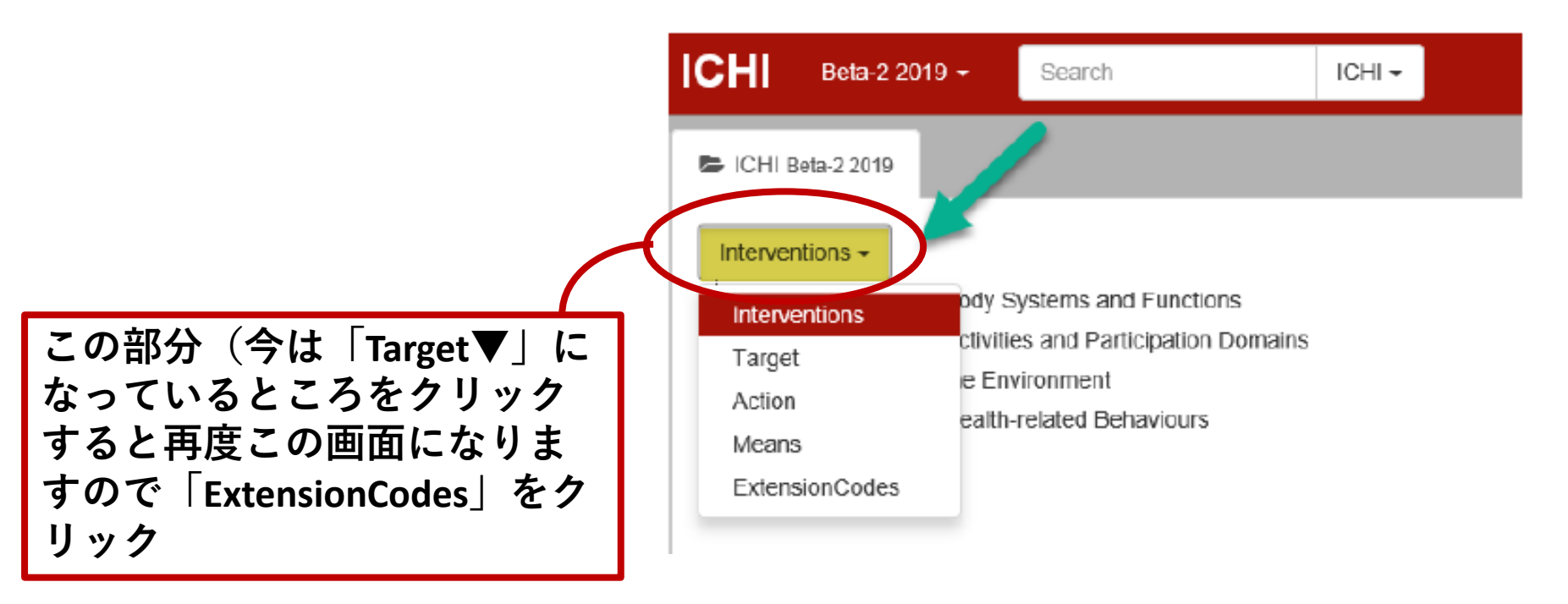

#### **Extension Codes**

**「ExtensionCodes」コンポーネントをクリックし、先ほどと同様 にアイテムの左側にある小さな三角形(線が交差するところにあ る小さな▷)をクリックすることで展開できます。**

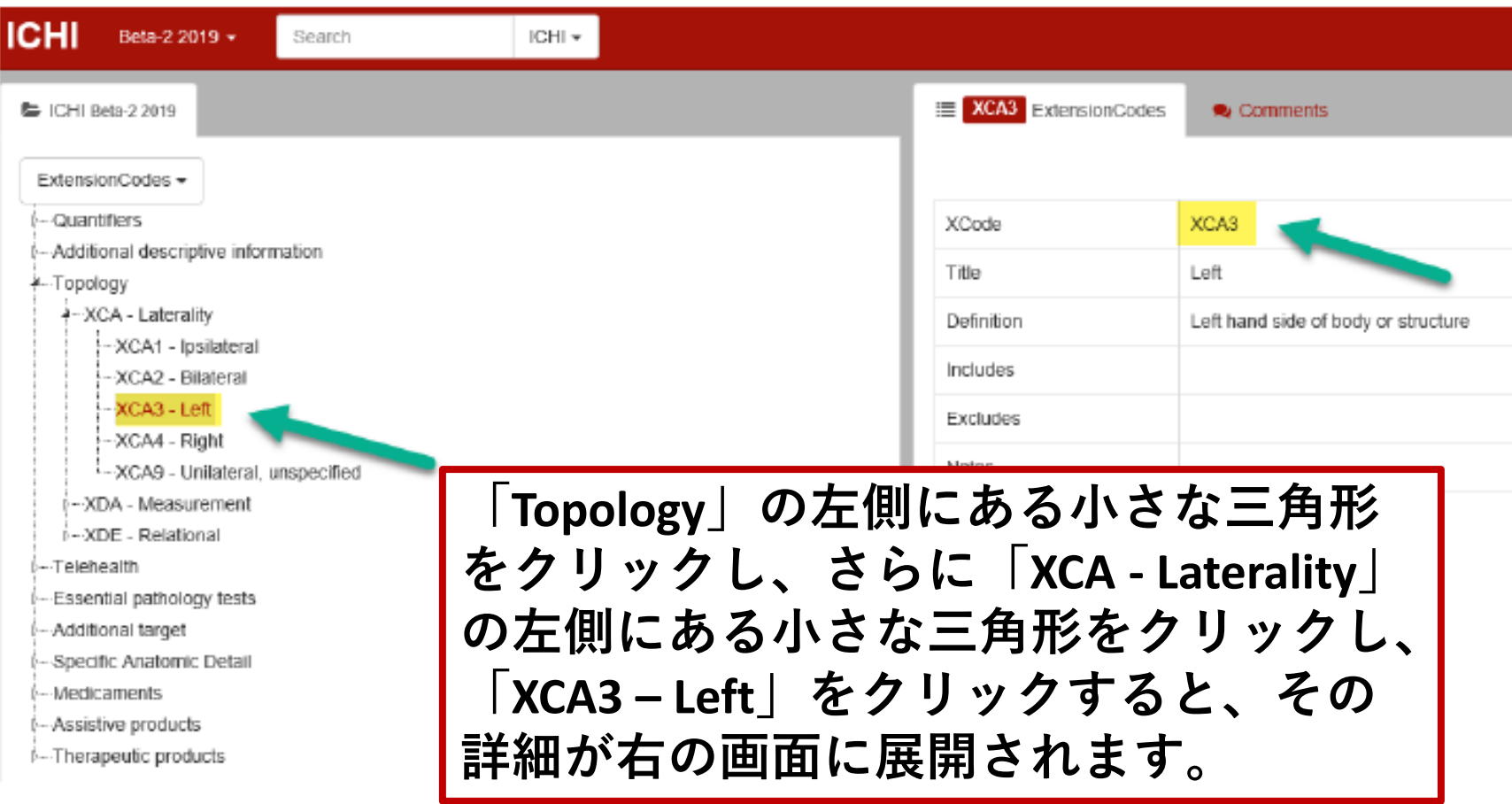

# **クイック検索**

- **クイック検索(画面の上部にあります)は、ユーザーがコンポー ネント内でICHIを見つけることができます。**
- **用語(「tonsillectomy」など)を入力すると、その用語の検索が titles (ICHI Descriptor)、Definitions、Inclusion Terms、Includes Notes、 Code Also、Excludes Notesの中で実行され、推奨結果のリストが 表示されます。**
- **また、用語の最初の3文字(例:「ton」)または複数のパート ワード用語(例:「rep kn」)を入力すると、推奨結果のリスト が表示されます。**

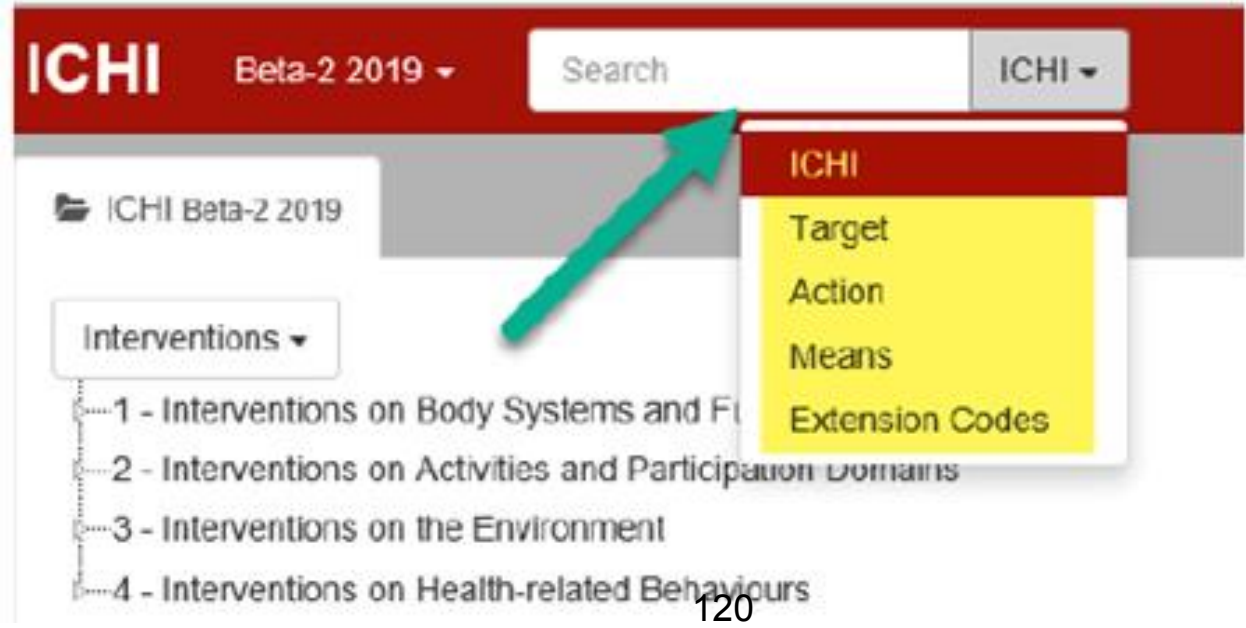

**クイック検索を用いて、コンポーネントは「ICHI」を選択して 「tonsillectomy」と入力しICHI Stem codeを検索してみましょう。 検索結果が表示され、リスト内の「DAA.JK.AC – Tonsillectomy」を クリックすると、画面に表示されます。「Tonsillectomy扁桃摘出 術」のICHI Stem code 「DAA.JK.AC」の内容が示されました。**

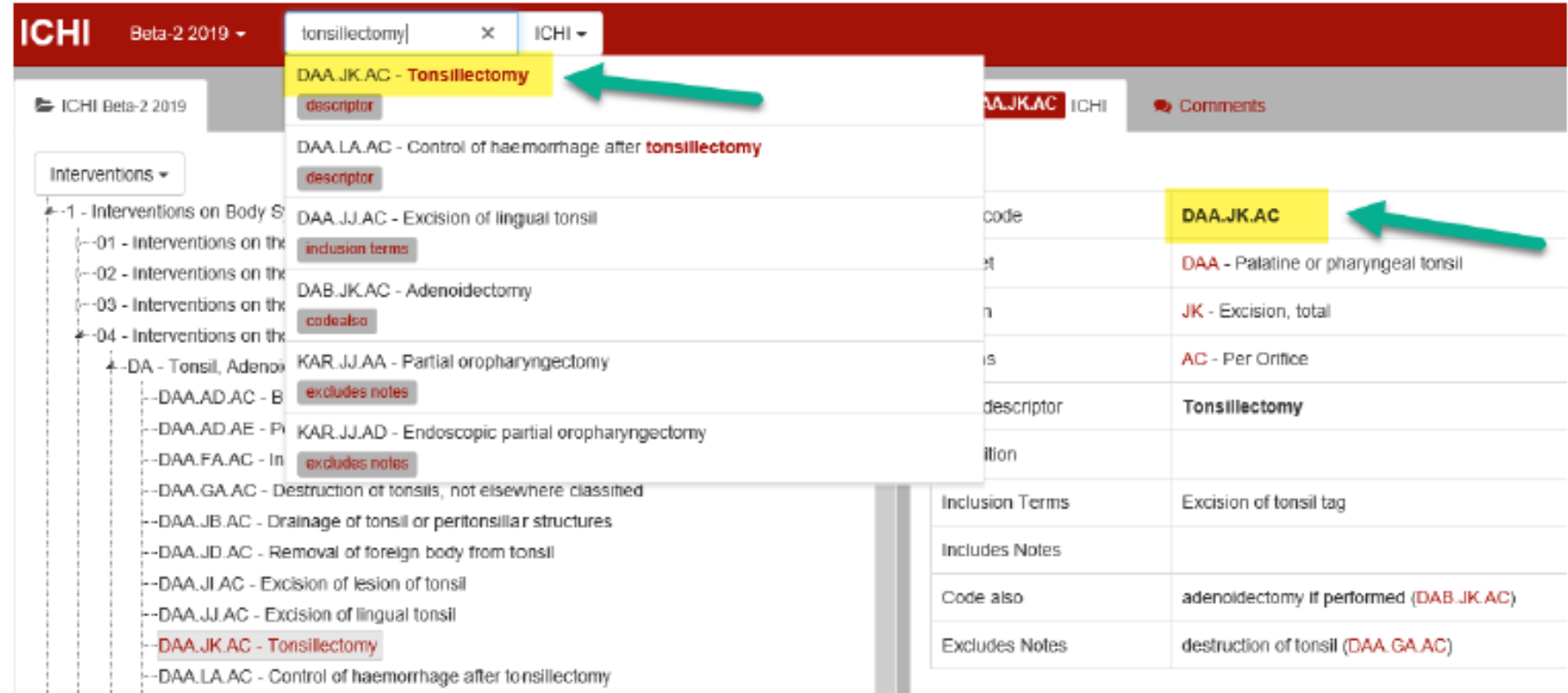

## **注意:コンポーネントを変更することでTarget、Action、Meansでも** 検索可能であることを確認してください。

**Telehealthテレヘルスを使用して提供される保健・医療関連 行為**

**テレヘルスとは、情報通信技術を使用してヘルスケアを提供する ことです。**

**次のExtension codesは、提供される医療行為に遠隔医療が含まれ る場合に使用します(遠隔診療を含む)**

- **XH01 遠隔地から提供されたアドバイスまたは支援を用いた 医療行為**
- **XH02 離れた場所にいる受け手へ医療行為が提供される**
- **XH03 テクノロジーを介して提供される医療行為、 人間のプロバイダーの直接の関与なし**

#### **2つの異なる場所での遠隔医療**

**たとえば、患者と同一の場所にいる医師と、別の病院でロ ボット操作をするの医師によって手術が行われる場合、 または患者と同一の場所にいる医師に対して、別の病院から アドバイスを提供されることで行われる手術の場合**

**•XH01は、患者がいる病院で使用 •XH02は、患者から離れた病院で使用**

**これにより、場所をまたいで情報が集約された場合、保健・ 医療関連行為の二重カウントが防止できます。**

#### **ICDおよび/またはICFでのICHIの使用 ICHIは、ICDおよびICFに関連する場面に合わせて、これらの両方の分 類と一緒に使用されるように設計されています。** ➢ **ICHIの身体機能のTargetはICFから作られています**

➢ **いくつかのExtension codes(medicaments薬、anatomy解剖学)は ICDの Extension codesと同じです**

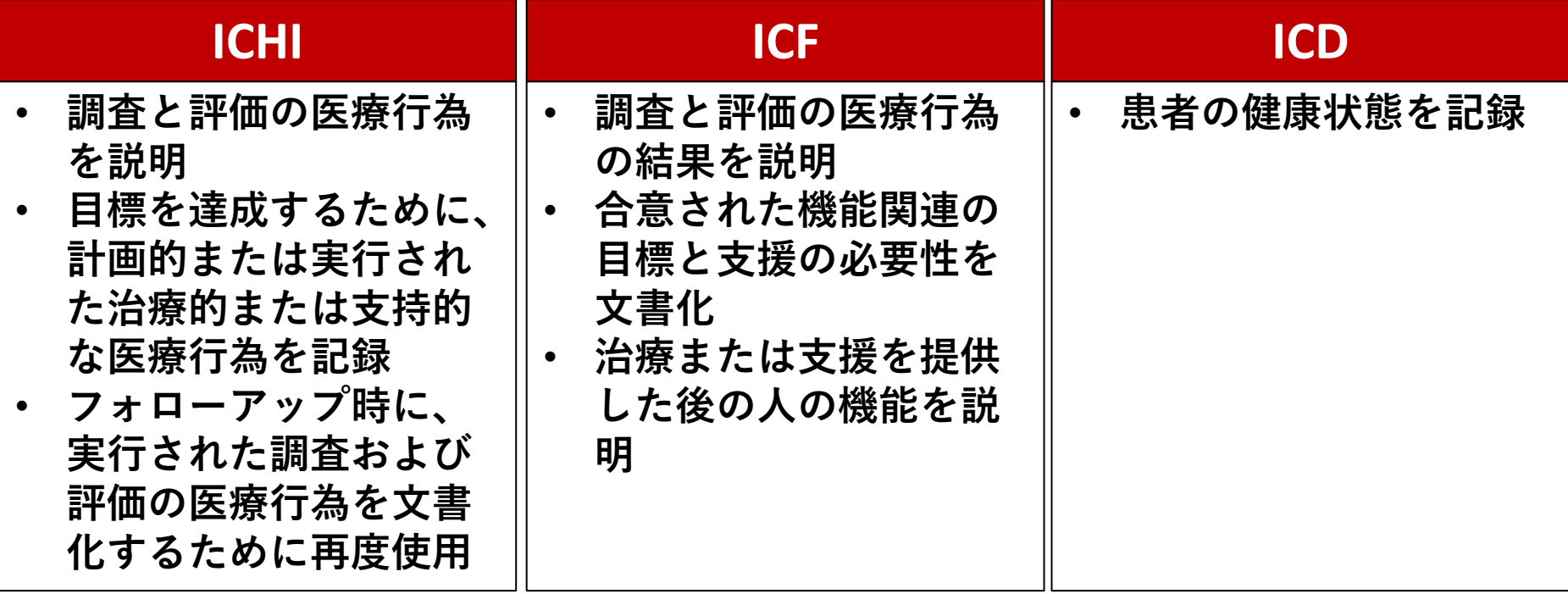

**保健・医療関連行為の前後で機能を比較し、機能関連の目標が達成された 場合、ICHI、ICF、ICDを電子健康記録のデジタル構造化文書で一緒に使用**

# **ICDおよびICFでICHIを使用する**

#### **例:コミュニケーションに関連する機能制限のある患者**

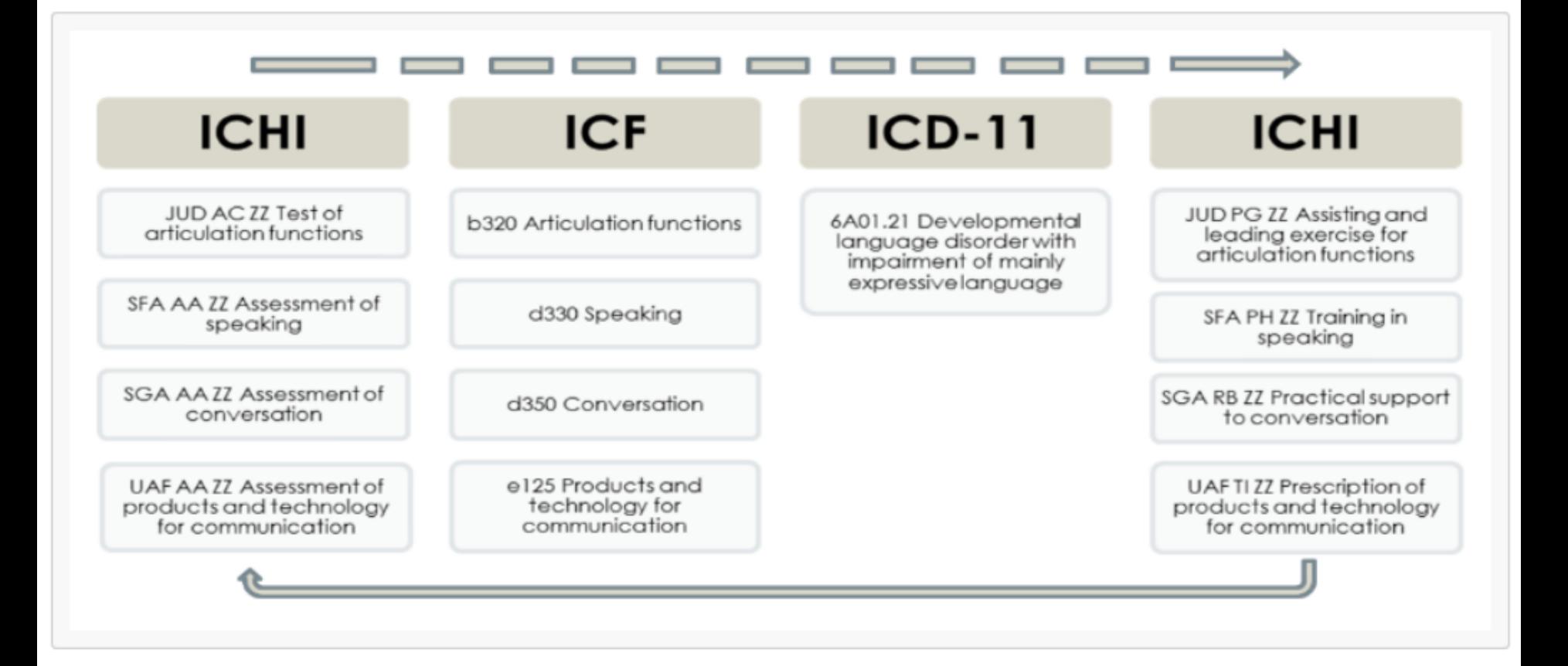

### **練習しましょう**

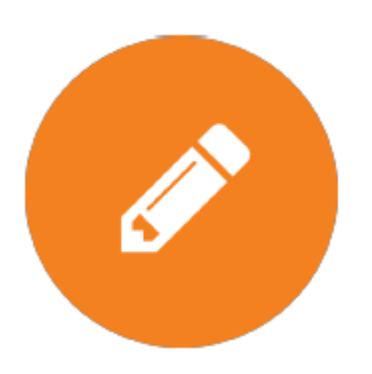

- **ここで、以下の様々な使用例を見てみま しょう**
- **Stem codeのみ**
- **一緒に行われる複数のStem codeの場合、 およびStem codeにExtension codesを付記 する場合**

#### **いくつかの例について、コードの割り当てプロセスを説明します**

# Examples of interventions in ICHI ICHI (保健・医療関連行為の国際分類)の具体例

**Medical/Surgical interventions 内科的/外科的な 保健・医療関連行為**

- **すべての診断および治療を含む 「Medical/Surgical interventions」 は、セクション1(1 - Interventions on Body Systems and Functions)の 12章の身体システムの中にありま す。**
- **次からのスライドで、**

**「Medical/Surgical interventions」 のコードのさまざまな例と、ICHI プラットフォームでそれらを見つ ける方法を示します。**

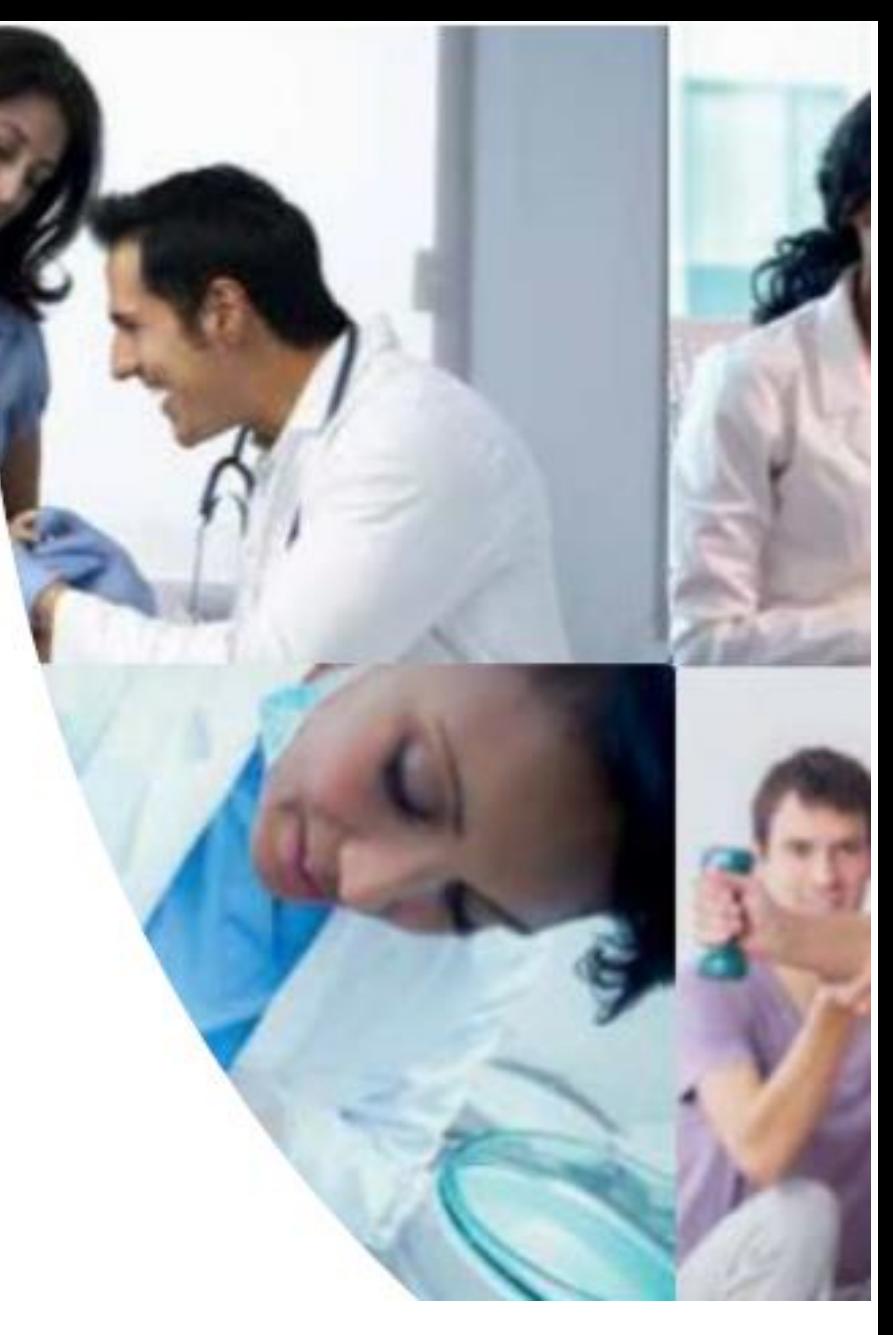

# **例1: Insertion of a permanent percutaneous endoscopic gastrostomy (PEG) tube**

**永久的な経皮内視鏡的胃瘻造設術(PEG)チューブの挿入**

- **クイック検索を用いて、コンポーネントは「ICHI」を選択して、 「gastrostomy」と入力します。 検索結果は、入力された語句とICHIの コード情報と一致するものがリストの一覧に示されます。**
- **検索結果から適切なICHIコードをクリックして、画面の右側に表示され るそのコード情報を確認します。 ICHI Stem codeは「KBF.DL.AJ」です。**

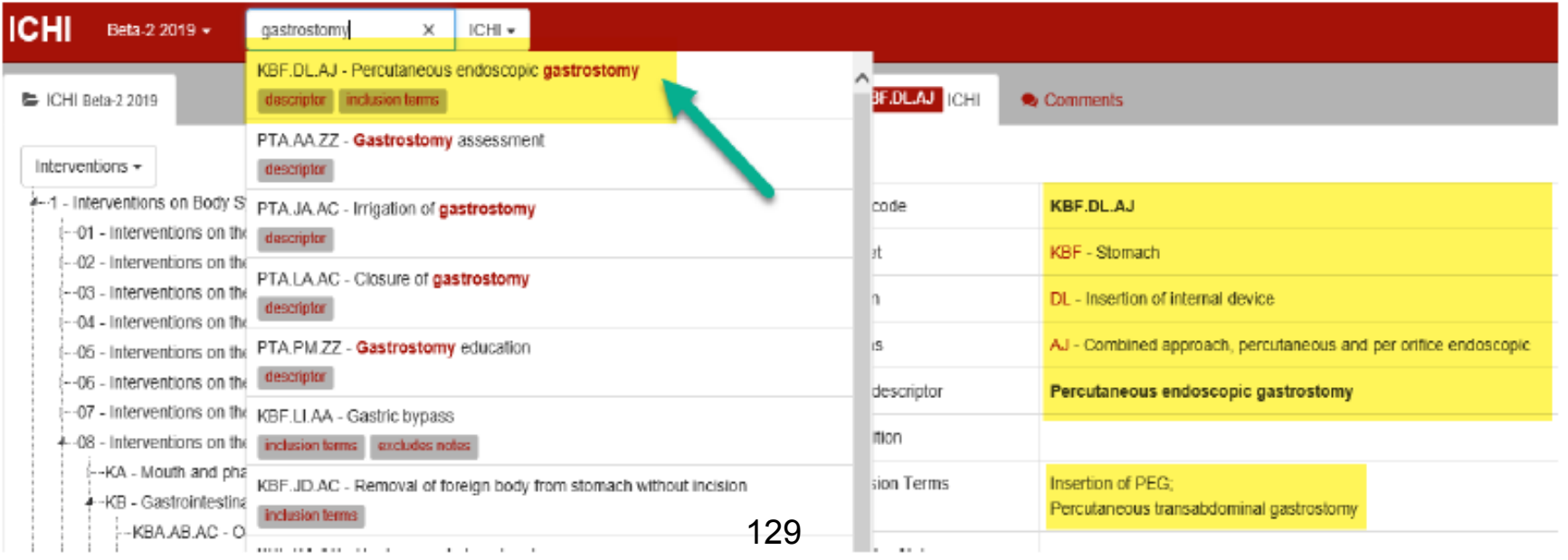

### **例2:Unplanned repair of right inguinal hernia 右鼠径ヘルニアの予定外の修復術(緊急手術でしょうか)**

**クイック検索を用いて「repair hernia」と入力します。鼠径ヘルニア修復術 のICHI Stem codeを見つけます。 この例では、Extension Codesとして、Topologyトポロジーに掲載されている 追加情報「right 右」、それとAdditional descriptive information追加的説明情 報に掲載されている「unplanned intervention予定外の医療行為」が必要です。 画面の左側のExtensionCodesコンポーネントを参照することで見つかります。 Extension Codes付きのICHI Stem code は「PAM.MK.AA&XB03.0&XCA4」です。**

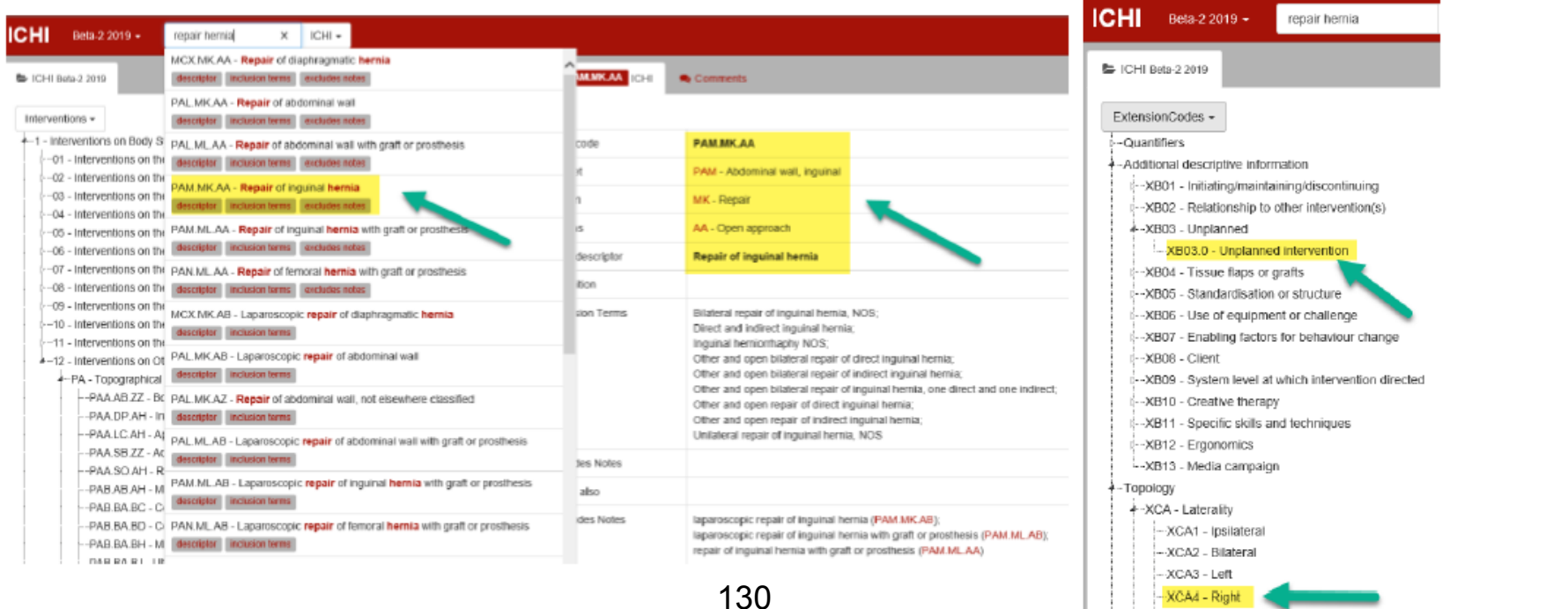

XCA9 - Unilateral, unspecified

# **例3:Coronary artery bypass graft to left diagonal coronary artery and right circumflex coronary artery**

**左diagonal arteryおよび右circumflex coronary arteryへの 冠動脈バイパス術**

**(左冠動脈のdiagonal arteryはあまり一般的でないですし、右冠動脈にcircumflex coronary arteryがあるかは詳しくわかりませんが、あるとして続けてください)**

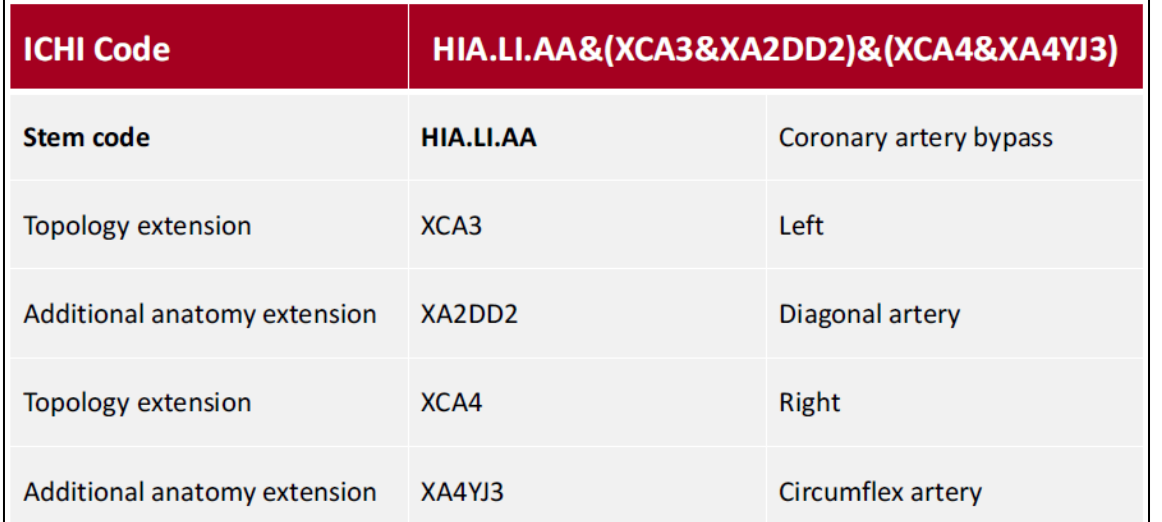

**組み合わせたExtension codesは、丸括弧( )を使用してグループ化します。 たとえば、冠動脈バイパス術は左はdiagonal artery、右はcircumflex coronary arteryですので、「左」と「diagonal artery」のExtension codesは( )でグ ループ化され、 「右」と「circumflex coronary artery」のExtension codesも ( )でグループ化します。 それぞれのグループは&で結合し 「HIA.LI.AA&(XCA3&XA2DD2)&(XCA4&XA4YJ3)** <sup>131</sup> **」となります。**

# 例4:Total oesophagogastrectomy 食道胃全摘術

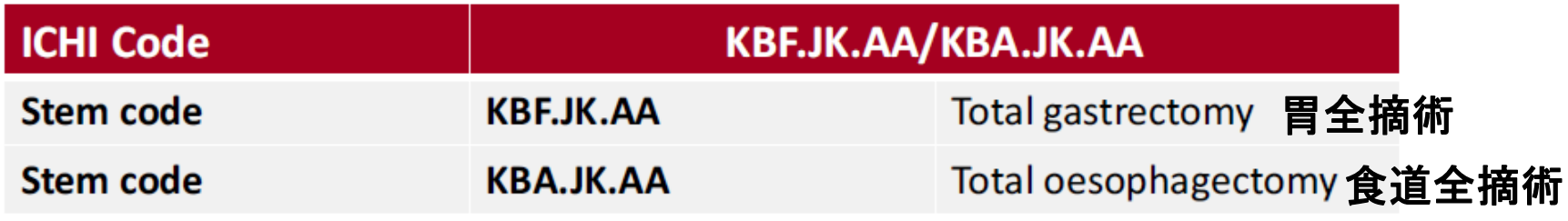

**複数のICHI医療行為が行われ、Stem codeのみで表される場合、 最初のStem codeの後にスラッシュ「/」をおき、引き続き2番目 のStem codeを書きますので、 「KBF.JK.AA/KBA.JK.AA」となります。**

# **例5:Laparoscopic cholecystectomy with ERCP ERCPを用いた腹腔鏡下胆嚢摘出術**

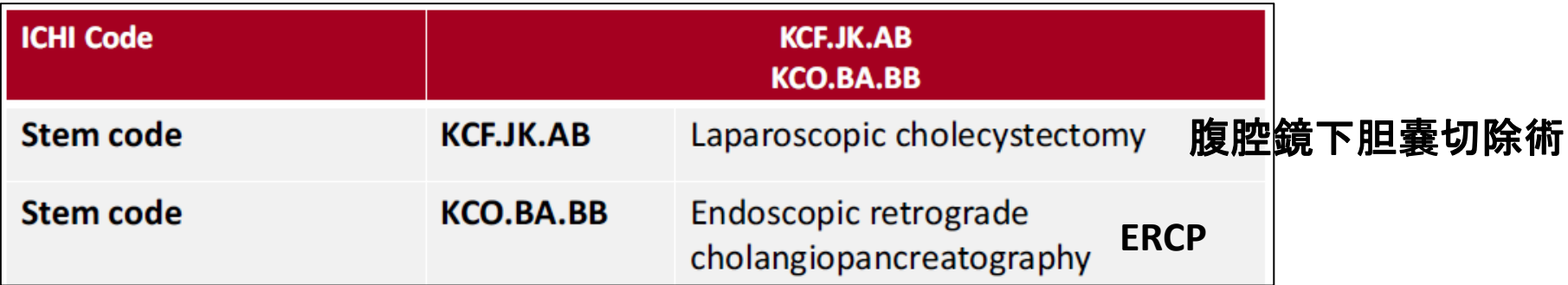

**同じ日に、または異なる日に実行された2つ以上の独立した医療 行為は、前ページの「/」で連結した1つの医療行為として報告 しません。**

# **例6:Percutaneous transluminal angioplasty of left lower leg artery and percutaneous transluminal angioplasty of right lower leg artery with insertion of two stents 左下肢動脈の経皮経管動脈形成術および2本のステントの**

**挿入を伴う右下肢動脈の経皮経管動脈形成術**

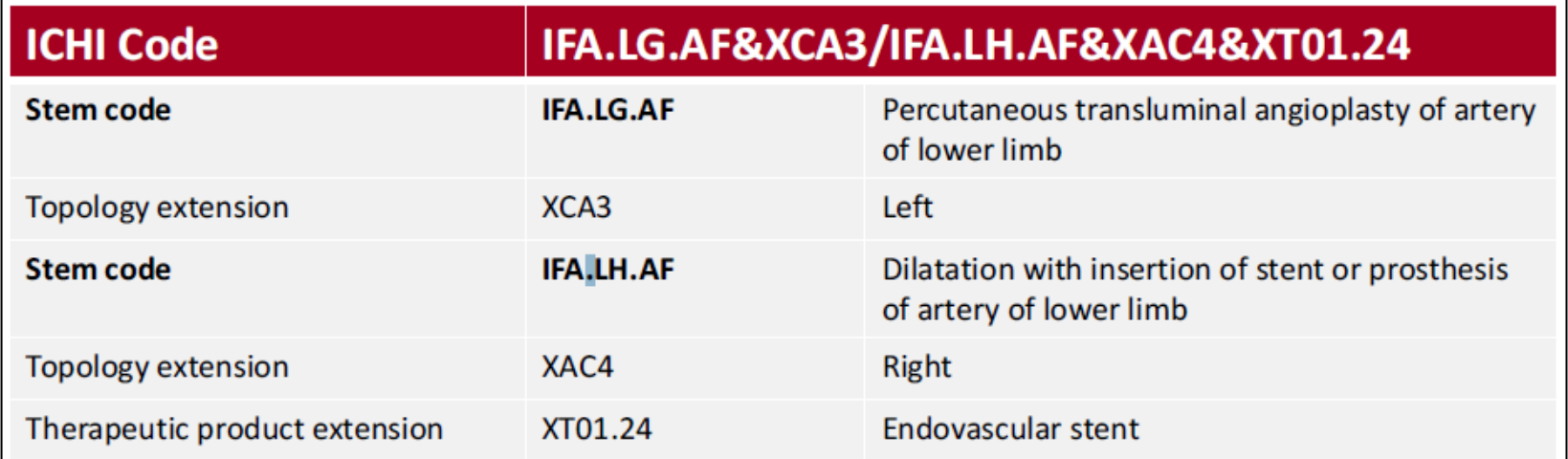

**関連するExtension codesを持つICHI Stem codeは、一緒に実行でき ます。 構文(&)は、適用可能なStem codeと共にExtension codesを記録するために使用されます。 次に、関連するExtension codesを持つStem codeは「/」を使用し てクラスター化されます。** このため「IFA.LG.AF&XCA3/IFA.kH.AF&XAC4&XT01.24」となります。

### **例7:Routine vaccination 定期予防接種 ICHI Stem code:DTB.DB.AE**

**クイック検索を用いて、コンポーネントは「ICHI」を選択して 「vaccination」と入力し検索します。検索結果が表示され、リスト内の 「DTB.DB.AE - Percutaneous administration of immunological agent」をク リックすると、右画面に表示されます。「 Routine vaccination」では「No matchinf results!」と検索できません。 赤線で囲まれた文章は川瀬が追加した文章です**

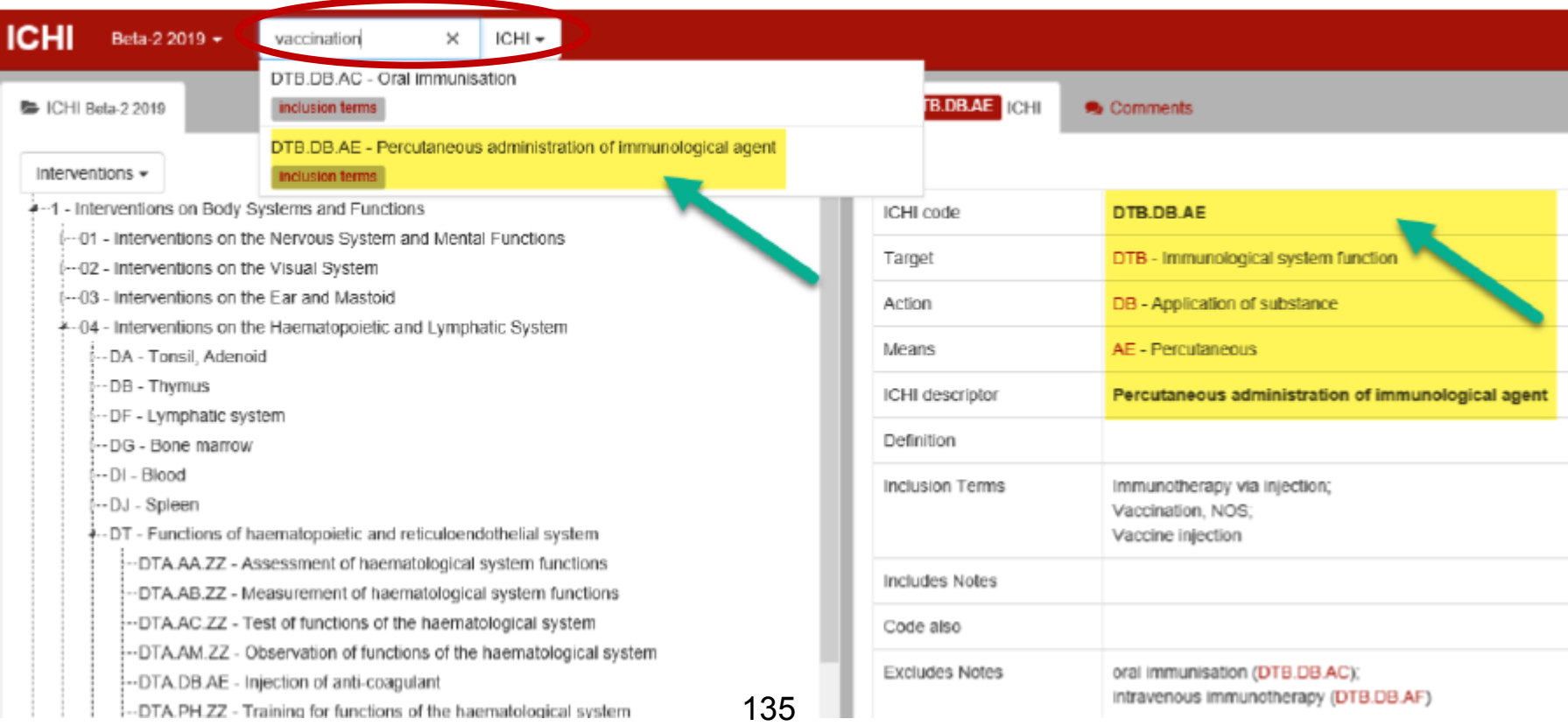

#### **例8:Blood pressure measurement 血圧測定 ICHI Stem code:ITA.AB.AF**

**クイック検索を用いて、コンポーネントは「ICHI」を選択して「blood pressure」と入力し検索します。「Blood pressure measurement 」でも2つ の検索結果がでます。 検索結果が表示され、リスト内の「ITA.AB.AF - Measurement of blood pressure」をクリックすると、右画面に表示されます。 もし「ITA.AI.AF - Blood pressure monitoring」を選択すると、Excludes Notes に「blood pressure measurement (ITA.AB.AF) 」とあり、この場合は選択し てはいけないとわかります**

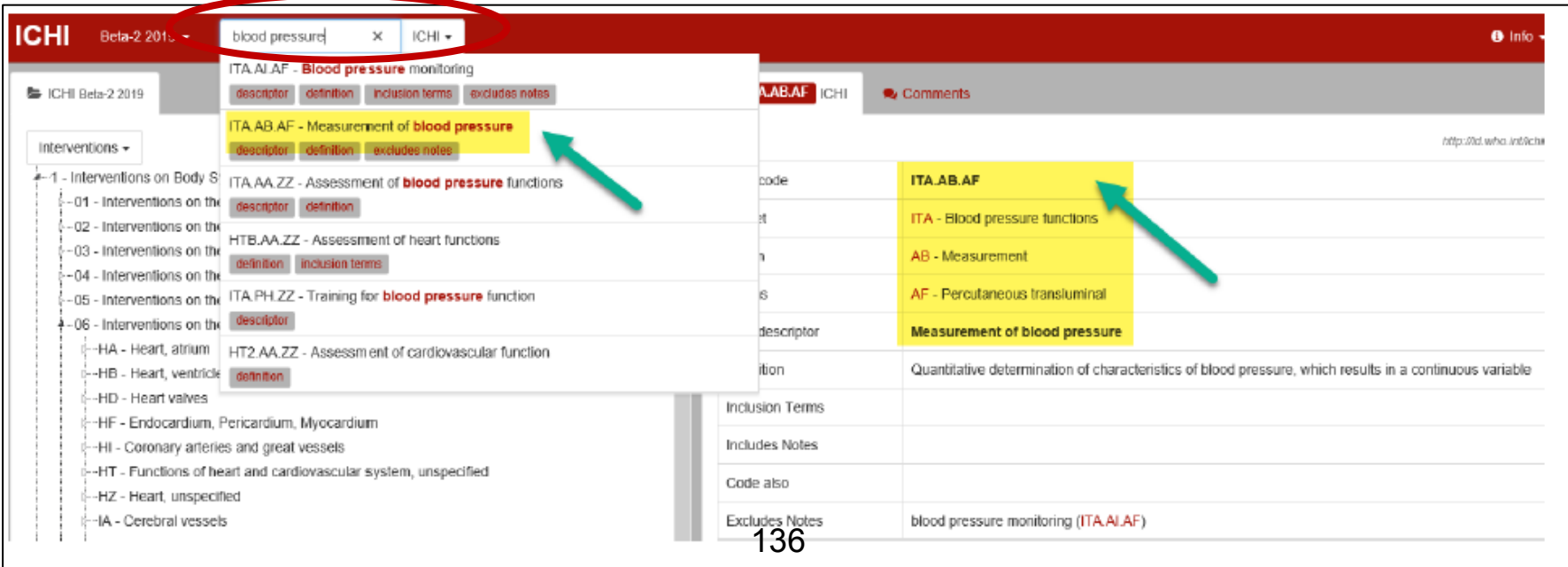

### **Functioning interventions 身体機能の保健・医療関連行為をどのように見つけるか**

**身体機能の保健・医療関連 行為は、ICHIの4つのセク ションすべてに見られます。 それらには、以下を対象と する医療行為が含まれます。**

- ➢ **身体機能**
- ➢ **活動と関連領域**
- ➢ **環境**
- ➢ **健康関連の行動**

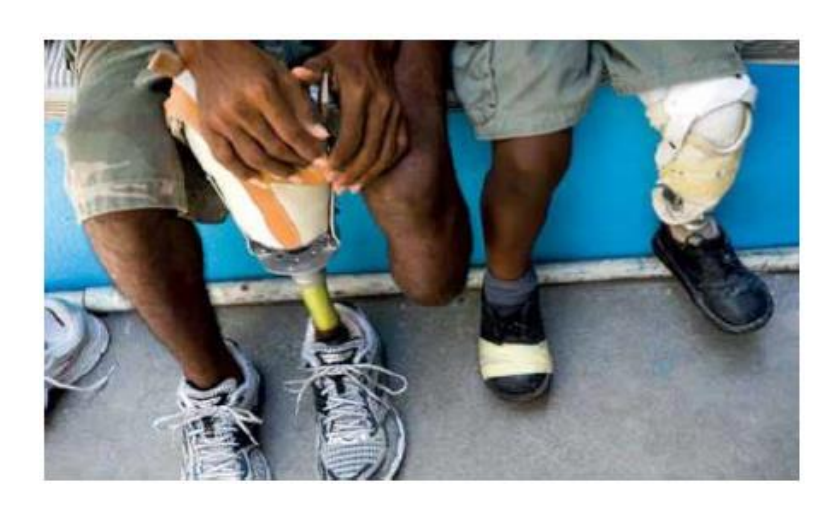

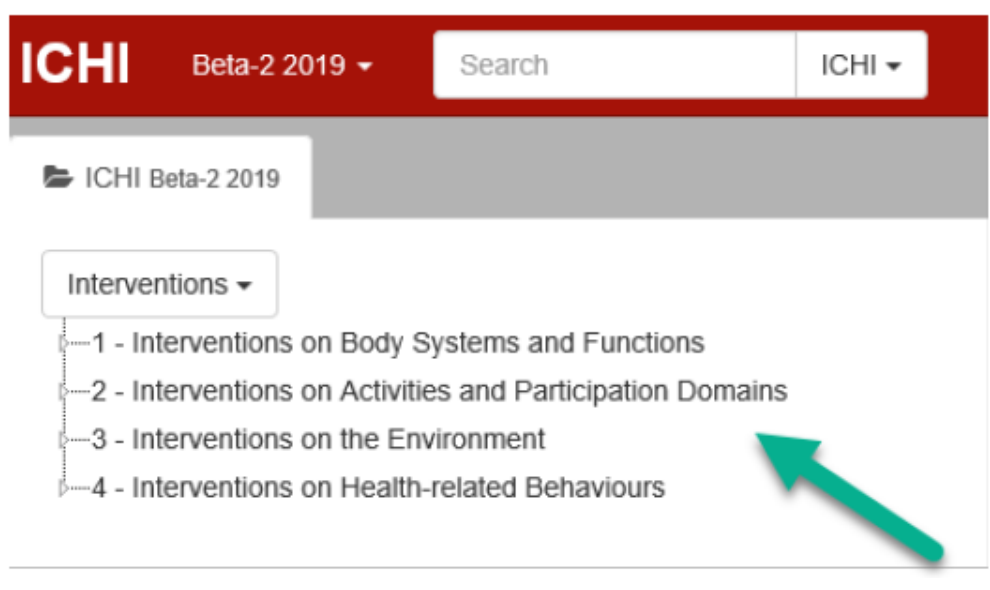

# **身体機能の保健・医療関連行為(Functioning interventions)の ICHI コードを検索**

- **検索ボックスに検索語を 入力する、またはTarget、 Action、Means ごとに参 照する**
- **身体機能の保健・医療関 連行為に最も適切な**
	- **Target、Action、Meansに 精通する**

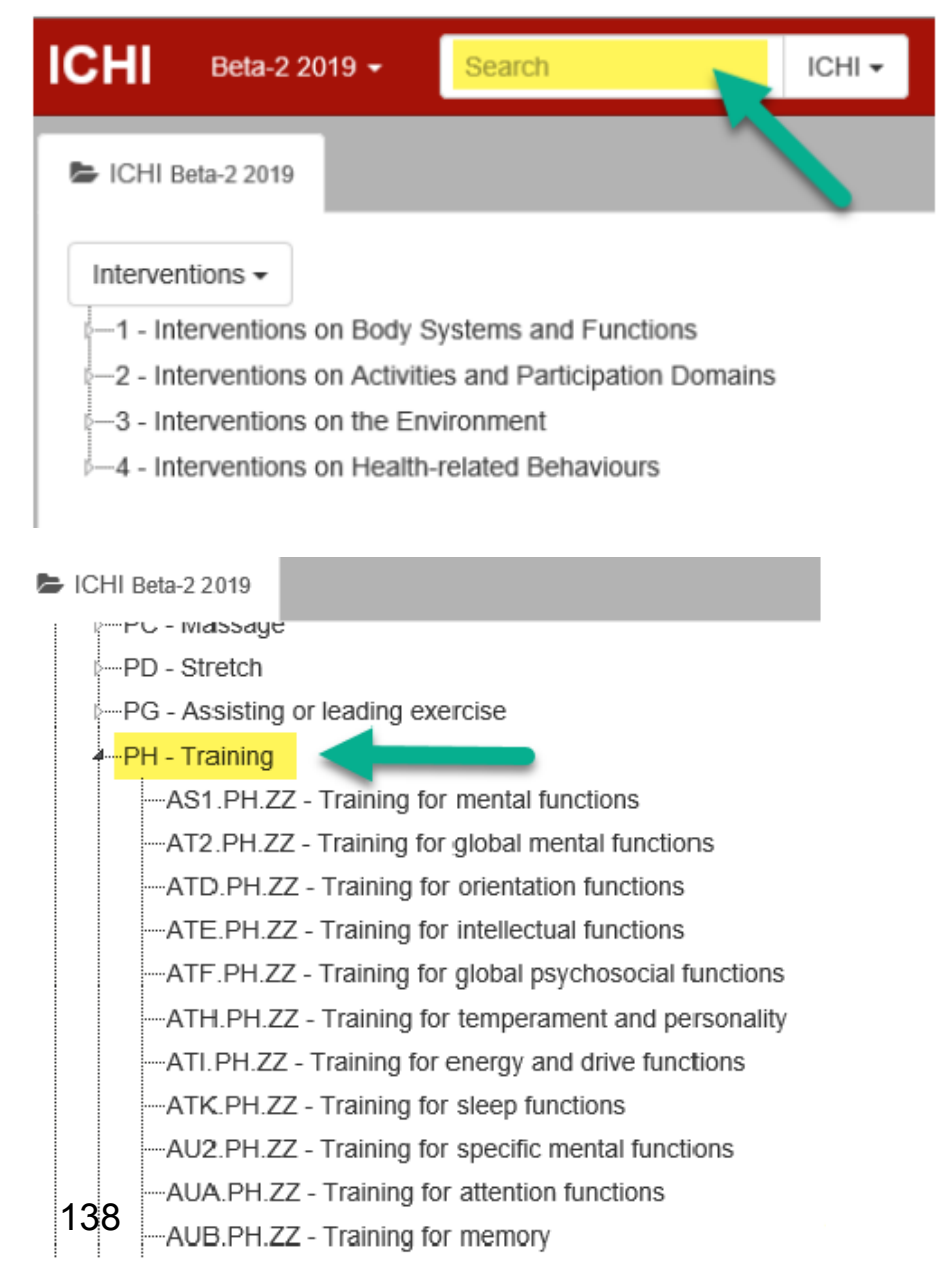

# **ICH Targetの階層構造**

**WHOの国際生活機能分類(ICF) のカテゴリを、ICHIのTargetカテ ゴリとして使用します。**

## **これらのTargetは階層的にネスト (入れ子構造)されています:**

- **ICFチャプターレベルのTarget コードには、2つの文字の後 に数字「1」が続きます**
- **ICFブロックレベルのTarget コードには、2つの文字の後 に数字「2」が続きます**
- **ICF 3桁のTargetコードは3つの 文字で構成されます**
- --AS Mental function **AS1** - Mental functions AT - Global mental functions **AT2** - Global mental functions **ATC** - Consciousness functions *i*---ATD - Orientation functions i....ATE - Intellectual functions **E-ATF - Global psychosocial functions** :....ATH - Temperament and personality functions : ATI - Energy and drive functions b…ATK - Sleep functions ∔⊷AU - Specific mental functions : AU2 - Specific mental functions i⊶AUA - Attention functions ι⊱⊶AUB - Memory functions
	- ं…AUC Psychomotor functions

## **ICFカテゴリに基づくICHI Target**

**「ICFのマッピング」リンクをクリックして、オンラインICFブラ ウザーでICFカテゴリーの定義を確認します。**

> **「ATD」をクリックすると「ATD - Orientation functions 」は ICF では「b113」に相当することが確認できます**

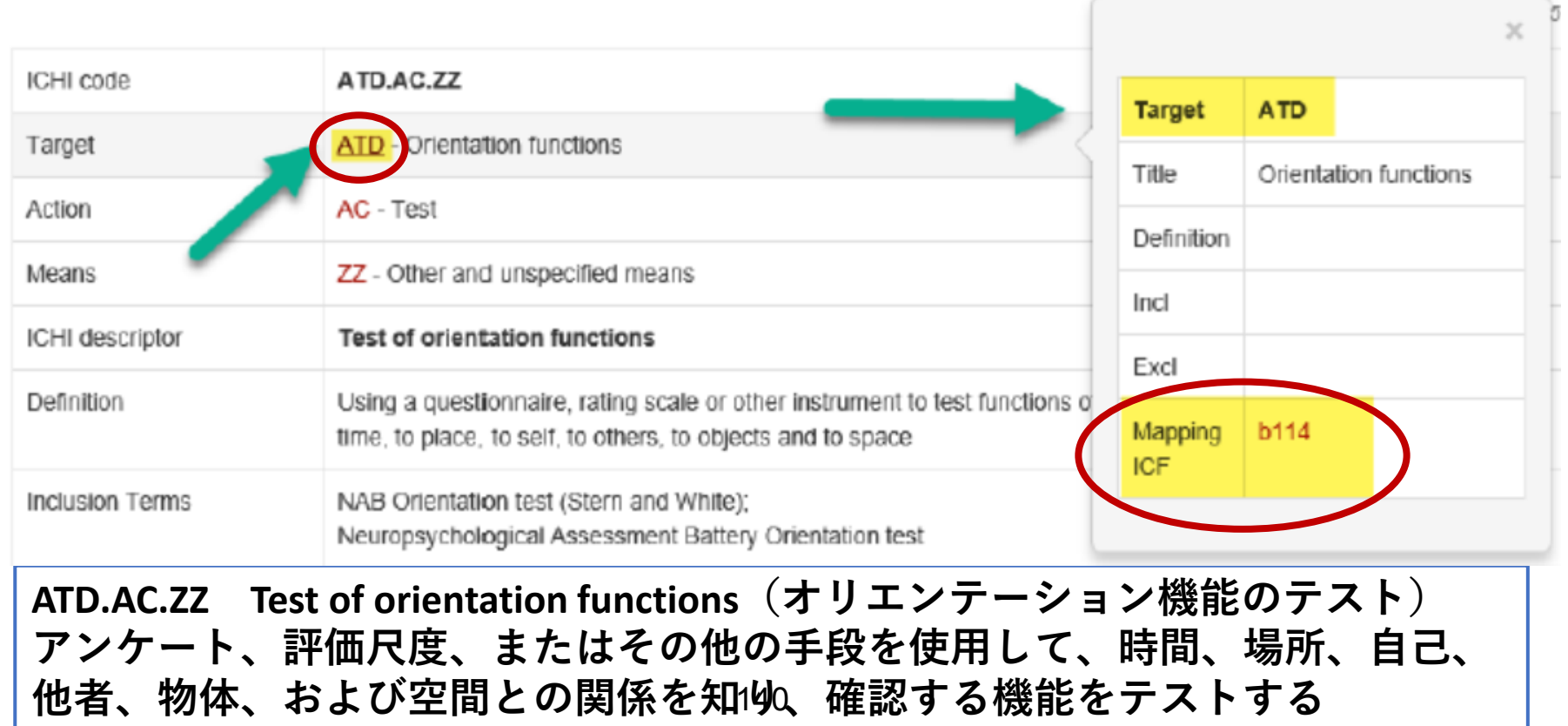

**例9:Transcutaneous Electrostimulation (TENS) for pain 痛みに対する経皮的電気刺激(TENS)**

**ICHI Stem code:AXA.SC.BP**

**クイック検索を用いて、コンポーネントは「ICHI」を選択して 「stimulation for pain」と入力し検索します。 「Electrostimulation for pain」では「No matchinf results!」と検索できませ ん。「Electrical stimulation」では4つの検索結果がでます。 検索結果が1つだけ表示され「AXA.SC.BP - Electrical stimulation for pain」 をクリックします。**

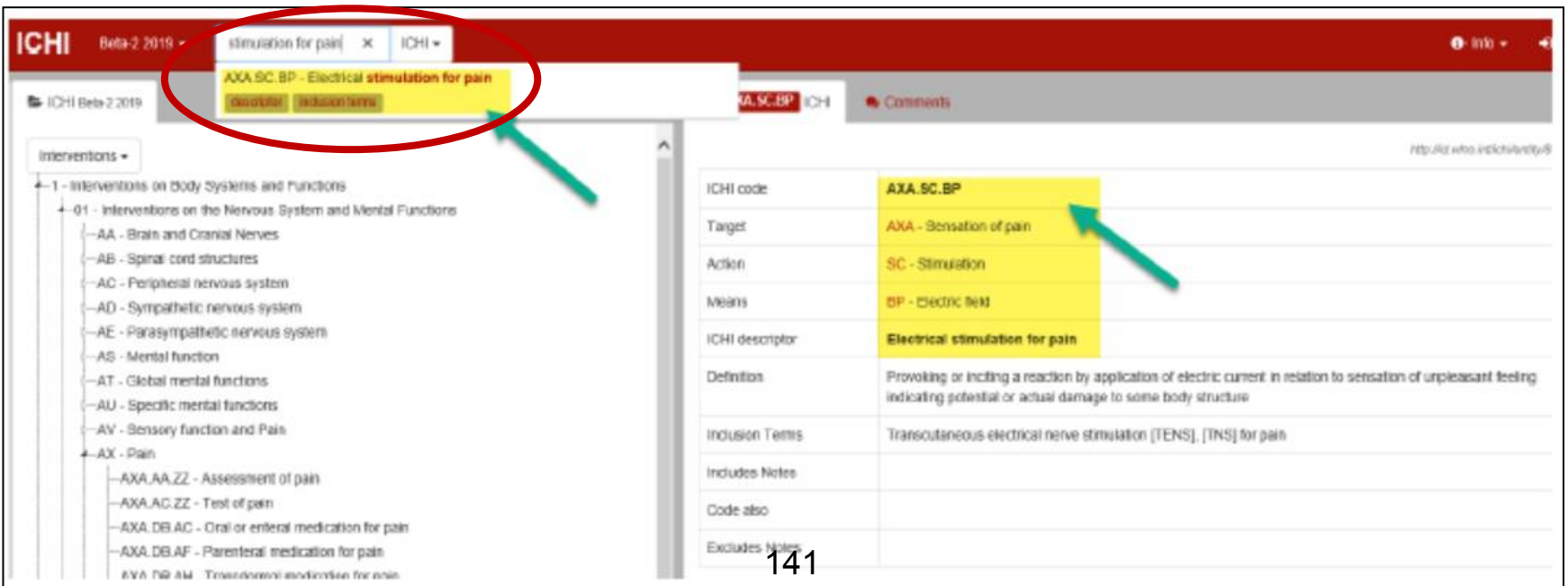

# **例10:Skills training in preparing meals 食事の準備のスキルトレーニング**

**ICHI Stem code:SOA.PH.ZZ**

**クイック検索を用いて、コンポーネントは「ICHI」を選択して「training in preparing」と入力し検索します。 「 Skills training in preparing meals 」とフルに入力しても検索できます。 検索結果が1つだけ表示され「SOA.PH.ZZ - Training in preparing meals」をク**

**リックします。内容を確認してOKなら、ICHI Stem codeを「SOA.PH.ZZ」と**

**します。**

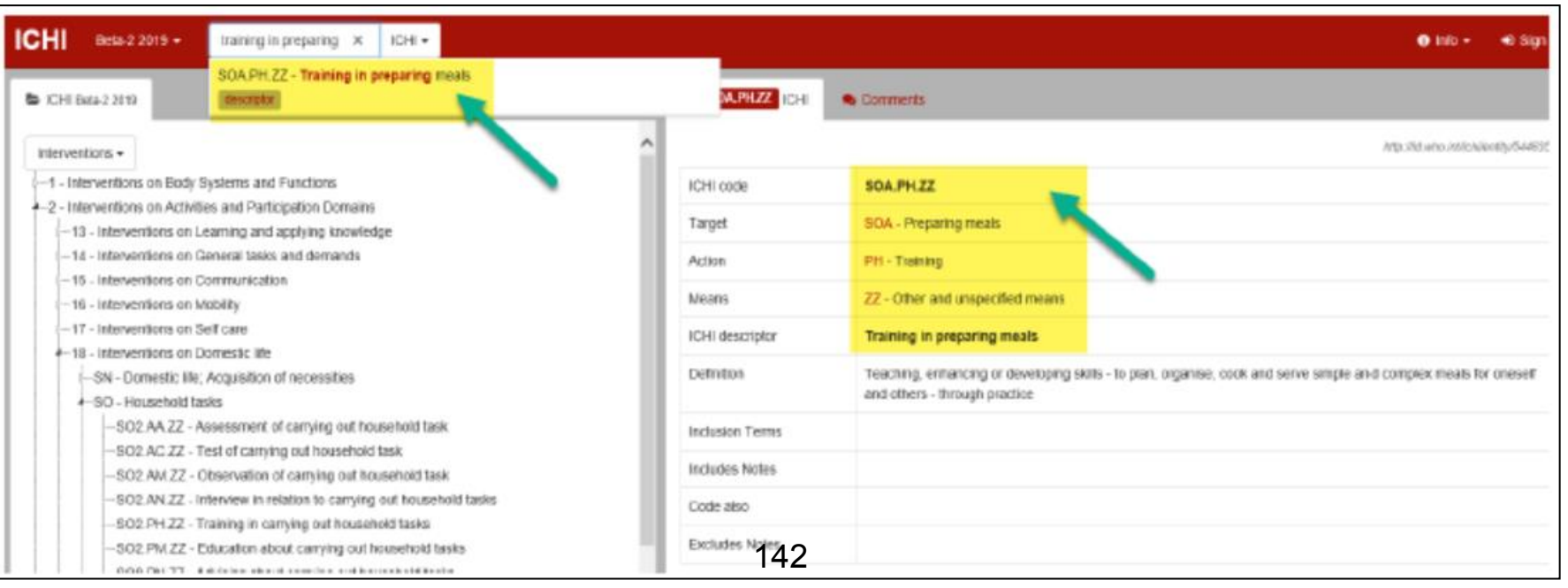
#### **例11:Family counselling 家族カウンセリング ICHI Stem code:SSJ.PP.ZZ**

**クイック検索を用いて、コンポーネントは「ICHI」を選択して「Family counselling」と入力し、そこから「SSJ.PP.ZZ - Counselling for family relationships」を検索することもできます。 下に示しているのは「relationships counselling」とも検索した結果です。 どのような単語で検索するかは工夫してください。一番簡単なのは、例題を フルに検索し、もし「No matchinf results!」と検索できない場合には、少し づつ単語を絞っていってください。**

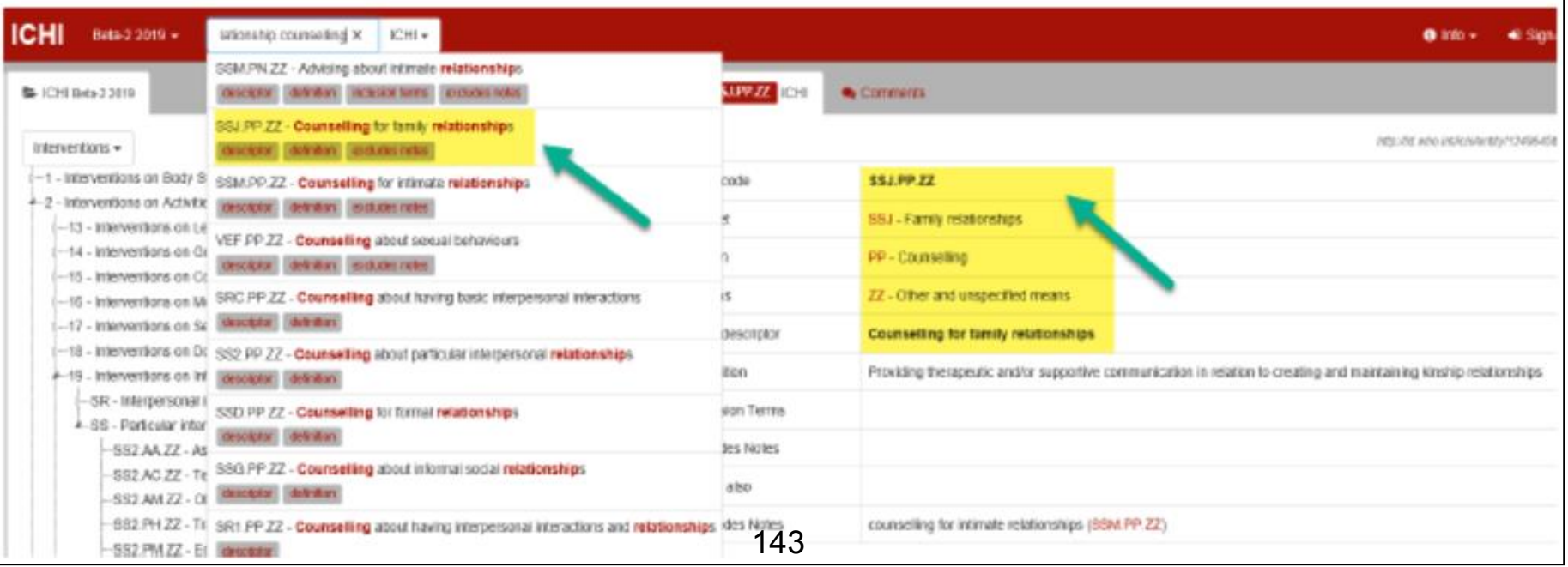

**「/」を使用して、一緒に実行される保健・医療関連行為を 表現します**

**身体機能の保健・医療関連行為を記述するために複数のICHIコード が必要な場合、「/」(スラッシュ)で区切って複数のコードを記 録できます**

e.g., Training in eating and drinking

SMF.PH.ZZ/SMG.PH.ZZ

SMF.PH.ZZ Training in eating

SMG.PH.ZZ Training in drinking

**例:Training in eating and drinking 経口摂取、飲水摂取のトレーニング SMF.PH.ZZ/SMG.PH.ZZ SMF.PH.ZZ Training in eating 経口摂取のトレーニング SMG.PH.ZZ Training in drinking 飲水摂取のトレーニング**

# **「+」を使用して、保健・医療関連行為のパッケージを表現 「+」構文は、リハビリテーション治療パッケージなど、身体機能の 保健・医療関連行為のパッケージを記述するために使用します**

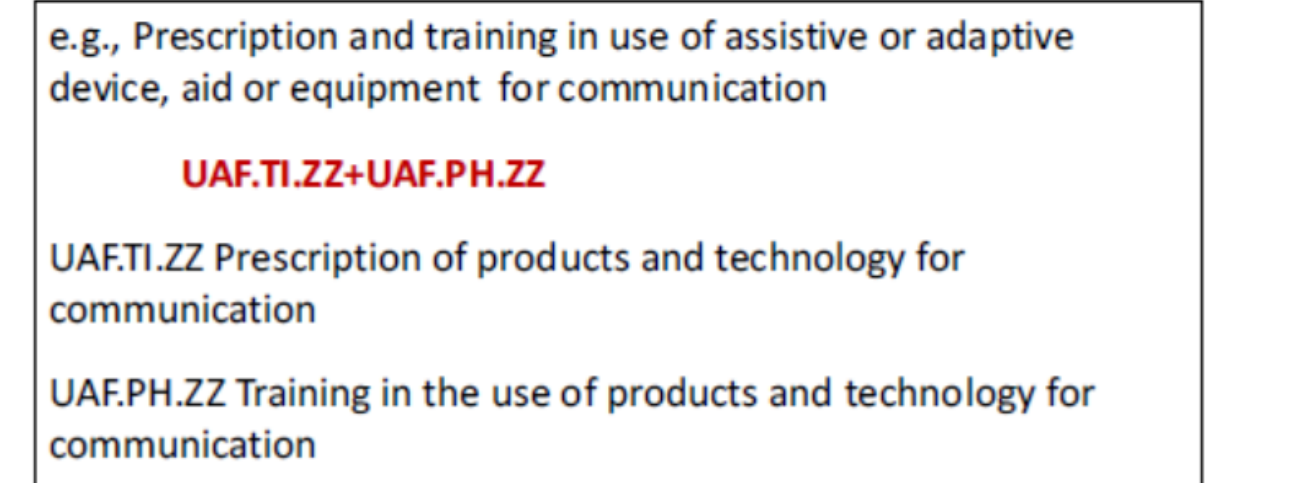

**例:Prescription and training in use of assistive or adaptive device, aid or equipment for communication コミュニケーションのための支援または適応デバイス、援 助または機器の使用における処方とトレーニング**

**UAF.TI.ZZ+UAF.PH.ZZ**

**UAF.TI.ZZ Prescription of products and technology for communication コミュニ ケーションのための製品と技術の処方 UAF.PH.ZZ Training in the use of products and technology for Communication コミュニケーションのための製品とテクノロジーの使用に関 するトレーニング**

## **「支援製品」Extension codesの使用**

- **支援製品を含む保健・医療関連行為は、ICHIの環境セクション (Environment section)にあります。**
- **「支援製品」Extension codesを使用して、支援製品のタイプを 記録できます。**

**例:Prescription of wheelchair (manual) 車椅子の処方(マニュアル)**

**クイック検索を用いて、コンポーネントは「ICHI」で「 Prescription of wheelchair 」と入力しても 「No matchinf results!」と検索できません。 「 wheelchair 」でも 「 UAE.RD.ZZ 」 しか検索できません。「 Prescription」 で検索し「UAA.TI.ZZ - Prescription of products or substances for personal consumption」を探し選択します。 クイック検索で、コンポーネントは「 ExtensionCodes 」で「 wheelchair 」と 入力し「XP245.10 - Manual wheelchairs, other and unspecified」を選択します。 ICHIコードは「&」で連結し「UAE.TI.ZZ&XP245.10」になります。**

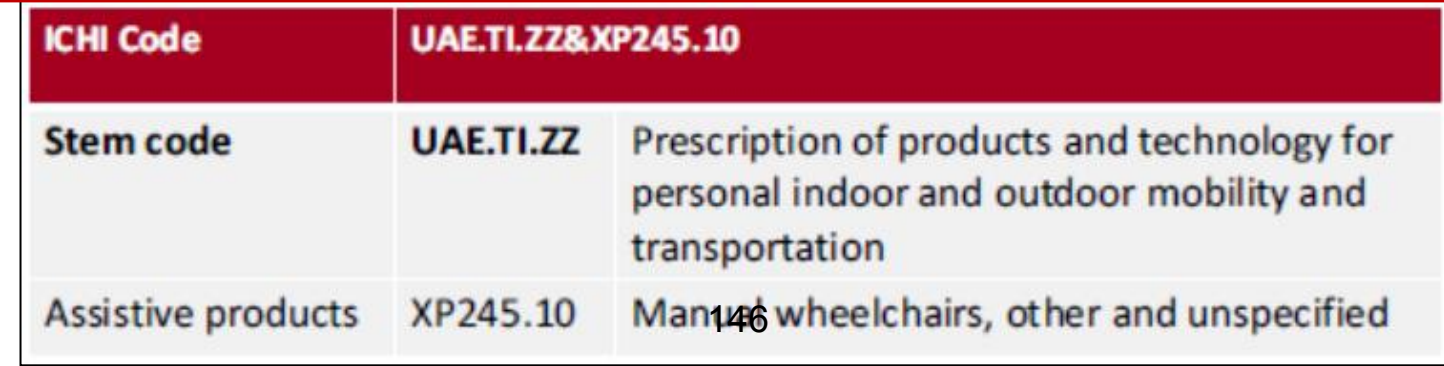

#### **ICHIにおける公衆衛生に関する保健・医療関連行為**

- **あらゆる種類の公衆衛生に関する保健・医療関連行為が対象**
- **複数のICHIコードを組み合わせる場合、「 / 」や「+」を用いて 連結します**

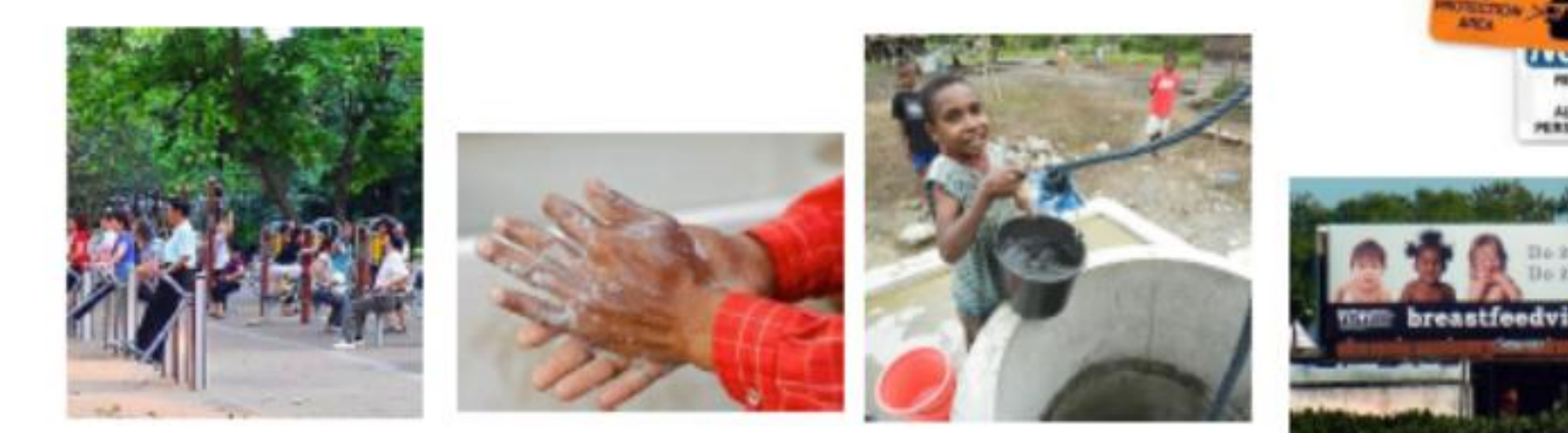

#### **公衆衛生に関する保健・医療関連行為のTarget**

**例:**

- **UAB - Food safety and security 食品の安全とセキュリティ**
- **UBL - Indoor air quality 室内の空気の質**
- **UBQ - Animals as vectors of disease 病気を媒介する動物**
- **VAA - Alcohol use behaviours アルコール摂取行動**
- **VBB - Family and partner violence behaviours 家族とパートナーの暴力行為**
- **VCB - Workplace safety behaviours 職場の安全行動**
- **VEB - Physical activity behaviours 身体活動行動**

**VFS - Health literacy 健康リテラシー**

#### **公衆衛生に関する保健・医療関連行為のAction**

**例:**

- **AA - Assessment 評価**
- **PM - Education 教育**
- **RF - Providing opportunities for participation 参加の機会を提供**
- **TM - Environment modification 環境の変更**
- **VE - Infection control measures 感染対策**
- **WC - Restrictions on the sale or distribution of products 製品の販売または流通の制限**
- **WG - Applying incentives インセンティブの適用**
- **WJ - Policy change ポリシーの変更**

#### **公衆衛生に関する保健・医療関連行為のMeans**

**例:**

- **QD - Enactment 制定**
- **QE - Enforcement 施行**
- **QF - Economic instruments 経済的手段**
- **ZZ - Other and unspecified means その他の不特定の手段**

**公衆衛生に関する保健・医療関連行為の場合、Meansは「ZZ」 が多く用いられます。**

**公衆衛生に関する保健・医療関連行為はICHIプラットフォー ムのどこを検索?**

**ICHIには個別の公衆衛生セクションはありません。 ほとんどの保健・医療関連行為は、次の場所にあります。**

- **セクション3 - Interventions on the Environment 環境への医療行為**
- **セクション4 - Interventions on Healthrelated Behaviours 健康関連 行動への医療行為**

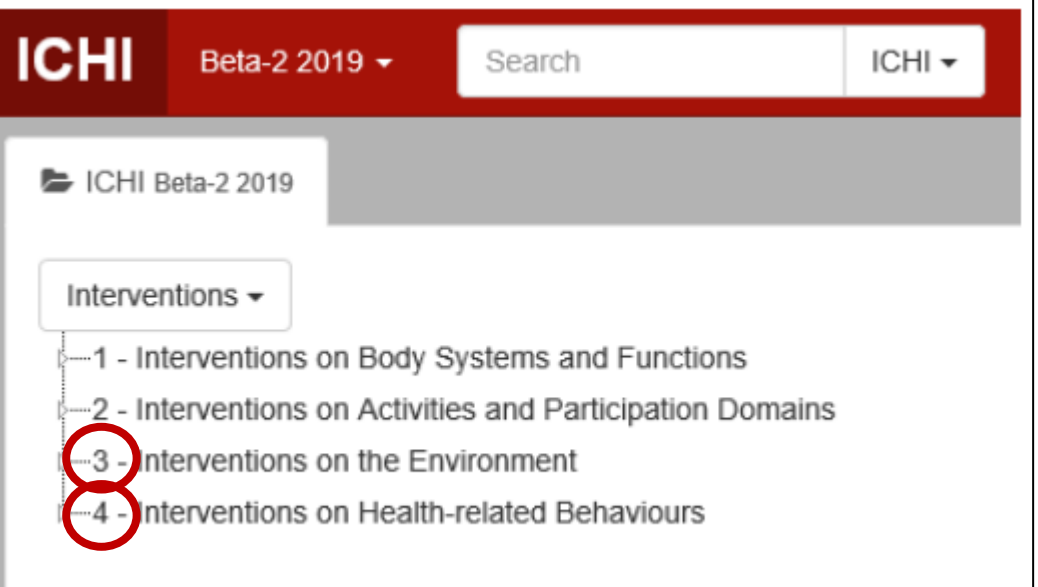

**ただし、ICHIの他の場所にも、公衆衛生に関する保健・医療関連行 為のコードがあります**

## **公衆衛生に関する保健・医療関連行為のICHIコード検索**

- **クイック検索を用いて、 検索語を入力する**
- **Target、Action、Meansご とに閲覧**

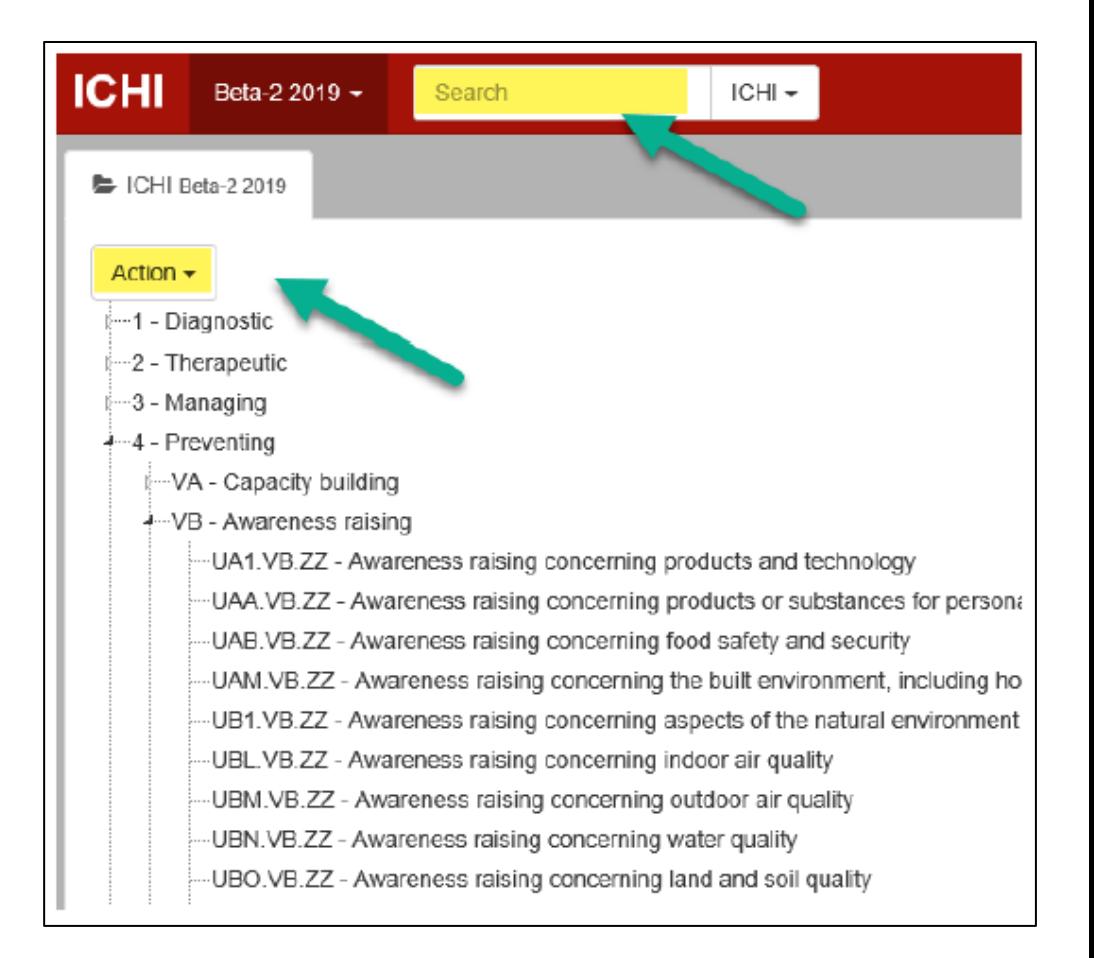

**公衆衛生に関する保健・医療関連行為の説明に最も適切なTarget、 Action、Meansに精通しなければなりません。**

**例12:Implementing a policy to limit air pollution in residential areas 住宅地の大気汚染を制限するポリシーの実装 ICHI Stem code: UBM.WJ.ZZ**

**クイック検索を用いて、コンポーネントは「ICHI」を選択して 「Implementing a policy」と入力しても検索できません。 少しずつ絞って 「policy」と入力してもやっと検索できます。内容を確認して 「UBM.WJ.ZZ - Policy change concerning outdoor air quality」をクリックします。**

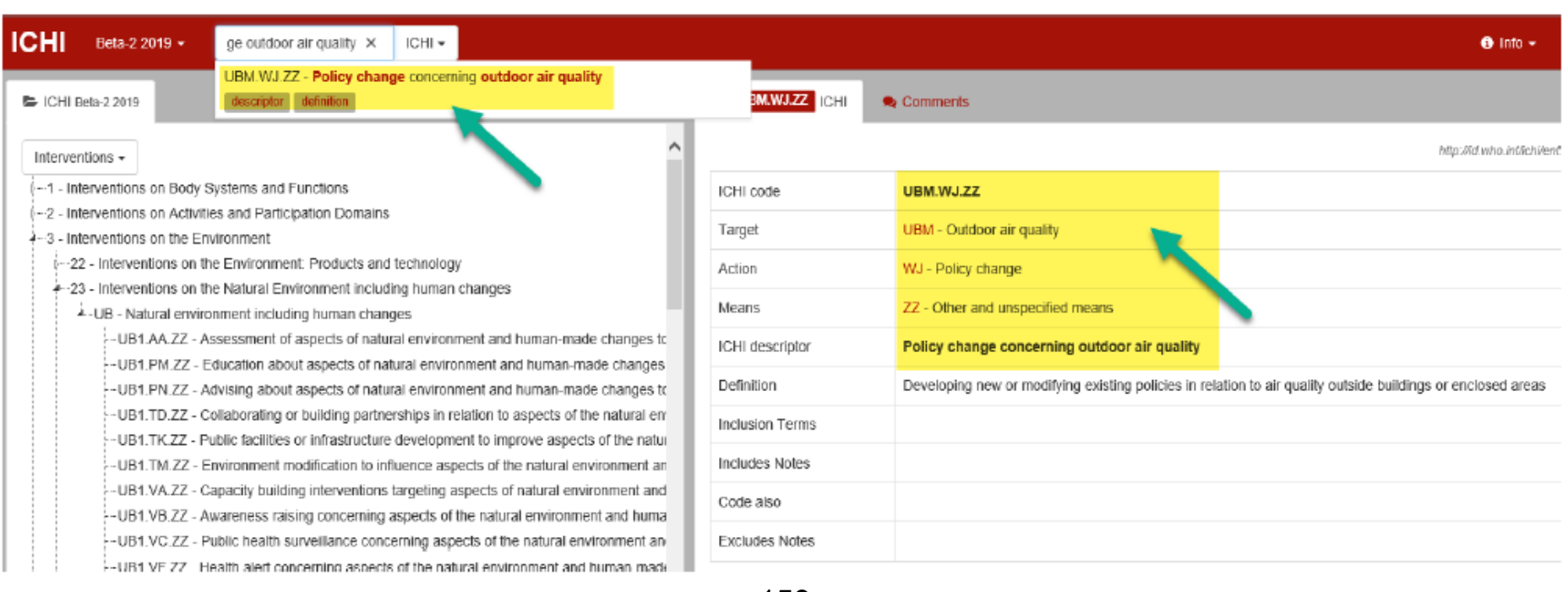

## **例13:Enforcing bans on alcohol advertising at sporting eventsス ポーツイベントでアルコール広告の禁止を実施する**

**ICHI Stem code: VAA.WD.QE**

**クイック検索を用いて、コンポーネントは「ICHI」を選択して「Enforcing bans on alcohol advertising 」と入力しても検索できません。少しずつ絞って 「Enforcing alcohol」まで絞ると検索できます。内容を確認して 「VAA.WD.QE - Restrictions or requirements concerning the advertising,** 

**promotion or sponsorship of alcoholic beverages—enforcement of legislation or regulations」をクリックします。**

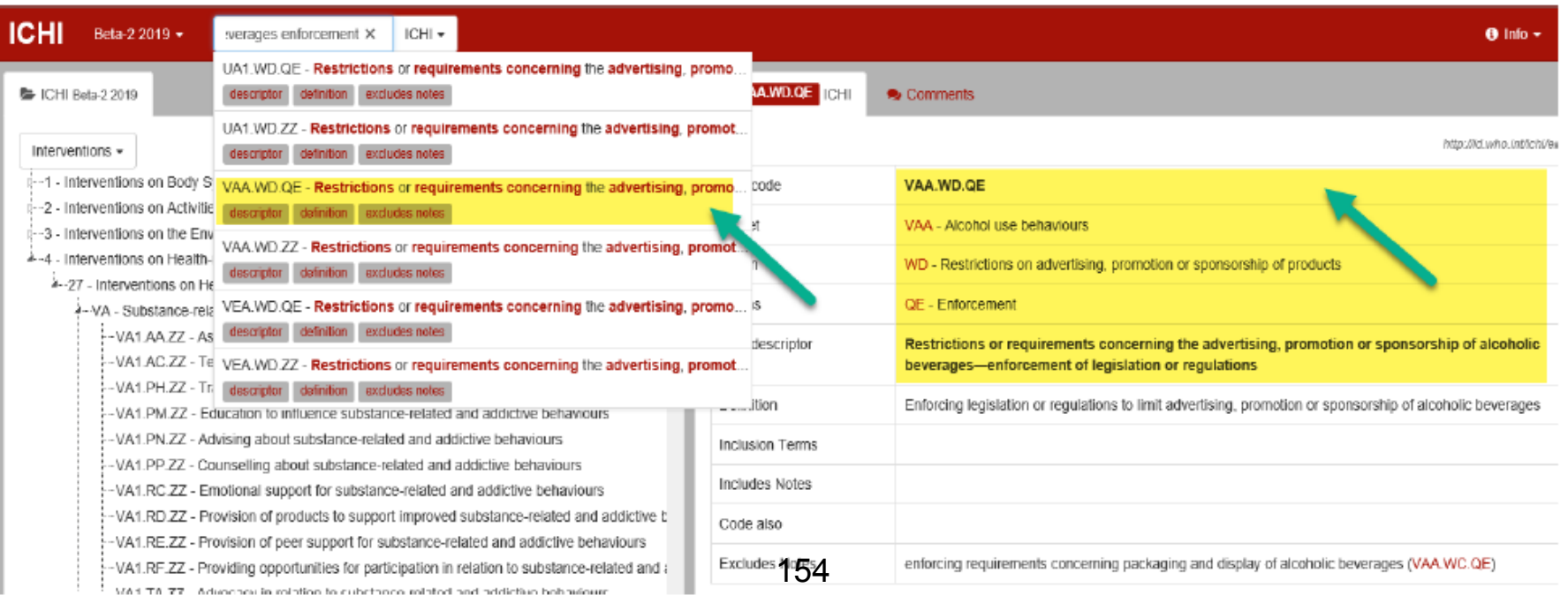

**「/」を使用して、一緒に実行される保健・医療関連行為を 表現します**

**公衆衛生に関する保健・医療関連行為を記述するために複数のICHI コードが必要な場合、「/」(スラッシュ)で区切って複数のコー ドを記録できます**

e.g., Educational theatre performance about the importance of healthy eating and physical activity

VEA.PM.ZZ/VEB.PM.ZZ

VEA.PM.ZZ Education to influence eating behaviours

VEB.PM.ZZ Education to influence physical activity behaviours

**例:Educational theatre performance about the importance of healthy eating and physical activity 健康的な食事と身体活動の重要性に関する演劇による教育 VEA.PM.ZZ / VEB.PM.ZZ**

**VEA.PM.ZZ Education to influence eating behaviours 食行動に影響を与える教育 VEB.PM.ZZ Education to influence physical activity behaviours 身体活動行動に影響 を与える教育** <sup>155</sup>

# **「+」を使用して**、保健・医療関連行為のパッケージを表現 **「+」構文は、複数の身体機能の保健・医療関連行為のパッケージ を記述するために使用します**

e.g., Intervention to promote responsible drinking by young nightclub patrons by (i) making physical changes to the venue, and (ii) providing rewards for drinking responsibly

#### VAA.TM.ZZ+VAA.WG.ZZ

VAA.TM.ZZ Environment modification to influence alcohol use behaviours

VAA.WG.ZZ Non-economic incentives to encourage improved health behaviours relating to alcohol use

**例:Intervention to promote responsible drinking by young nightclub patrons by (i) making physical changes to the venue, and (ii) providing rewards for drinking responsibly (i)会場を物理的に変更し、(ii)責任を持って飲むことに対す る報酬を提供することにより、若いナイトクラブの利用者への責任ある飲酒 を促す保健・医療関連行為**

**VAA.TM.ZZ + VAA.WG.ZZ**

**VAA.TM.ZZ Environment modification to influence alcohol use behaviours アル コール使用行動に影響を与える環境修正**

**VAA.WG.ZZ Non-economic incentives to encourage improved health behaviours relating to alcohol use アルコール摂取に関連する健康行動の改善を促す非経 済的インセンティブ** <sup>156</sup>

#### **ICHI Beta-2 2019の使用に関する詳細については、ICHIホーム ページの画面の右側で関連する見出しを選択してください。**

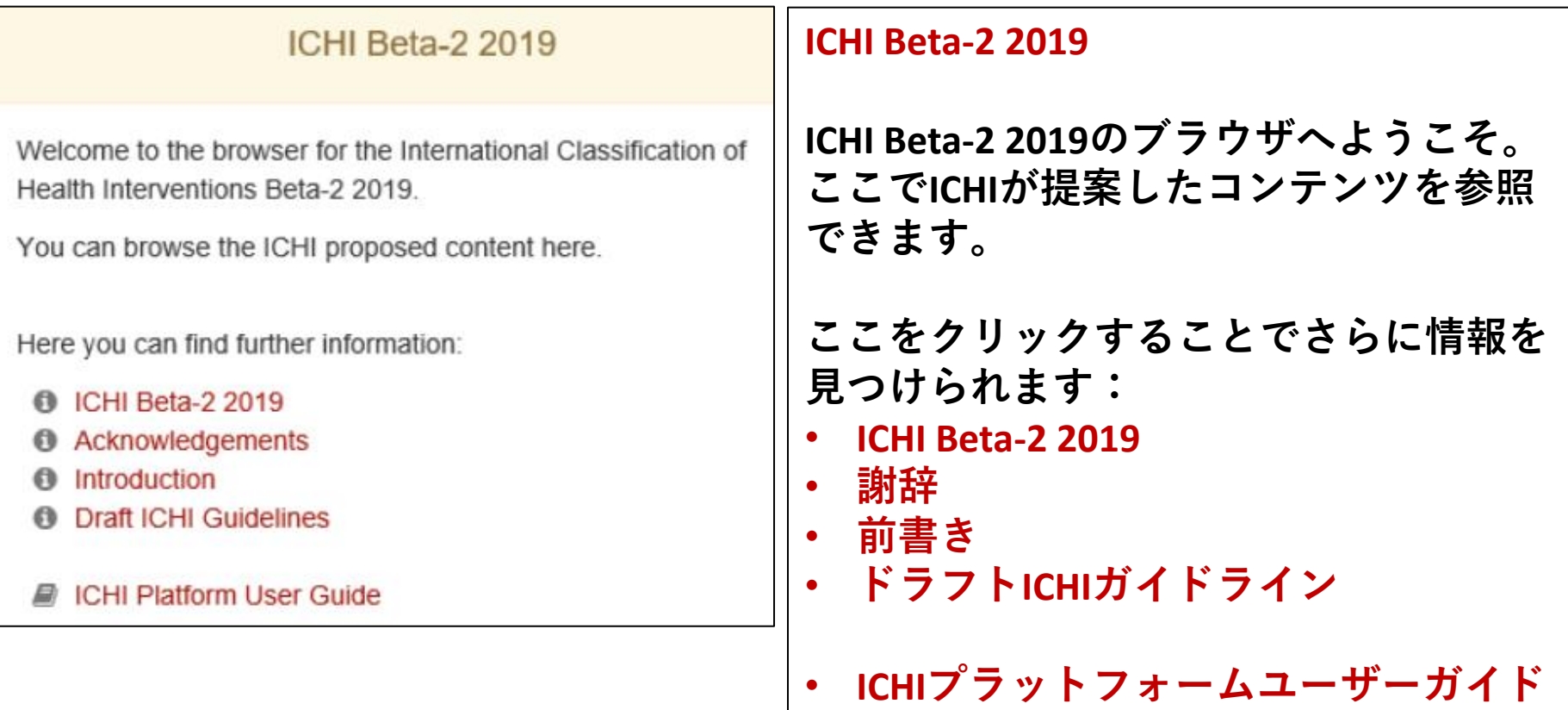

 $\bullet$ 

厚生労働大臣 殿

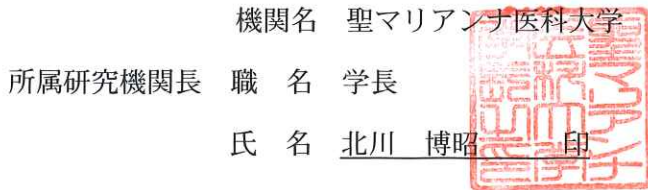

次の職員の令和元年度厚生労働科学研究費の調査研究における、倫理審査状況及び利益相反等の管理につい ては以下のとおりです。

1. 研究事業名 政策科学総合研究事業 (統計情報総合研究)

2. 研究課題名 保健・医療関連行為に関する国際分類の我が国への適用のための研究

3. 研究者名 (所属部局·職名) 医学部·教授

(氏名・フリガナ) 川瀬 弘一・カワセ ヒロカズ

4. 倫理審査の状況

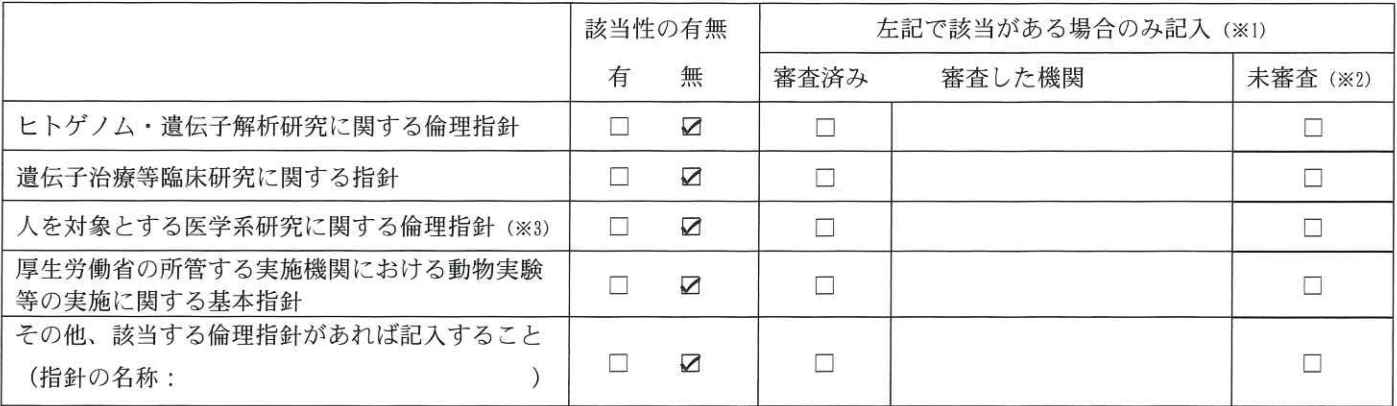

(※1) 当該研究者が当該研究を実施するに当たり遵守すべき倫理指針に関する倫理委員会の審査が済んでいる場合は、「審査済み」にチェッ クし一部若しくは全部の審査が完了していない場合は、「未審査」にチェックすること。

その他 (特記事項)

(※2) 未審査に場合は、その理由を記載すること。

(※3) 廃止前の「疫学研究に関する倫理指針」や「臨床研究に関する倫理指針」に準拠する場合は、当該項目に記入すること。

5. 厚生労働分野の研究活動における不正行為への対応について

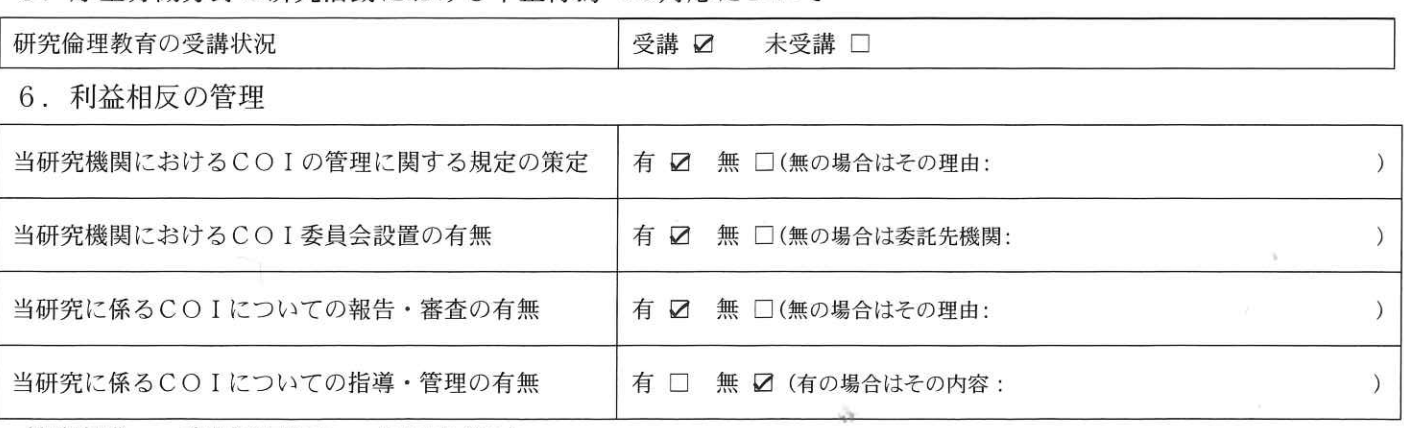

(留意事項) ・該当する□にチェックを入れること。

・分担研究者の所属する機関の長も作成すること。